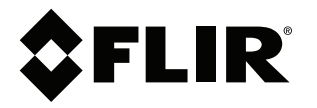

# **Manual del usuario Serie FLIR Cx**

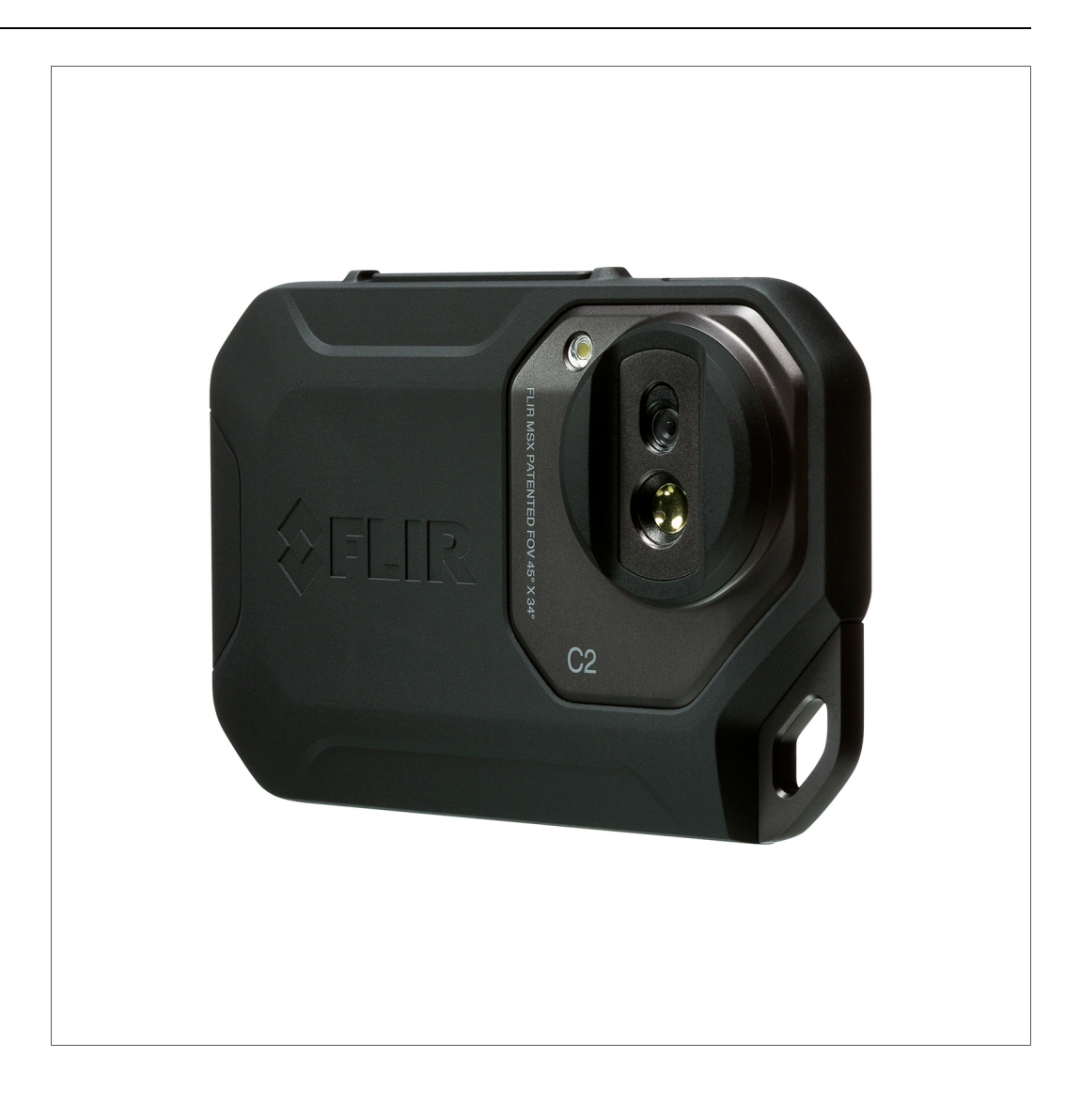

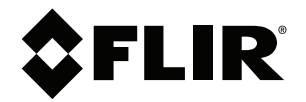

# **Manual del usuario Serie FLIR Cx**

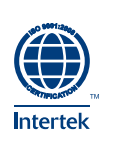

# Tabla de contenido

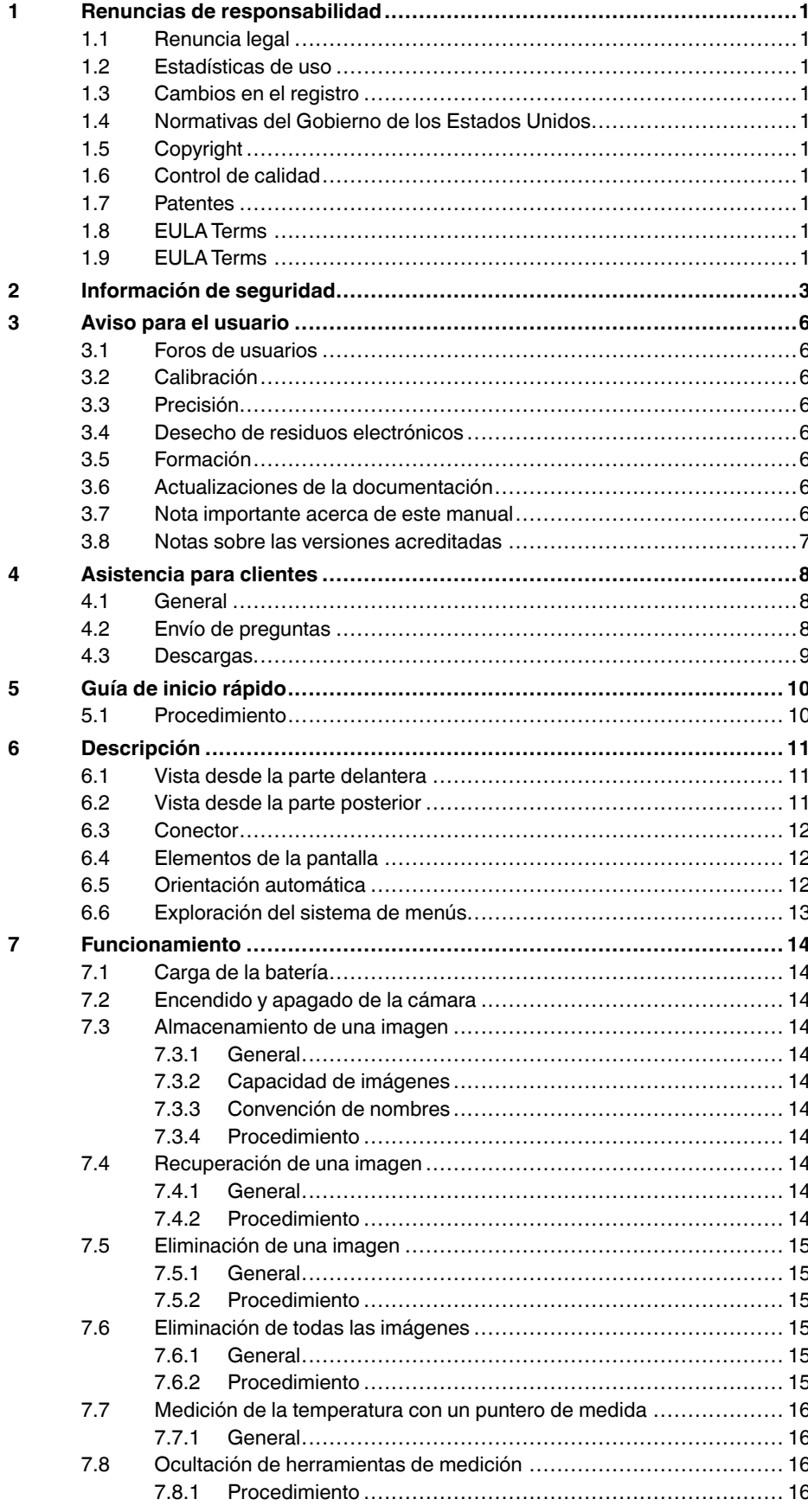

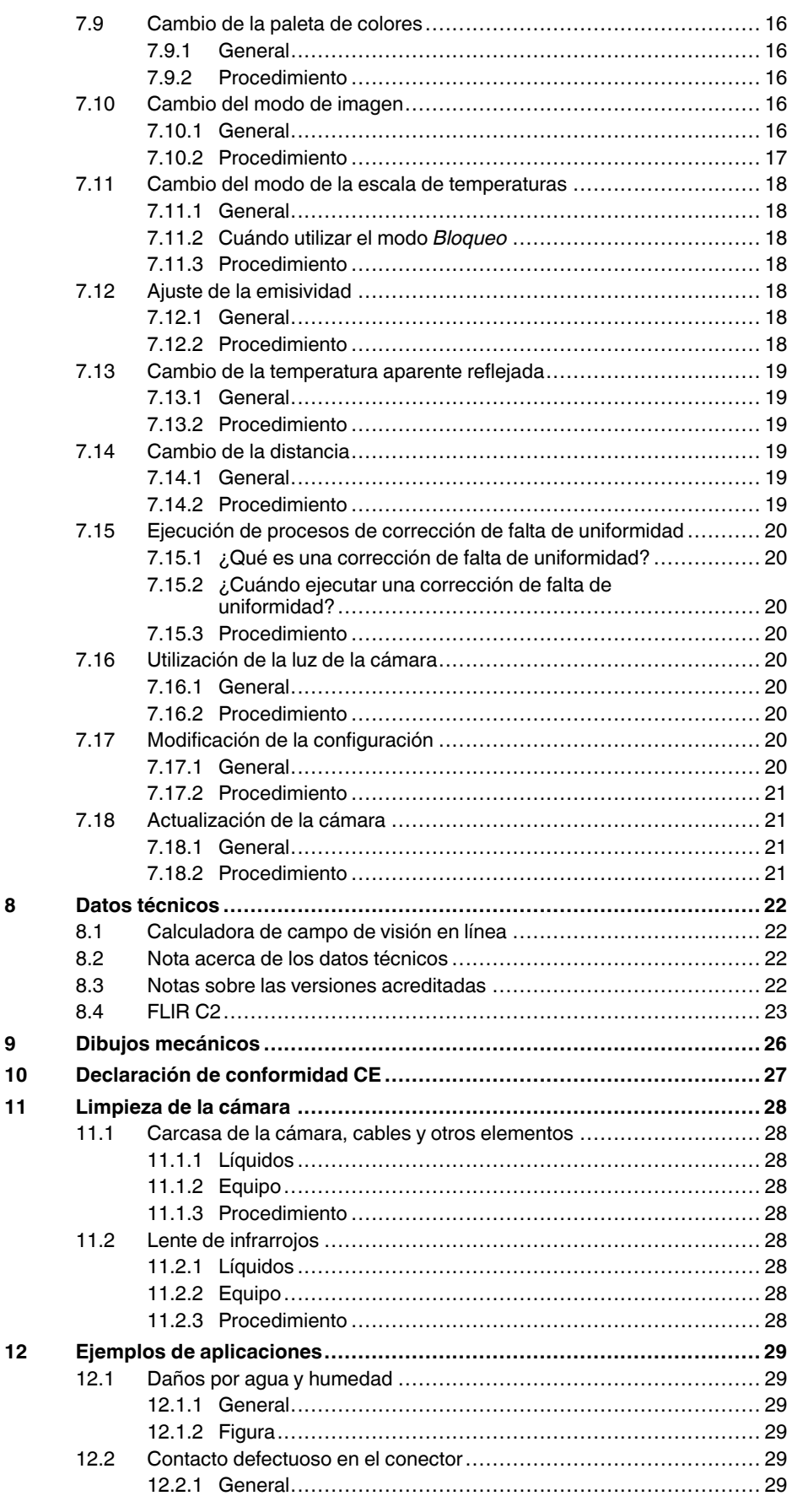

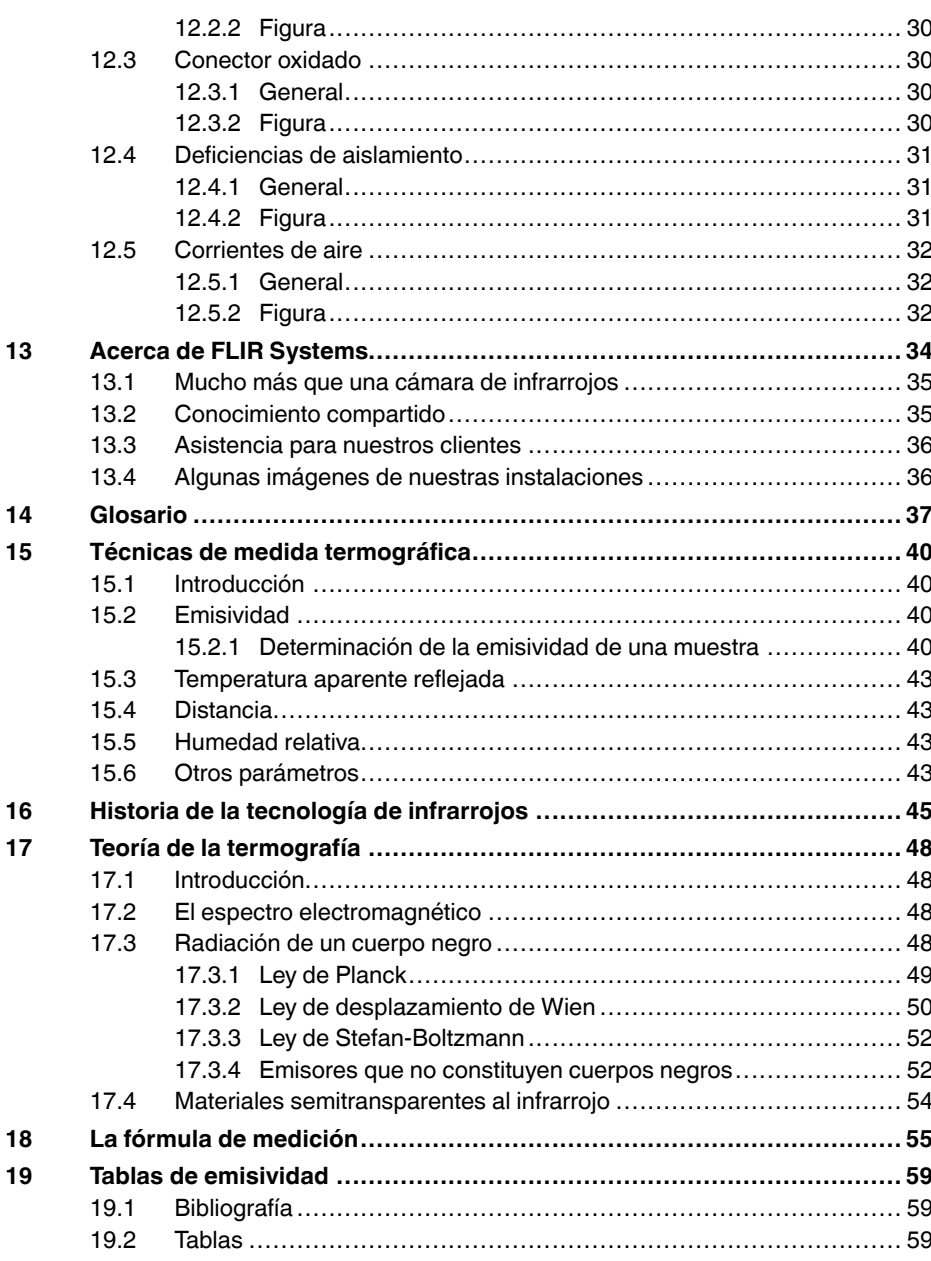

# **Renuncias de [responsabilidad](#page-8-0)**

#### <span id="page-8-1"></span><span id="page-8-0"></span>**1.1 Renuncia legal**

**[1](#page-8-0)**

Todos los productos fabricados por FLIR Systems están garantizados frente a defectos de material y de mano de obra durante un periodo de un (1) año desde la fecha de entrega de la compra original, siempre que dichos productos se encuentren en condiciones normales de almacenaje, uso y servicio, y de acuerdo con las instrucciones facilitadas por FLIR Systems.

Todas las cámaras portátiles de infrarrojos sin refrigeración fabricadas por FLIR Systems están garantizadas contra defectos de materiales y de mano de obra durante un periodo de dos (2) años desde la fecha de entrega de la compra original, siempre y cuando: dichos productos hayan estado sujetos a<br>condiciones normales de almacenamiento, uso y servicio; hayan sido utilizados con arreglo a las instrucciones facilitadas por FLIR Systems y siempre que la cámara se hay a registrado en un periodo de 60 días desde la compra original.

Todas las cámaras portátiles de infrarrojos sin refrigeración fabricadas por FLIR Systems están garantizadas contra defectos de materiales y de mano de obra durante un periodo de dos (2) años desde la fecha de entrega de la compra original, siempre y cuando: dichos productos hayan estado sujetos a<br>condiciones normales de almacenamiento, uso y servicio; hayan sido utilizados con arreglo a las instrucciones facilitadas por FLIR Systems y siempre que la cámara se hay a registrado en un periodo de 60 días desde la compra original.

Los productos no fabricados por FLIR Systems, pero incluidos en los siste-mas entregados por FLIR Systems al comprador original, están cubiertos únicamente por la garantía del proveedor en cuestión, si la tuvieran, y FLIR Systems no se hace responsable en absoluto de dichos productos.

La garantía es aplicable únicamente al comprador original y no es transferi-<br>ble. Esta garantía no cubre ningún producto que haya estado sometido a<br>usos indebidos, neglígencia, accidentes o condiciones de funcionamiento<br>tu

En caso de defecto en un producto cubierto por esta garantía, no debe seguir utilizándolo para evitar daños adicionales. El comprador informará de in-mediato de cualquier defecto a FLIR Systems o, de lo contrario, esta garantía no será aplicable.

FLIR Systems , según estime oportuno, reparará o sustituirá el producto defectuoso, sin cargo alguno, si tras la inspección se comprueba que el de se encuentra en el material o la mano de obra y siempre que se devuelva a FLIR Systems dentro del periodo de un año mencionado anteriormente.

FLIR Systems no asume otras obligaciones ni responsabilidades con respecto a los defectos, aparte de las expresadas anteriormente en esta garantía.

No existen otras garantías, ni expresas ni implícitas. FLIR Systems rechaza específicamente las garantías implícitas de adecuación para la comercializa-ción e idoneidad para un fin concreto.

No se podrá responsabilizar a FLIR Systems de ninguna pérdida o daño directo, indirecto, especial, incidental o consecuente, ya sea de acuerdo con un contrato , un agravi o o cualquier otra teoría legal.

Esta garantía estará sometida a la legislación sueca.

Cualquier disputa, desacuerdo o reclamación relacionada con esta garantía<br>se resolverá según las reglas del instituto de arbitraje de la cámara de co-<br>mercio de Estocolmo. El lugar del arbitraje será Estocolmo. El idioma q

#### <span id="page-8-2"></span>**1.2 Estadísticas de uso**

FLIR Systems se reserva el derecho de recopilar estadísticas de uso anónimas para ayudar a mantener y mejorar la calidad de nuestros servicios y software.

#### <span id="page-8-3"></span>**1.3 Cambios en el registro**

La entrada de registro HKEY\_LOCAL\_MACHINE\S Y STEM\CurrentControl-Set\Control\Lsa\LmCompatibilityLevel cambiará automáticamente al nivel 2<br>si el servicio FLIR Camera Monitor detecta una cámara FLIR conectada al<br>equipo con un cable USB. La modificación sólo se realizará si el dispositivo de la cámara implementa un servicio de red remoto que admita inicios de sesión en la red.

#### <span id="page-8-4"></span>**1.4 Normativas del Gobierno de los Estados Unidos**

Este producto puede estar sujeto a normativas estadounidenses de exportación. Puede enviar sus dudas a exportquestions@flir.com.

#### <span id="page-8-5"></span>**1.5 Copyright**

© 2015, FLIR Systems, Inc. Reservados todos los derechos en todo el mun-<br>do. Queda prohibida la reproducción, transmisión, transcripción o traducción<br>total o parcial del software, incluido el código fuente, a cualquier id lenguaje informático , sea cual sea su forma y el medio utilizado para ello , ya sea este un medio electrónico , magnético , óptico , manual o de otro tipo , sin el consentimiento previo por escrito de FLIR Systems.

No se podrá copiar, fotocopiar, reproducir, traducir ni transmitir total o par-<br>cialmente la documentación por cualquier medio electrónico o forma legible<br>por máquinas sin el consentimiento previo por escrito de FLIR Syste

Los nombres y marcas que aparecen en los productos mencionados en el presente documento son marcas comerciales registradas o marcas comer-ciales de FLIR Systems o de sus subsidiarias. Todas las demás marcas comerciales, nombres comerciales o nombres de empresa mencionados se utilizan solo con fines identificativos y son propiedad de sus respectivos propietarios.

#### <span id="page-8-6"></span>**1.6 Control de calidad**

na de gestión de la calidad bajo el que se desi El sistema de gestión de la calidad bajo el que se desarrollan y fabrican es·<br>tos productos ha sido certificado de acuerdo con el estándar ISO 9001.

FLIR Systems propugna una política de continuo desarrollo; por ello serva el derecho a realizar las mejoras y cambios oportunos en cualquiera de los productos sin previo aviso . FLIR Systems propugna una política de continuo desarrollo; por ello, se re-

#### <span id="page-8-7"></span>**1.7 Patentes**

Puede que a los productos o las características se les apliquen una o varias de las siguientes patentes y/o patentes de diseño . Puede que también se apliquen patentes pendientes adicionales y/o patentes de diseño pendientes.

000279476-0001; 000439161; 000499579-0001; 000653423; 000726344; 000859020; 001106306-0001; 001707738; 001707746; 001707787;<br>001776519: 001954074: 002021543: 002058180: 002249953: 002531178 001776519; 001954074; 002021543; 002058180; 002249953; 002531178;<br>0600574-8; 1144833; 1182246; 1182620; 1285345; 1299699; 1325808;<br>1336775; 1391114; 1402918; 1404291; 1411581; 1415075; 1421497;<br>1336284; 1678485; 1732314; 2 7157705; 7237946; 7312822; 7332716; 7336823; 7544944; 7667198; 7809258 B2; 7826736; 8,153,971; 8,823,803; 8,853,631; 8018649 B2; 8212210 B2; 8289372; 8354639 B2; 8384783; 8520970; 8565547; 8595689<br>8599262; 8654239; 8680468; 8803093; D540838; D549758; D579475; 85682<br>D584755; D599,392; D615,113; D664,580; D664,581; D665,004; D665,440;<br>D577298; D710,42 201330267619.5; ZL01823221.3; ZL01823226.4; ZL02331553.9; ZL02331554.7; ZL20048004894.0; ZL200530120994.2;<br>ZL200610088759.5; ZL200630130114.4; ZL200730151141.4;<br>ZL200730339504.7; ZL200820105768.8; ZL200830128581.2;<br>ZL201030176127.1; ZL201030176136.2; ZL200930190061.9;<br>ZL201030585 ZL201230620731.8.

#### <span id="page-8-8"></span>**1.8 EULA Terms**

license:

•

- You have acquired a device ("INFRARED CAMERA") that includes soft<br>ware licensed by FLIR Systems AB from Microsoft Licensing, GP or its<br>affiliates ("MS"). Those installed software products of MS origin, as well<br>as associate
- rights reserved. IF YOU DO NO T AGREE T O THIS END USER LICENSE AGREEMENT ("EULA"), DO NO T USE THE DEVICE OR COPY THE SOFTWARE. INSTEAD , PROMPTLY CONTACT FLIR Systems AB FOR INSTRUC-TIONS ON RETURN OF THE UNUSED DEVICE(S) FOR A REFUND.<br>ANY USE OF THE SOFTWARE, INCLUDING BUT NOT LIMITED TO<br>USE ON THE DEVICE, WILL CONSTITUTE YOUR AGREEMENT TO<br>THIS EULA (OR RATIFICATION OF ANY PREVIOUS CONSENT).<br>GRANT OF
	- You ma y use the SOFTWARE only on the DEVICE. • NOT FAULT TOLERANT. THE SOFTWARE IS NOT FAULT TOLE.<br>RANT. FLIR Systems AB HAS INDEPENDENTLY DETERMINED<br>HOW TO USE THE SOFTWARE IN THE DEVICE, AND MS HAS<br>RELIED UPON FLIR Systems AB TO CONDUCT SUFFICIENT<br>TESTING TO DETERM
	- FOR SUCH USE.<br>NO WARRANTIES FOR THE SOFTWARE. THE SOFTWARE is • NO WARRANTIES FOR THE SOFTWARE. THE SOFTWARE is<br>provided "AS IS" and with all faults. THE ENTIRE RISK AS TO SA<br>TISFACTORY QUALITY, PERFORMANCE, ACCURACY, AND EF-<br>FORT (INCLUDING LACK OF NEGLIGENCE) IS WITH YOU.<br>ALSO, THE **RRANTIES DO NOT ORIGINATE FROM, AND ARE NOT BIN-**
	- DING ON, MS.<br>Voliability for Certain Damages. EXCEPT AS PROHIBITED BY<br>LAW, MS SHALL HAVE NO LIABILITY FOR ANY INDIRECT,<br>SPECIAL, CONSEQUENTIAL OR INCIDENTAL DAMAGES ARI-<br>SING FROM OR IN CONNECTION WITH THE USE OR PER-<br>FORM **APPLY EVEN IF ANY REMEDY FAILS OF ITS ESSENTIAL PUR-**
	- POSE. IN NO EVENT SHALL MS BE LIABLE FOR ANY<br>AMOUNT IN EXCESS OF U.S. TWO HUNDRED FIFTY DO-<br>LLARS (U.S.\$250.00).<br>4. Limitations on Reverse Engineering, Decompilation, and Di-<br>sassembly. You may not reverse engineer, decomp this limitation.<br>SOFTWARE TRANSFER ALLOWED BUT WITH RESTRIC
	- SOFTWARE TRANSFER ALLOWED BUT WITH RESTRIC-TIONS. You may permanently transfer rights under this EULA only as part of a permanent sale or transfer of the Device, and only if the recipient agrees to this EULA. If the SOFT
	- **EXPORT RESTRICTIONS.** You acknowledge that SOFTWARE is subject to U.S. export jurisdiction. You agree to comply with all applicable international and national laws that apply to the SOFTWA<br>FE, including the U.S. Export Administration Regulations, as well<br>as end-user, end-use a

#### <span id="page-8-9"></span>**1.9 EULA Terms**

Qt4 Core and Qt4 GUI, Copyright ©2013 Nokia Corporation and FLIR Systems AB. This Qt librar y is a free software; you can redistribute it and/or modify it under the terms of the GNU Lesser General Public License as published by the Free Software Foundation; either version 2.1 of the License, or (at your option) any later version. This library is distributed in the hope that it<br>will be useful, but WITHOUT ANY WARRANTY; without even the implied wa-<br>rranty of MERCHANTABILITY or FITNESS FOR A PARTICULAR PURPOSE.

See the GNU Lesser General Public License, http://www.gnu.org/licenses/ lgpl-2.1.html. The source code for the libraries Qt4 Core and Qt4 GUI may be requested from FLIR Systems AB.

# **[2](#page-10-0) [Información](#page-10-0) de seguridad**

# <span id="page-10-0"></span>**ADVERTENCIA**

**Aplicación**: Cámaras con una o varias baterías.

No desmonte ni realice modificaciones en la batería. La batería contiene dispositivos de seguridad y protección que, en caso de sufrir daños, podrían hacer que generara calor, explotara o se incendiara.

#### ⁄!\ **ADVERTENCIA**

**Aplicación**: Cámaras con una o varias baterías.

Si se produce una fuga en la batería y el líquido le alcanza los ojos, no se los frote. Enjuáguelos bien con agua y acuda de inmediato a recibir atención médica. De lo contrario, el líquido de la batería podría provocarle daños.

#### Л **ADVERTENCIA**

**Aplicación**: Cámaras con una o varias baterías.

No siga cargando la batería si no se recarga en el tiempo de carga especificado. Si continúa cargando la batería, podría generar calor y explotar o incendiarse. Podría causar daños personales.

#### ∕≬∖ **ADVERTENCIA**

**Aplicación**: Cámaras con una o varias baterías.

Utilice únicamente el equipo adecuado para quitar la alimentación de la batería. Si no utiliza el equipo adecuado, podría provocar una disminución del rendimiento y el tiempo de vida útil de la batería. Además, si no utiliza el equipo adecuado, podría producirse un flujo de corriente incorrecto hacia la batería. De este modo, la batería puede generar calor, o llegar a explotar. Se pueden producir lesiones.

#### ∕!` **ADVERTENCIA**

Asegúrese de leer todas las hojas de datos de materiales de seguridad (MSDS) y etiquetas de advertencia de los contenedores aplicables antes de utilizar un líquido. Los líquidos pueden ser peligrosos y pueden provocar lesiones.

#### ⁄≬\ **ATENCIÓN**

No apunte con la cámara de infrarrojos (con o sin la protección de la lente) a fuentes de energía intensas (por ejemplo, dispositivos que causen radiación láser o el sol). Esto podría provocar efectos no deseados en la precisión de la cámara. También podría provocar daños en el detector de la cámara.

#### $\sqrt{N}$ **ATENCIÓN**

No utilice la cámara con temperaturas superiores a +50 °C, a menos que se proporcione otra información en la documentación o datos técnicos del usuario. Las temperaturas elevadas pueden provocar daños en la cámara.

#### ∕≬∖ **ATENCIÓN**

**Aplicación**: Cámaras con una o varias baterías.

No conecte las baterías directamente al encendedor de un coche, a menos que FLIR Systems proporcione un adaptador específico para conectar las baterías a un encendedor. Las baterías podrían dañarse.

#### ∕!` **ATENCIÓN**

**Aplicación**: Cámaras con una o varias baterías.

No conecte los polos positivo y negativo de la batería entre sí con un objeto metálico (como un cable); podrían dañarse.

#### ⁄N **ATENCIÓN**

**Aplicación**: Cámaras con una o varias baterías.

No exponga la batería al agua dulce ni salada, ni permita que se moje; podrían dañarse.

## **ATENCIÓN**

**Aplicación**: Cámaras con una o varias baterías.

No perfore la batería; podría dañarse.

#### /!\ **ATENCIÓN**

**Aplicación**: Cámaras con una o varias baterías.

No golpee la batería con un martillo; podría dañarse.

#### $\backslash\!\!\!\!\backslash$ **ATENCIÓN**

**Aplicación**: Cámaras con una o varias baterías.

No pise, golpee o cause descargas en la batería; podría dañarse.

#### ⁄≬\ **ATENCIÓN**

**Aplicación**: Cámaras con una o varias baterías.

No coloque la batería en el fuego o cerca de él, ni directamente bajo la luz del sol. Cuando la batería se calienta, el equipo de seguridad incorporado se activa y puede detener el proceso de carga de la batería. Si la batería se calienta, podrían producirse daños en el equipo de seguridad, con lo que podría producirse más calor, daños o incluso que la batería se incendiara.

#### $\sqrt{N}$ **ATENCIÓN**

**Aplicación**: Cámaras con una o varias baterías.

No coloque la batería en el fuego, ni incremente la temperatura de la batería con calor. Se podrían producir daños personales y en la batería.

#### $\bigwedge$ **ATENCIÓN**

**Aplicación**: Cámaras con una o varias baterías.

No coloque la batería cerca del fuego, de estufas o de otras ubicaciones con alta temperatura. Se podrían producir daños personales y en la batería.

#### $/ \mathbf{N}$ **ATENCIÓN**

**Aplicación**: Cámaras con una o varias baterías.

No realice soldaduras directamente en la batería; podría dañarse.

#### Æ **ATENCIÓN**

**Aplicación**: Cámaras con una o varias baterías.

No utilice la batería si al usarla, cargarla o almacenarla, detecta un olor raro procedente de ella, nota que está caliente, cambia de color, de forma, o presenta cualquier otro estado fuera de lo habitual. Póngase en contacto con la oficina de ventas si se produce uno de estos problemas. Se podrían producir daños personales y en la batería.

#### ⁄!\ **ATENCIÓN**

**Aplicación**: Cámaras con una o varias baterías.

Utilice solo un cargador de batería específico cuando cargue la batería. Si no lo hace, la batería podría dañarse.

#### **ATENCIÓN** ⁄r

**Aplicación**: Cámaras con una o varias baterías.

El intervalo de temperatura en el que puede cargar la batería es de 0 a +45 °C, a menos que se proporcione otra información en la documentación del usuario o en los datos técnicos. Si carga la batería con temperaturas fuera de este intervalo, esta podría calentarse o romperse. También podría disminuir el rendimiento del ciclo de vida útil de la batería.

#### **ATENCIÓN** ∕r

**Aplicación**: Cámaras con una o varias baterías.

El intervalo de temperatura en el que puede quitar la alimentación de la batería es de −15 a +50 °C, a menos que se proporcione otra información en la documentación del usuario o en los datos técnicos. Si utiliza la batería fuera de este intervalo de temperatura, podría disminuir el rendimiento del ciclo de vida útil de la batería.

#### ⁄!\ **ATENCIÓN**

**Aplicación**: Cámaras con una o varias baterías.

Cuando la batería se agote, aísle los terminales con cinta adhesiva o materiales equivalentes antes de desecharla. Si no lo hace, se podrían producir daños personales y en la batería.

#### ∕!∖ **ATENCIÓN**

**Aplicación**: Cámaras con una o varias baterías.

Elimine cualquier resto de agua o humedad de la batería antes de instalarla. Si no lo hace, la batería podría dañarse.

#### $\bigwedge$ **ATENCIÓN**

No aplique disolventes o líquidos similares en la cámara, cables u otros componentes. Se podrían producir daños personales y en la batería.

#### ∕≬∖ **ATENCIÓN**

Tenga cuidado cuando limpie la lente de infrarrojos. La lente tiene un revestimiento antirreflectante muy sensible a los daños. La lente de infrarrojos podría dañarse.

#### $\sqrt{N}$ **ATENCIÓN**

No limpie la lente de infrarrojos con mucha fuerza. Esto podría causar daños en el revestimiento antirreflectante.

#### 同 **NOTA**

La categoría de encapsulado solo es aplicable si todas las aperturas de la cámara están selladas con sus cubiertas, trampillas o protecciones correctas. Esto incluye los compartimentos para almacenamiento de datos, baterías y conectores.

# **[3](#page-13-0) Aviso para el [usuario](#page-13-0)**

## <span id="page-13-1"></span><span id="page-13-0"></span>**3.1 Foros de usuarios**

Intercambie ideas, problemas y soluciones de infrarrojos con colegas termógrafos de todo el mundo en nuestros foros de usuarios. Para acceder a los foros, visite el siguiente sitio:

http://www.infraredtraining.com/community/boards/

## <span id="page-13-2"></span>**3.2 Calibración**

Se recomienda enviar la cámara para su calibración una vez al año. Póngase en contacto con la oficina local de ventas para obtener instrucciones sobre dónde enviar la cámara.

## <span id="page-13-3"></span>**3.3 Precisión**

Para obtener los resultados más precisos, se recomienda esperar cinco minutos después de poner en marcha la cámara para comenzar a realizar mediciones de temperatura.

## <span id="page-13-4"></span>**3.4 Desecho de residuos electrónicos**

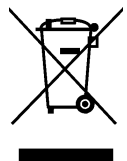

Al igual que con la mayoría de los productos electrónicos, este equipo debe desecharse de un modo respetuoso con el medio ambiente y de acuerdo con las normativas existentes sobre residuos electrónicos.

Póngase en contacto con el representante de FLIR Systems para obtener información más detallada.

# <span id="page-13-5"></span>**3.5 Formación**

Para leer acerca de la formación sobre infrarrojos, visite el siguiente sitio:

- http://www.infraredtraining.com
- http://www.irtraining.com
- http://www.irtraining.eu

# <span id="page-13-6"></span>**3.6 Actualizaciones de la documentación**

Nuestros manuales se actualizan varias veces al año. También publicamos notificaciones sobre cambios críticos para el producto de forma periódica.

Para acceder a los manuales y notificaciones más recientes, diríjase a la ficha Download en:

http://support.flir.com

Solo le llevará unos minutos registrarse en línea. En la zona de descargas también encontrará las versiones más recientes de los manuales de nuestros otros productos, así como manuales de nuestros productos históricos u obsoletos.

## <span id="page-13-7"></span>**3.7 Nota importante acerca de este manual**

FLIR Systems produce manuales genéricos para varias cámaras dentro de una línea de modelos.

Esto significa que el manual puede incluir descripciones y explicaciones no aplicables a su modelo concreto de cámara.

# <span id="page-14-0"></span>**3.8 Notas sobre las versiones acreditadas**

La versión acreditada de esta publicación es en inglés. En caso de divergencias debido a errores de traducción, prevalecerá la versión en inglés.

Las posibles modificaciones se introducen en la versión en inglés en primer lugar.

# **[4](#page-15-0) [Asistencia](#page-15-0) para clientes**

# <span id="page-15-0"></span>**FLIR Customer Support Center**

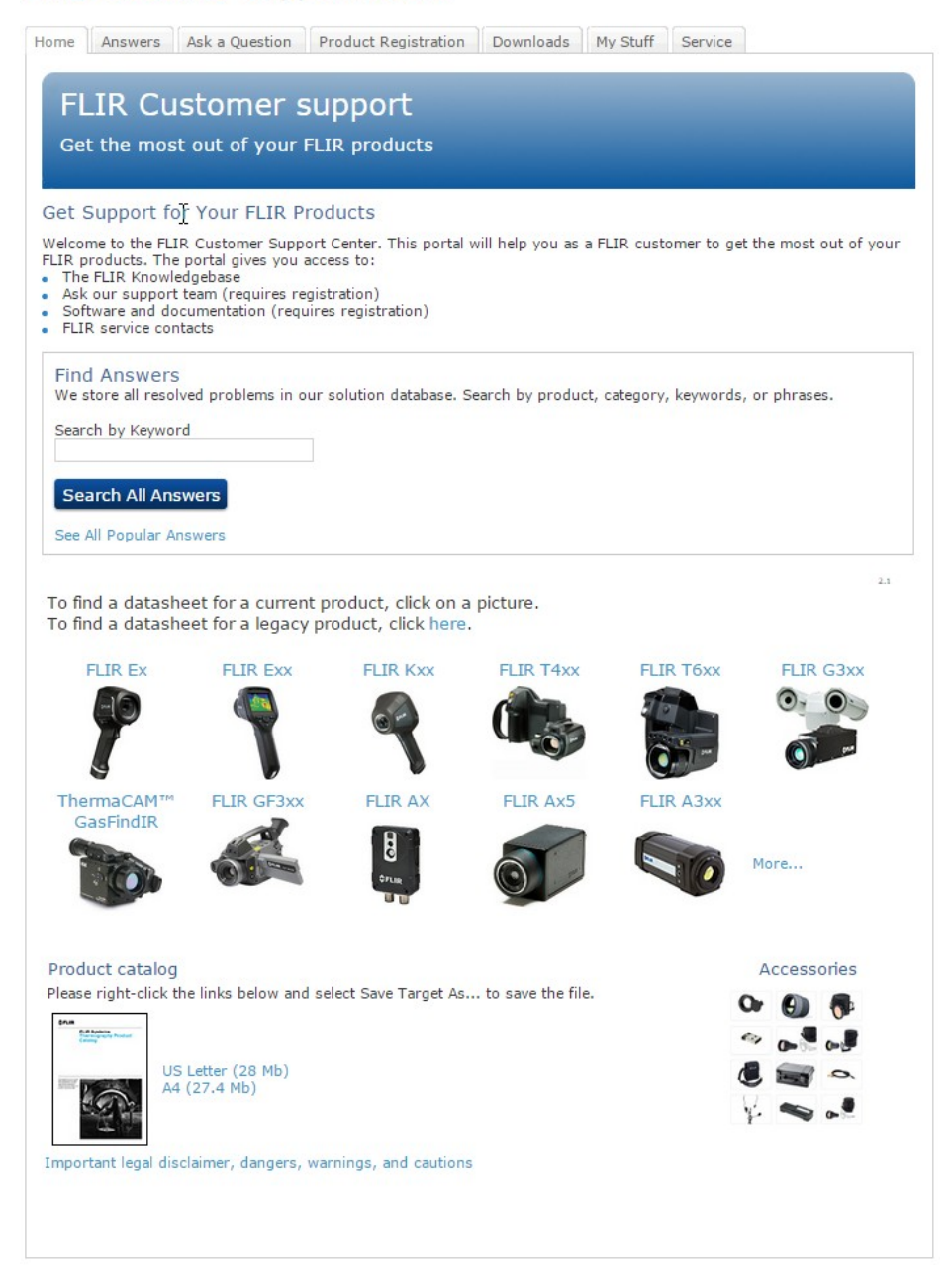

# <span id="page-15-1"></span>**4.1 General**

Para obtener asistencia, visite:

http://support.flir.com

## <span id="page-15-2"></span>**4.2 Envío de preguntas**

Para enviar una pregunta al equipo de asistencia debe ser un usuario registrado. Sólo tardará unos minutos en registrarse en línea. Si sólo desea buscar preguntas y respuestas existentes en la base de datos de conocimientos, no necesita ser un usuario registrado.

Cuando desee enviar una pregunta, asegúrese de tener a mano los siguientes datos:

#T559918; r. AE/24569/24585; es-ES 8

- Número de serie de la cámara
- Protocolo o método de comunicación entre la cámara y su dispositivo (por ejemplo, HDMI, Ethernet, USB o FireWire)
- Tipo de dispositivo (PC/Mac/iPhone/iPad/dispositivo Android, etc.)
- Versión de cualquier programa de FLIR Systems
- Nombre completo, número de publicación y número de versión del manual

# <span id="page-16-0"></span>**4.3 Descargas**

En el sitio de ayuda para clientes, también puede descargar:

- Actualizaciones de firmware para su cámara de infrarrojos.
- Actualizaciones para los programas de software para equipos informáticos.
- Versiones de evaluación y software gratuito para PC/Mac.
- Documentación de usuario de productos actuales, obsoletos e históricos.
- Diseños mecánicos (en formato \*.dxf y \*.pdf).
- Modelos de datos CAD (en formato \*.stp).
- Historias de aplicaciones.
- Hojas de datos técnicos.
- Catálogos de productos.

# **[5](#page-17-0) Guía de inicio [rápido](#page-17-0)**

# <span id="page-17-1"></span><span id="page-17-0"></span>**5.1 Procedimiento**

Lleve a cabo el siguiente procedimiento:

- 1. Cargue la batería durante aproximadamente 1,5 horas con la fuente de alimentación de FLIR.
- 2. Pulse el botón de encendido y apagado **como para encender la cámara.**
- 3. Apunte con la cámara al objeto de interés.
- 4. Pulse el botón de almacenamiento para guardar una imagen.

(Pasos opcionales)

- 5. Instale FLIR Tools en el equipo.
- 6. Inicie FLIR Tools.
- 7. Conecte la cámara al PC mediante el cable USB.
- 8. Importe las imágenes en FLIR Tools.
- 9. Cree un informe PDF en FLIR Tools.

# **[6](#page-18-0) [Descripción](#page-18-0)**

# <span id="page-18-1"></span><span id="page-18-0"></span>**6.1 Vista desde la parte delantera**

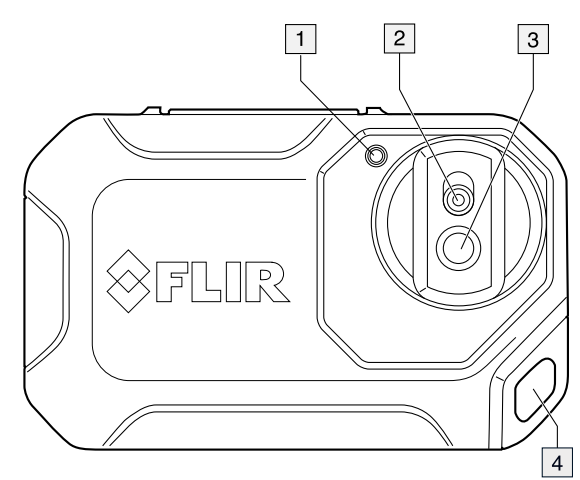

- 1. Luz de la cámara.
- 2. Lente de cámara digital.
- 3. Lente de infrarrojos.
- 4. Punto de sujeción.

# <span id="page-18-2"></span>**6.2 Vista desde la parte posterior**

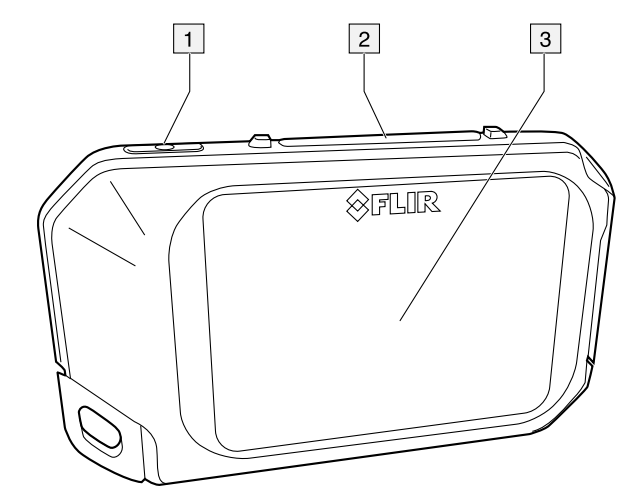

- 1. Botón de encendido.
- 2. Botón para guardar.
- 3. Pantalla de la cámara.

#### <span id="page-19-0"></span>**6.3 Conector**

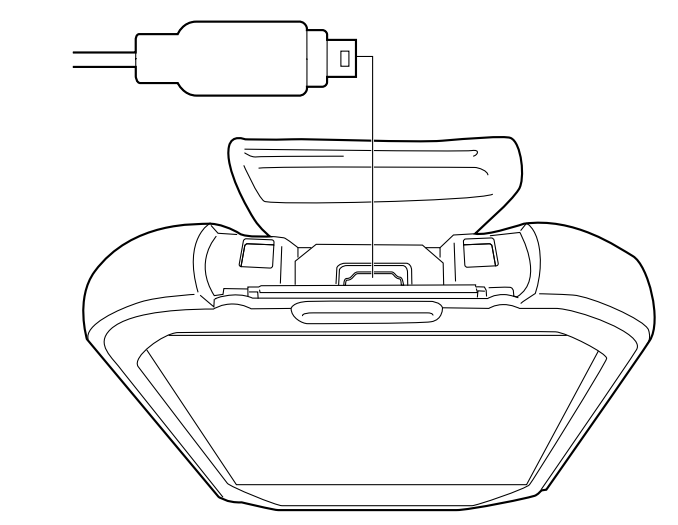

La función de este conector USB Micro-B es la siguiente:

- Carga de la batería mediante la fuente de alimentación FLIR.
- Transferencia de imágenes de la cámara a un PC para realizar un análisis más exhaustivo en FLIR Tools.

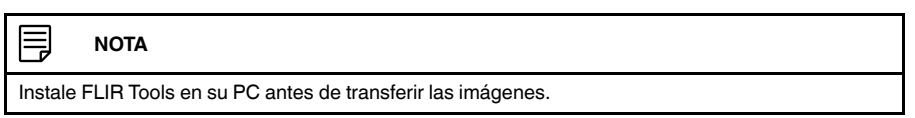

## <span id="page-19-1"></span>**6.4 Elementos de la pantalla**

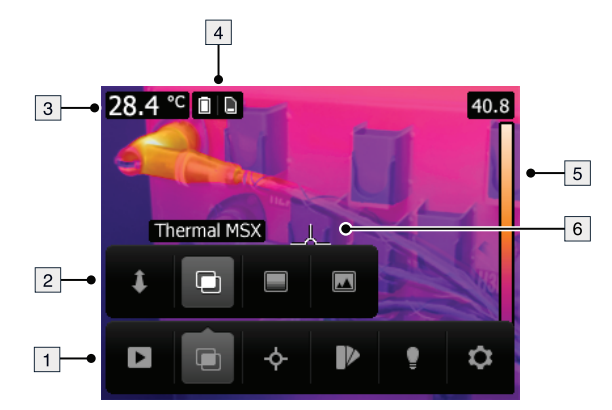

- 1. Barra de herramientas de menú principal.
- 2. Barra de herramientas de submenú.
- 3. Tabla de resultados.
- 4. Iconos de estado.
- 5. Escala de temperatura.
- 6. Puntero de medida.

# <span id="page-19-2"></span>**6.5 Orientación automática**

La cámara cuenta con una función de orientación automática que permite a la cámara ajustar automáticamente la información de medición en la pantalla en función de la posición vertical u horizontal de la máquina.

冃 **NOTA**

La función de orientación automática de la cámara se activa mediante un parámetro. Seleccione *Ajustes* > *Configuración del dispositivo* > *Orientación automática* > *Activado*.

# <span id="page-20-0"></span>**6.6 Exploración del sistema de menús**

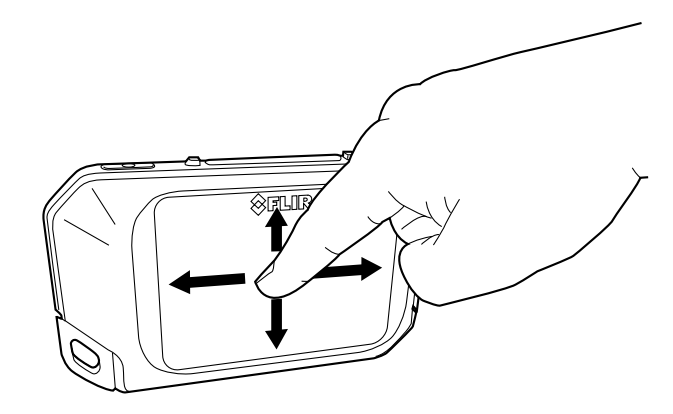

La cámara tiene una pantalla táctil. Puede utilizar el dedo índice o un puntero especialmente diseñado para pantallas capacitivas para navegar por el sistema de menús.

Toque la pantalla de la cámara para abrir el sistema de menús.

# **[7](#page-21-0) [Funcionamiento](#page-21-0)**

# <span id="page-21-1"></span><span id="page-21-0"></span>**7.1 Carga de la batería**

Lleve a cabo el siguiente procedimiento:

- 1. Conecte la fuente de alimentación de FLIR a un enchufe.
- 2. Conecte el cable de la fuente de alimentación de la cámara al conector USB de la cámara.

# <span id="page-21-2"></span>**7.2 Encendido y apagado de la cámara**

- Pulse el botón de encendido y apagado ( $\Box\Box$ ) para encender la cámara.
- Mantenga pulsado el botón de encendido ( $\quad \ \ \omega$ ) hasta que la pantalla se apague (menos de 5 segundos) para poner la cámara en modo de espera. La cámara se apagará automáticamente después de 2 horas.
- Mantenga pulsado el botón de encendido  $\circled{0}$  durante más de 5 segundos para apagar la cámara.

## <span id="page-21-3"></span>**7.3 Almacenamiento de una imagen**

## <span id="page-21-4"></span>*7.3.1 General*

Puede guardar las imágenes en la memoria interna de la cámara.

La cámara guarda una imagen térmica y otra visual a la vez.

# <span id="page-21-5"></span>*7.3.2 Capacidad de imágenes*

En la memoria interna se pueden guardar aproximadamente 500 imágenes.

## <span id="page-21-6"></span>*7.3.3 Convención de nombres*

La convención de nombres para las imágenes es *FLIRxxxx.jpg*, donde *xxxx* es un contador único.

## <span id="page-21-7"></span>*7.3.4 Procedimiento*

Lleve a cabo el siguiente procedimiento:

1. Para guardar una imagen, pulse el botón Guardar.

## <span id="page-21-8"></span>**7.4 Recuperación de una imagen**

## <span id="page-21-9"></span>*7.4.1 General*

Al guardar una imagen, se almacena en la memoria interna de la cámara. Para volver a mostrarla, puede abrirla desde la memoria interna de la cámara.

## <span id="page-21-10"></span>*7.4.2 Procedimiento*

- 1. Toque la pantalla de la cámara y se mostrará la barra de menús principal.
- 2. Seleccione *Imágenes* . Se mostrará una imagen del archivo de imágenes.
- 3. Para desplazarse a la imagen anterior o a la siguiente, realice una de las siguientes acciones:
	- Deslice a la izquierda o a la derecha.
	- Toque la flecha izquierda  $\left\langle \right\rangle$  o la flecha derecha  $\left\langle \right\rangle$ .
- 4. Para cambiar entre una imagen térmica y una imagen visual, deslice hacia arriba o abajo.
- 5. Toque la pantalla de la cámara y se mostrará una barra de menús.
	- Seleccione *Pantalla completa*  $\frac{5}{2}$  o *Salir de pantalla completa*  $\frac{3}{7}$  para cambiar la visualización entre vista normal y pantalla completa.
	- Seleccione *Miniaturas* **illettrary para mostrar la vista general de miniaturas. Para des**plazarse por las miniaturas, deslice hacia arriba o hacia abajo. Para abrir una imagen, toque en la miniatura.
	- Seleccione *Eliminar* para borrar la imagen.
	- Seleccione *Información* para mostrar la información de la imagen.
	- Seleccione *Cámara* para volver al modo de visualización.

## <span id="page-22-0"></span>**7.5 Eliminación de una imagen**

#### <span id="page-22-1"></span>*7.5.1 General*

Puede eliminar una imagen de la memoria interna de la cámara.

# <span id="page-22-2"></span>*7.5.2 Procedimiento*

Lleve a cabo el siguiente procedimiento:

- 1. Toque la pantalla de la cámara y se mostrará la barra de menús principal.
- 2. Seleccione *Imágenes* . Se mostrará una imagen del archivo de imágenes.
- 3. Para desplazarse a la imagen anterior o a la siguiente, realice una de las siguientes acciones:
	- Deslice a la izquierda o a la derecha.
	- Toque la flecha izquierda  $\left\langle \right\rangle$  o la flecha derecha  $\left\langle \right\rangle$  .
- 4. Cuando se muestre la imagen que desea eliminar, toque la pantalla de la cámara. Se abrirá una barra de herramientas.
- 5. En la barra de herramientas seleccione *Eliminar* . Se abrirá un cuadro de diálogo.
- 6. En el cuadro de diálogo seleccione *Eliminar*.
- 7. Para volver al modo de visualización, toque la pantalla de la cámara y seleccione *Cá-* $<sub>max</sub>$   $<sup>6</sup>$ .</sub></sup>

# <span id="page-22-3"></span>**7.6 Eliminación de todas las imágenes**

## <span id="page-22-4"></span>*7.6.1 General*

Puede eliminar todas las imágenes de la memoria interna de la cámara.

## <span id="page-22-5"></span>*7.6.2 Procedimiento*

- 1. Toque la pantalla de la cámara y se mostrará la barra de menús principal.
- 2. Seleccione *Ajustes* . Se abrirá un cuadro de diálogo.
- 3. En el cuadro de diálogo, seleccione *Configuración del dispositivo*. Se abrirá un cuadro de diálogo.
- 4. En el cuadro de diálogo, seleccione *Restablecer opciones*. Se abrirá un cuadro de diálogo.
- 5. En el cuadro de diálogo, seleccione *Eliminar todas las imágenes guardadas*. Se abrirá un cuadro de diálogo.
- 6. En el cuadro de diálogo seleccione *Eliminar*.

# **[7](#page-21-0) [Funcionamiento](#page-21-0)**

7. Para volver al modo de visualización, toque la flecha izquierda superior varias veces. También puede pulsar el botón de almacenamiento una vez.

## <span id="page-23-0"></span>**7.7 Medición de la temperatura con un puntero de medida**

### <span id="page-23-1"></span>*7.7.1 General*

Puede medir una temperatura con un puntero de medida. De este modo, se mostrará en la pantalla la temperatura de la posición del puntero de medida.

### 7.7.1.1 Procedimiento

Lleve a cabo el siguiente procedimiento:

- 1. Toque la pantalla de la cámara y se mostrará la barra de menús principal.
- 2. Seleccione *Medida* <sup> $\Leftrightarrow$ </sup> . Se abrirá un cuadro de diálogo.
- 3. En la barra de herramientas del menú secundario, seleccione *Punto central* .

La temperatura de la posición del puntero de medida se mostrará en la esquina superior izquierda de la pantalla.

### <span id="page-23-2"></span>**7.8 Ocultación de herramientas de medición**

# <span id="page-23-3"></span>*7.8.1 Procedimiento*

Lleve a cabo el siguiente procedimiento:

- 1. Toque la pantalla de la cámara y se mostrará la barra de menús principal.
- 2. Seleccione *Medida* . Se abrirá un cuadro de diálogo.
- 3. En la barra de herramientas del menú secundario, seleccione *Sin medidas*  $\overline{\mathscr{H}}$ .

### <span id="page-23-4"></span>**7.9 Cambio de la paleta de colores**

## <span id="page-23-5"></span>*7.9.1 General*

Puede cambiar la paleta de colores que emplea la cámara para indicar diferentes temperaturas. Una paleta distinta puede hacer que resulte más sencillo analizar las imágenes.

#### <span id="page-23-6"></span>*7.9.2 Procedimiento*

Lleve a cabo el siguiente procedimiento:

- 1. Toque la pantalla de la cámara y se mostrará la barra de menús principal.
- 2. Seleccione *Color* **2.** Se abrirá un cuadro de diálogo.
- 3. En la barra de herramientas del menú secundario, seleccione el tipo de paleta de color:
	- *Hierro*.
	- *Arcoíris*.
	- *Arcoíris alto contraste*.
	- *Gris*.

# <span id="page-23-7"></span>**7.10 Cambio del modo de imagen**

## <span id="page-23-8"></span>*7.10.1 General*

La cámara captura tanto imágenes térmicas como visuales a la vez. Al elegir el modo de imagen, elige el tipo de imagen que mostrar en la pantalla.

La cámara admite los siguientes modos de imagen:

• *MSX* (Multi Spectral Dynamic Imaging): la cámara muestra una imagen de infrarrojos con los bordes de los objetos mejorados con detalles de imágenes visuales.

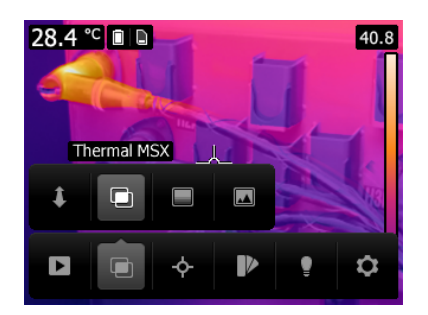

• *Térmica*: la cámara muestra una imagen completamente térmica.

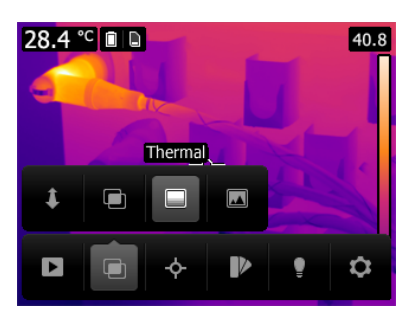

• *Cámara digital*: la cámara muestra la imagen visual capturada por la cámara digital.

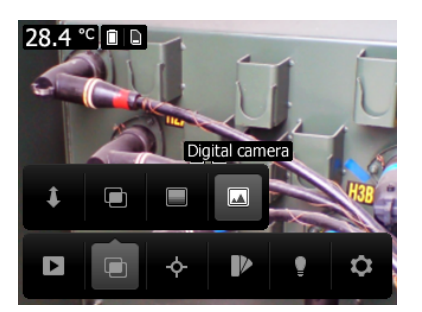

Para mostrar una imagen de fusión de calidad (modo *MSX*), la cámara debe realizar unos ajustes para compensar la pequeña diferencia de posición entre la lente de la cámara digital y la lente de infrarrojos. Para ajustar la imagen con precisión, la cámara requiere la distancia de alineación (es decir, la distancia al objeto).

# <span id="page-24-0"></span>*7.10.2 Procedimiento*

- 1. Toque la pantalla de la cámara y se mostrará la barra de menús principal.
- 2. Seleccione *Modo de imagen* . Se abrirá la barra de herramientas del menú secundario.
- 3. En la barra de herramientas, seleccione una de las siguientes opciones:
	- $\cdot$  *MSX* $\Box$ .
	- *Térmica*  $\blacksquare$ .
	- *Cámara digital* .
- 4. Si ha seleccionado el modo *MSX*, ajuste la distancia al objeto mediante el siguiente procedimiento:
	- En la barra de herramientas del menú secundario, seleccione *Distancia de alineación* . Se abrirá un cuadro de diálogo.
	- En el cuadro de diálogo, seleccione la distancia al objeto.

#### <span id="page-25-0"></span>**7.11 Cambio del modo de la escala de temperaturas**

#### <span id="page-25-1"></span>*7.11.1 General*

La cámara puede funcionar en dos modos de escala de temperaturas diferentes:

- Modo *Automático*: en este modo la cámara se ajusta automáticamente de forma continua para obtener el brillo y el contraste óptimos.
- Modo de *Bloqueo*: en este modo la cámara bloquea el campo de temperatura y el nivel de temperatura.

# <span id="page-25-2"></span>*7.11.2 Cuándo utilizar el modo Bloqueo*

Una situación habitual en la que puede desear usar el modo *Bloqueo* es cuando se buscan anomalías de temperatura en dos elementos con un diseño o construcción similar.

Por ejemplo, tiene dos cables y sospecha que uno se ha sobrecalentado. Con la cámara en modo *Automático*, dirija la cámara hacia el cable que tiene una temperatura normal y active el modo *Bloqueo*. Cuando dirija la cámara en modo *Bloqueo* al cable que cree que está sobrecalentado, ese cable aparecerá en un color *más claro* en la imagen térmica si su temperatura es *mayor* que la del primer cable.

Si en su lugar utiliza el modo *Automático*, el color de los dos elementos será el mismo con independencia de que su temperatura sea diferente.

### <span id="page-25-3"></span>*7.11.3 Procedimiento*

Para cambiar entre el modo *Automático* y el de *Bloqueo*, toque el valor de temperatura superior o inferior en la escala de temperaturas.

Un icono de un candado gris indica que el modo *Bloqueo* está activo.

#### <span id="page-25-4"></span>**7.12 Ajuste de la emisividad**

# <span id="page-25-5"></span>*7.12.1 General*

Para medir temperaturas con precisión, es necesario que la cámara sepa el tipo de superficie que va a medir. Puede elegir entre las siguientes propiedades de superficie:

- *Mate*.
- *Semimate*.
- *Semibrillante*.

Como alternativa, puede definir un valor de emisividad personalizado.

Si desea obtener más información acerca de la emisividad, consulte la sección 15 *[Téc](#page-47-0)nicas de medida [termográfica](#page-47-0)*, página 40.

# <span id="page-25-6"></span>*7.12.2 Procedimiento*

- 1. Toque la pantalla de la cámara y se mostrará la barra de menús principal.
- 2. Seleccione *Ajustes* . Se abrirá un cuadro de diálogo.
- 3. En el cuadro de diálogo, seleccione *Parámetros de medición*. Se abrirá un cuadro de diálogo.
- 4. En el cuadro de diálogo, seleccione *Emisividad*. Se abrirá un cuadro de diálogo.
- 5. En el cuadro de diálogo, seleccione una de las siguientes opciones:
	- *Mate*.
	- *Semimate*.
	- *Semibrillante*.
	- *Valor personalizado*. Se abrirá un cuadro de diálogo en el que podrá definir un valor.
- 6. Para volver al modo de visualización, toque la flecha izquierda superior sinarias veces. También puede pulsar el botón de almacenamiento una vez.

### <span id="page-26-0"></span>**7.13 Cambio de la temperatura aparente reflejada**

#### <span id="page-26-1"></span>*7.13.1 General*

Este parámetro se utiliza para compensar la radiación reflejada por el objeto. Si la emisividad es baja y la temperatura del objeto es significativamente diferente de la reflejada, es importante establecer la temperatura aparente reflejada y compensarla correctamente.

Si desea obtener más información acerca de la temperatura aparente reflejada, consulte la sección 15 *Técnicas de medida [termográfica](#page-47-0)*, página 40.

## <span id="page-26-2"></span>*7.13.2 Procedimiento*

Lleve a cabo el siguiente procedimiento:

- 1. Toque la pantalla de la cámara y se mostrará la barra de menús principal.
- 2. Seleccione *Ajustes* . Se abrirá un cuadro de diálogo.
- 3. En el cuadro de diálogo, seleccione *Measurement parameters*. Aparecerá un cuadro de diálogo.
- 4. En el cuadro de diálogo, seleccione *Temperatura reflejada*. Se abrirá un cuadro de diálogo en el que podrá definir un valor.
- 5. Para volver al modo de visualización, toque la flecha izquierda superior surias veces. También puede pulsar el botón de almacenamiento una vez.

# <span id="page-26-3"></span>**7.14 Cambio de la distancia**

### <span id="page-26-4"></span>*7.14.1 General*

Por distancia entendemos la que existe entre el objeto y la lente frontal de la cámara. Este parámetro se utiliza para compensar los dos hechos siguientes:

- La radiación del objeto es absorbida por la atmósfera entre el objeto y la cámara.
- La radiación de la propia atmósfera es detectada por la cámara.

Si desea obtener más información, consulte la sección 15 *[Técnicas](#page-47-0) de medida termográfica*, [página](#page-47-0) 40.

#### <span id="page-26-5"></span>*7.14.2 Procedimiento*

- 1. Toque la pantalla de la cámara y se mostrará la barra de menús principal.
- 2. Seleccione *Ajustes* . Se abrirá un cuadro de diálogo.
- 3. En el cuadro de diálogo, seleccione *Measurement parameters*. Aparecerá un cuadro de diálogo.
- 4. En el cuadro de diálogo, seleccione *Distancia*. Se abrirá un cuadro de diálogo en el que podrá definir un valor.
- 5. Para volver al modo de visualización, toque la flecha izquierda superior  $\langle$  varias veces. También puede pulsar el botón de almacenamiento una vez.

# <span id="page-27-0"></span>**7.15 Ejecución de procesos de corrección de falta de uniformidad**

# <span id="page-27-1"></span>*7.15.1 ¿Qué es una corrección de falta de uniformidad?*

Una corrección de falta de uniformidad (NUC) es *una corrección de imagen que realiza el software de la cámara para compensar las distintas sensibilidades de los elementos detectores y de otras interferencias ópticas y geométricas*1.

### <span id="page-27-2"></span>*7.15.2 ¿Cuándo ejecutar una corrección de falta de uniformidad?*

El proceso de corrección de falta de uniformidad se debe llevar a cabo siempre que la imagen producida presente ruido. La imagen producida puede presentar ruido cuando la temperatura ambiente cambia (por ejemplo, al utilizar la cámara en interiores y luego en exteriores, o viceversa).

### <span id="page-27-3"></span>*7.15.3 Procedimiento*

Para realizar una corrección de falta de uniformidad, mantenga pulsado el icono **D**. Se mostrará el texto *Calibrando...* en la pantalla.

## <span id="page-27-4"></span>**7.16 Utilización de la luz de la cámara**

## <span id="page-27-5"></span>*7.16.1 General*

Puede usar la luz de la cámara a modo de linterna o como flash para hacer una foto.

#### <span id="page-27-6"></span>*7.16.2 Procedimiento*

Lleve a cabo el siguiente procedimiento:

- 1. Toque la pantalla de la cámara y se mostrará la barra de menús principal.
- 2. Seleccione Luz  $\blacksquare$ .
- 3. Seleccione una de las siguientes opciones:
	- *Flash* (para usar la luz como flash para hacer una foto).
	- *Activado* (para encender la lámpara y usarla como linterna).
	- *Desactivado* (para apagar la lámpara).

# <span id="page-27-7"></span>**7.17 Modificación de la configuración**

#### <span id="page-27-8"></span>*7.17.1 General*

Puede cambiar varios ajustes de la cámara.

El menú *Ajustes* incluye lo siguiente:

- *Parámetros de medición*.
- *Opciones de almacenamiento*.
- *Configuración del dispositivo*.

# 7.17.1.1 *Parámetros de medición*.

- *Emisividad*.
- *Temperatura reflejada*.
- *Distancia*.

#### 7.17.1.2 *Opciones de almacenamiento*

• *Photo as separate JPEG*: cuando se selecciona este comando del menú, la fotografía digital de la cámara visual se guarda en todo su campo de visión como una imagen JPEG independiente. Es posible que necesite activar esta opción si utiliza el software FLIR Tools.

<sup>1.</sup> Definición de la inminente adopción internacional de la norma DIN 54190-3 (Ensayos no destructivos. Pruebas termográficas. Parte 3: Términos y definiciones).

## 7.17.1.3 *Configuración del dispositivo*

- *Idioma, hora y unidades*:
	- *Idioma*.
	- *Unidad de temperatura*.
	- *Unidad de distancia*.
	- *Fecha y hora*.
	- *Formato de fecha y hora*.
- *Opciones de restablecimiento*:
	- *Restablecer modo predeterminado de cámara*.
	- *Restablecer configuración de fábrica de cámara*.
	- *Eliminar todas las imágenes guardadas*.
- *Desconexión automática*.
- *Orientación automática*.
- *Intensidad de pantalla*.
- *Información de la cámara*: este comando del menú muestra diferentes elementos de información sobre la cámara, como el modelo, el número de serie, la versión de software, la fecha de la última calibración, etc.

# <span id="page-28-0"></span>*7.17.2 Procedimiento*

Lleve a cabo el siguiente procedimiento:

- 1. Toque la pantalla de la cámara y se mostrará la barra de menús principal.
- 2. Seleccione *Ajustes* . Se abrirá un cuadro de diálogo.
- 3. En el cuadro de diálogo, toque el ajuste que desea cambiar.

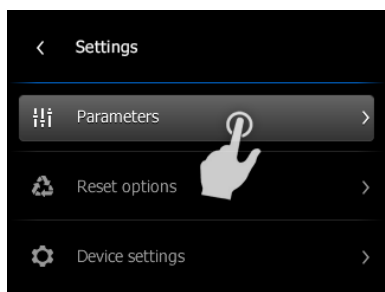

4. Para volver al modo de visualización, toque la flecha izquierda superior varias veces. También puede pulsar el botón de almacenamiento una vez.

# <span id="page-28-1"></span>**7.18 Actualización de la cámara**

### <span id="page-28-2"></span>*7.18.1 General*

Para aprovechar el último firmware disponible para la cámara, es importante que la cámara esté actualizada. Puede actualizar la cámara con FLIR Tools.

# <span id="page-28-3"></span>*7.18.2 Procedimiento*

Lleve a cabo el siguiente procedimiento:

- 1. Inicie FLIR Tools.
- 2. Inicie la cámara.
- 3. Conecte la cámara al equipo mediante el cable USB.
- 4. FLIR Tools aparecerá como pantalla de bienvenida si la cámara se ha identificado. En la pantalla de bienvenida seleccione *Buscar actualizaciones*.

También puede seleccionar *Buscar actualizaciones* en el menú *Ayuda* de FLIR Tools.

5. Siga las instrucciones que aparezcan en la pantalla.

# **[8](#page-29-0) Datos [técnicos](#page-29-0)**

# <span id="page-29-1"></span><span id="page-29-0"></span>**8.1 Calculadora de campo de visión en línea**

Visitehttp://support.flir.com y haga clic en la foto de la serie de la cámara para acceder a las tablas de campo de visión para todas las combinaciones de lentes de cada cámara.

## <span id="page-29-2"></span>**8.2 Nota acerca de los datos técnicos**

FLIR Systems se reserva el derecho a cambiar las especificaciones en cualquier momento sin previo aviso. Consulte los cambios más recientes en http://support.flir.com.

### <span id="page-29-3"></span>**8.3 Notas sobre las versiones acreditadas**

La versión acreditada de esta publicación es en inglés. En caso de divergencias debido a errores de traducción, prevalecerá la versión en inglés.

Los cambios de última hora siempre se implementan por primera vez en inglés.

# <span id="page-30-0"></span>**8.4 FLIR C2**

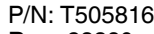

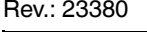

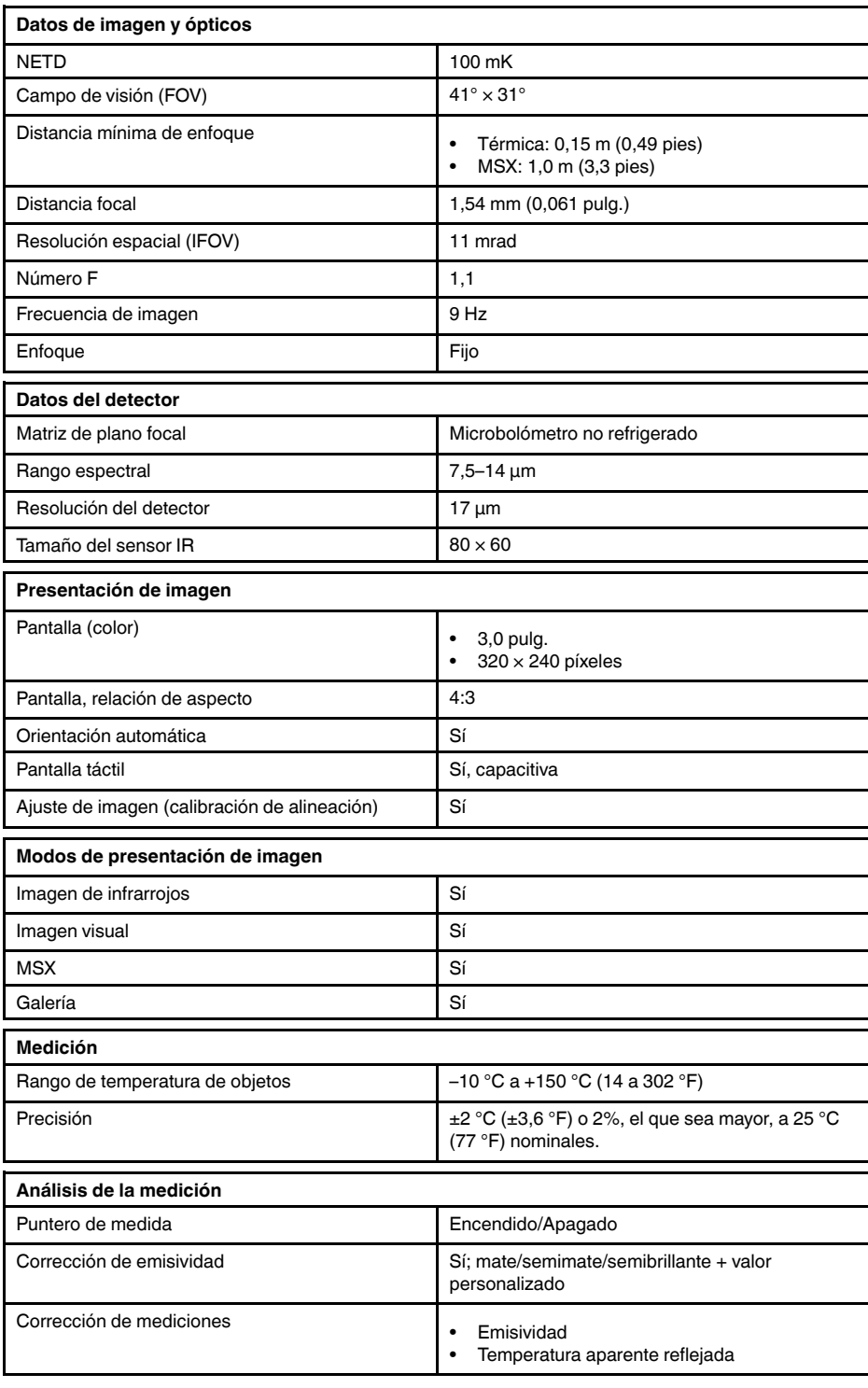

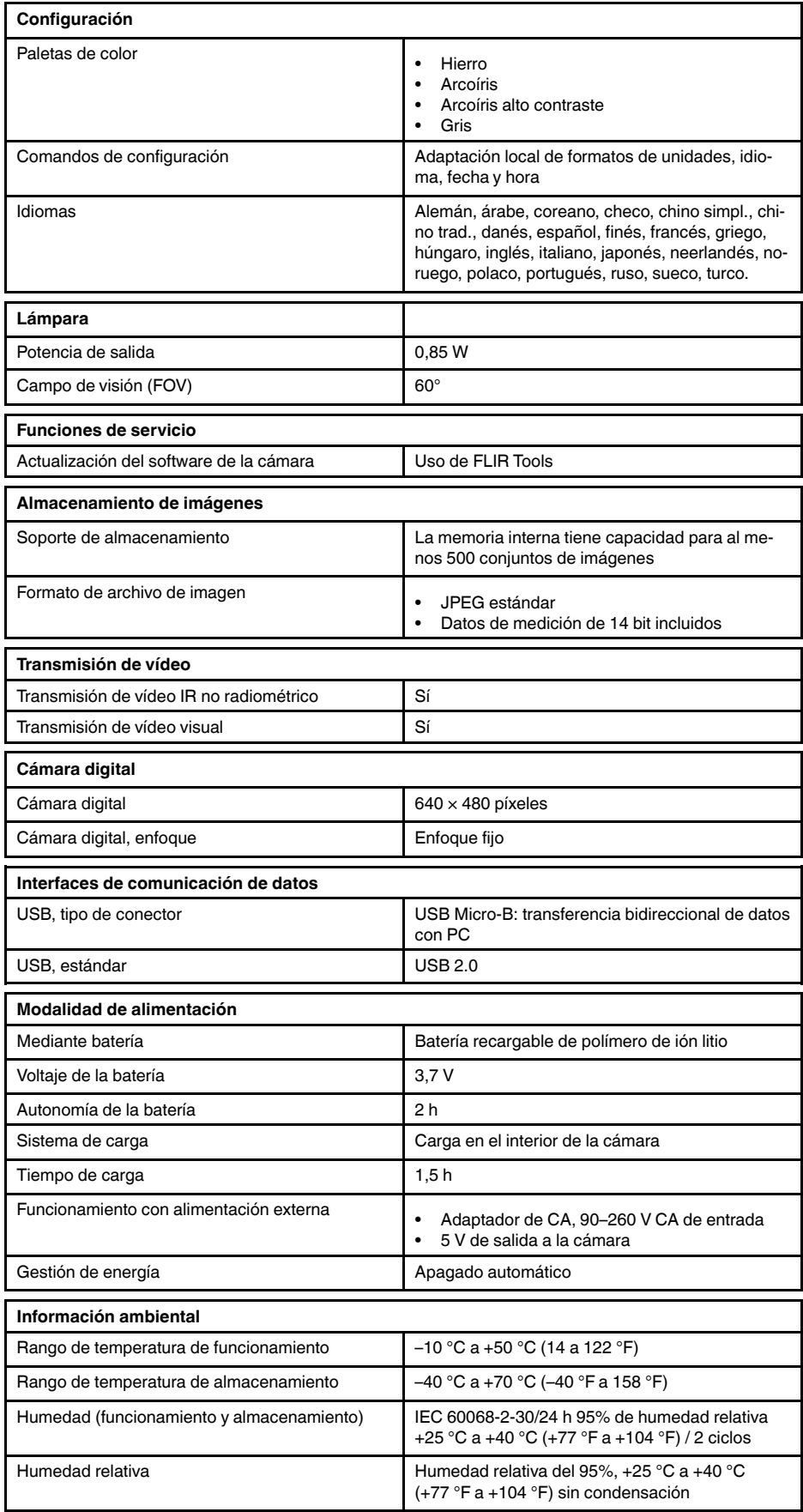

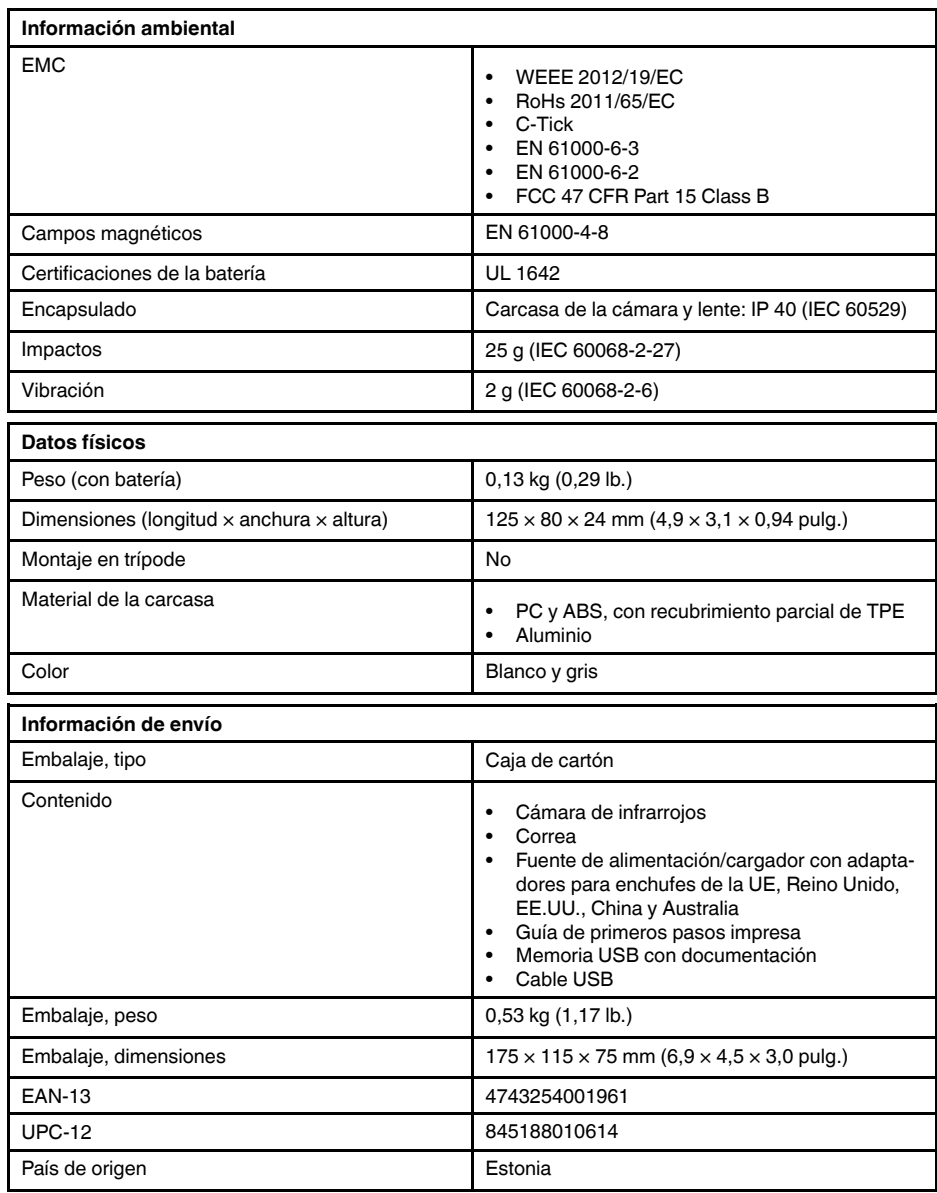

<span id="page-33-0"></span>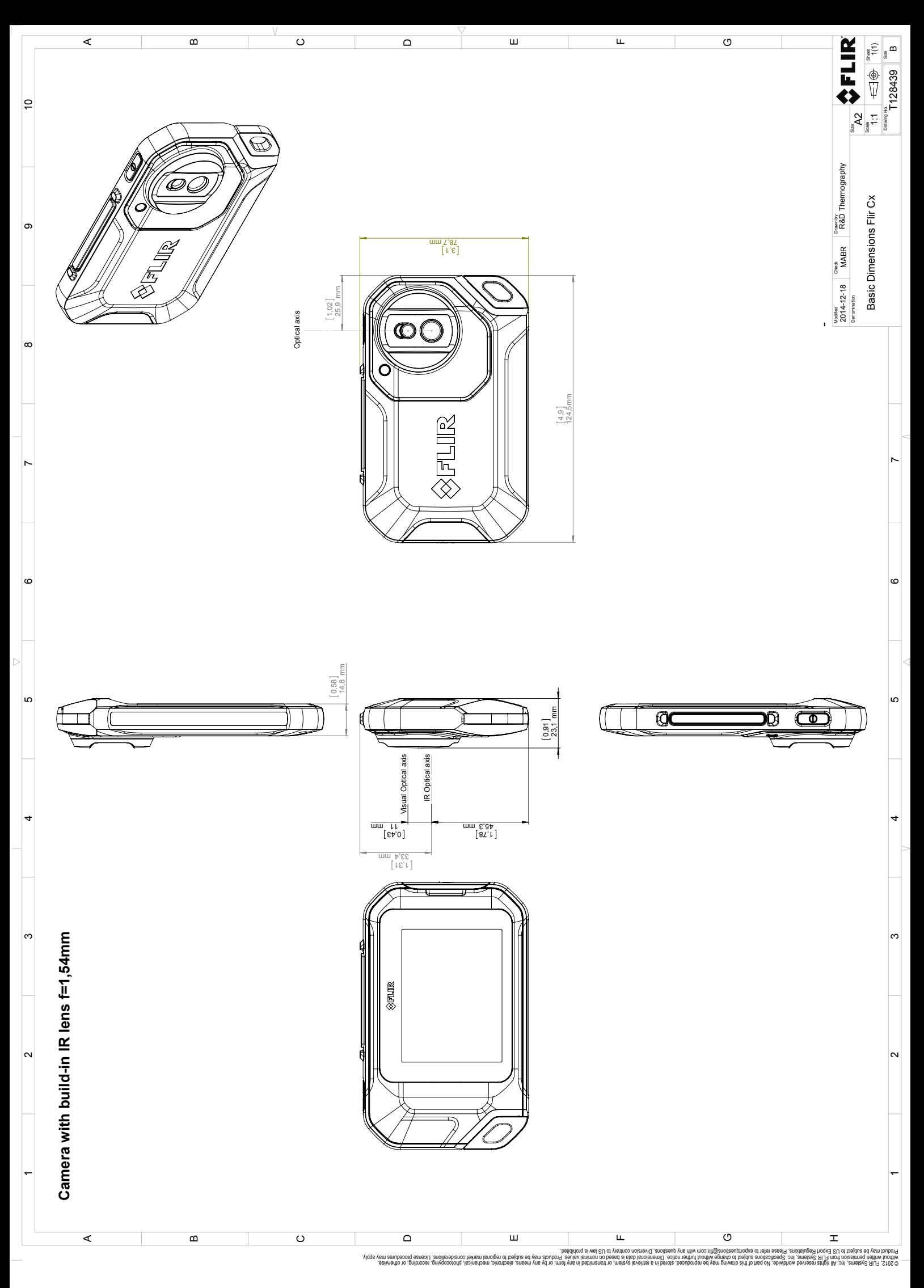

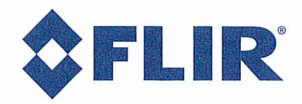

January 13, 2015 AQ320111

# **CE Declaration of Conformity**

This is to certify that the System listed below have been designed and manufactured to meet the requirements, as applicable, of the following EU-Directives and corresponding harmonising standards. The systems consequently meet the requirements for the CE-mark.

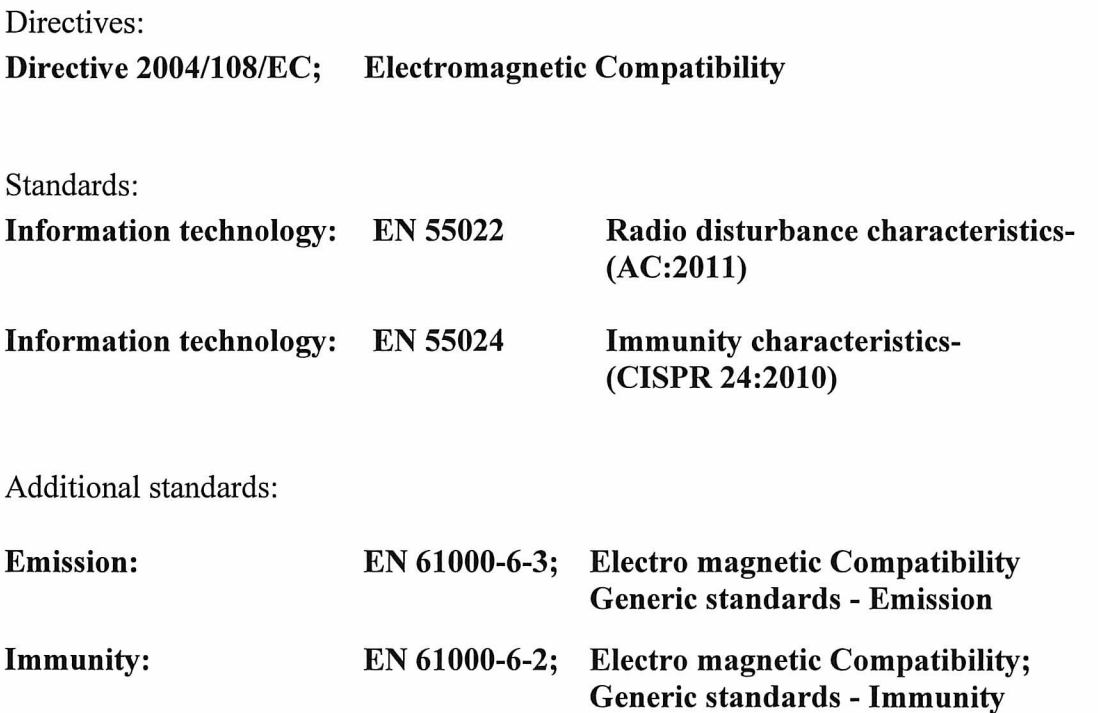

System:

**FLIR C2-series** 

FLIR Systems AB Quality Assurance Björn Svensson Director

# **[11](#page-35-0) [Limpieza](#page-35-0) de la cámara**

# <span id="page-35-1"></span><span id="page-35-0"></span>**11.1 Carcasa de la cámara, cables y otros elementos**

# <span id="page-35-2"></span>*11.1.1 Líquidos*

Utilice uno de los siguientes líquidos:

- Agua tibia
- Una solución detergente suave

## <span id="page-35-3"></span>*11.1.2 Equipo*

Un paño suave

# <span id="page-35-4"></span>*11.1.3 Procedimiento*

Lleve a cabo el siguiente procedimiento:

- 1. Impregne el paño con el líquido.
- 2. Estruje el paño para eliminar el exceso de líquido.
- 3. Limpie la pieza con el paño.

#### $/ \mathbf{N}$ **ATENCIÓN**

No utilice disolventes ni líquidos similares en la cámara, los cables ni en ningún otro elemento. De lo contrario, podrían producirse daños.

# <span id="page-35-5"></span>**11.2 Lente de infrarrojos**

## <span id="page-35-6"></span>*11.2.1 Líquidos*

Utilice uno de los siguientes líquidos:

- Un líquido comercial para la limpieza de lentes con más del 30% de alcohol isopropílico.
- Alcohol etílico (C2H5OH) con 96% de concentración.

# <span id="page-35-7"></span>*11.2.2 Equipo*

Paño de algodón

# <span id="page-35-8"></span>*11.2.3 Procedimiento*

Lleve a cabo el siguiente procedimiento:

- 1. Impregne el paño de algodón con el líquido.
- 2. Estruje el paño de algodón para eliminar el exceso de líquido.
- 3. Limpie la lente una única vez y deseche el paño de algodón.

#### <u>⁄i\</u> **ADVERTENCIA**

Asegúrese de leer todas las hojas de datos de materiales de seguridad (MSDS) y etiquetas de advertencia de los contenedores aplicables antes de utilizar un líquido. El líquido puede ser peligroso.

#### $\sqrt{N}$ **ATENCIÓN**

• Tenga cuidado al limpiar la lente infrarroja. La lente tiene una delicada capa antirreflectante. • No limpie la lente infrarroja en exceso. De lo contrario, podría dañar la capa antirreflectante.
# **[12](#page-36-0) Ejemplos de [aplicaciones](#page-36-0)**

### <span id="page-36-0"></span>**12.1 Daños por agua y humedad**

## *12.1.1 General*

A menudo es posible detectar los daños por agua y humedad de una casa mediante una cámara de infrarrojos. En parte se debe a que la zona dañada tiene una capacidad diferente para conducir el calor y en parte porque tiene una capacidad diferente para almacenarlo, en comparación con el material que la rodea.

#### **NOTA** ₹

Hay muchos factores que pueden influir en el modo en el que los daños por agua o humedad aparecerán en una imagen de infrarrojos.

Por ejemplo, el calentamiento y la refrigeración de estas partes se da a diferentes velocidades, dependiendo del material y de la hora del día. Por este motivo, es importante utilizar otros métodos adicionales para comprobar los daños por agua o humedad.

# *12.1.2 Figura*

La imagen siguiente muestra graves daños por agua en un muro exterior en el que el agua ha penetrado por la cara exterior debido a un alféizar instalado de forma incorrecta.

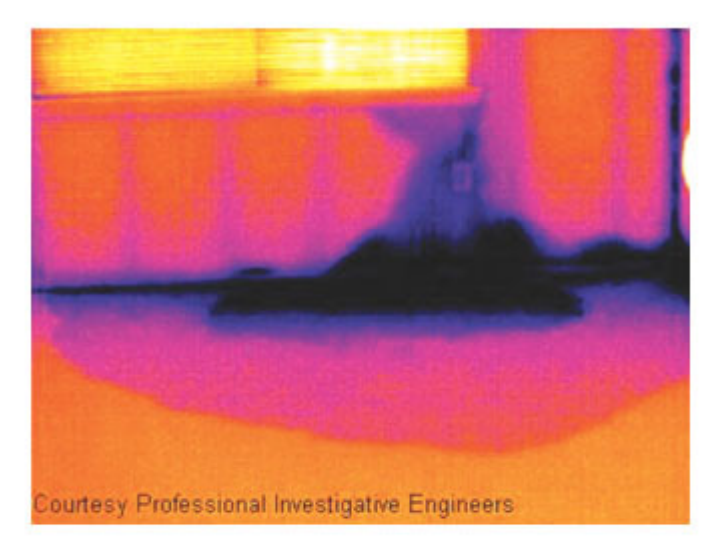

#### **12.2 Contacto defectuoso en el conector**

# *12.2.1 General*

Según el tipo de conexión que tenga un conector, un cable conectado de forma incorrecta puede provocar un aumento de la temperatura local. El aumento de la temperatura se debe a que la zona de contacto entre el cable de entrada y el punto de conexión del conector es reducida, y esto puede provocar un incendio eléctrico.

#### **NOTA** F.

La estructura de un conector puede ser totalmente distinta de un fabricante a otro. Por lo tanto, los distintos fallos de un conector pueden mostrar un aspecto similar en una imagen de infrarrojos.

Los aumentos de la temperatura local también pueden ser consecuencia de un contacto incorrecto entre el cable y el conector, o bien de una diferencia de carga.

# *12.2.2 Figura*

La siguiente imagen muestra una conexión de un cable a un conector en la que un contacto incorrecto ha provocado un aumento de la temperatura local.

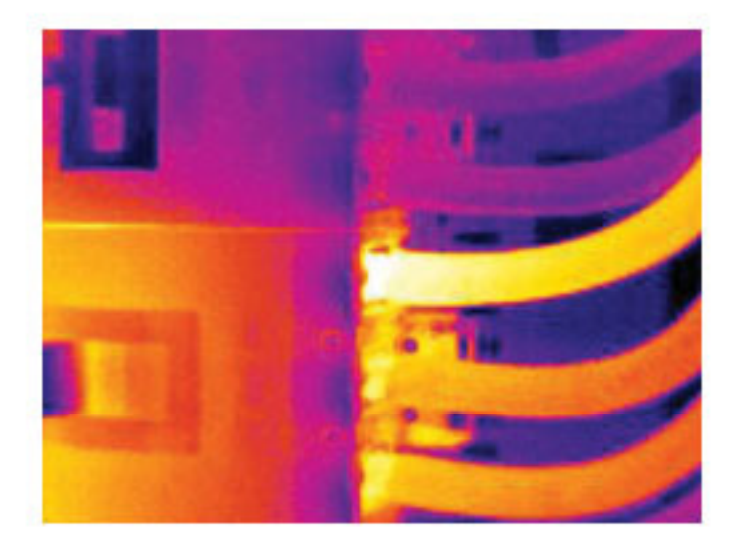

## **12.3 Conector oxidado**

### *12.3.1 General*

Dependiendo del tipo de conector y del entorno en el que esté instalado, es posible que se genere óxido en las superficies de contacto del conector. El óxido puede provocar un aumento de la resistencia local cuando el conector esté cargado, lo que puede observarse en una imagen de infrarrojos como un aumento de la temperatura local.

#### 冃 **NOTA**

La estructura de un conector puede ser totalmente distinta de un fabricante a otro. Por lo tanto, los distintos fallos de un conector pueden mostrar un aspecto similar en una imagen de infrarrojos.

Los aumentos de la temperatura local también pueden ser consecuencia de un contacto incorrecto entre el cable y el conector, o bien de una diferencia de carga.

# *12.3.2 Figura*

La siguiente imagen muestra una serie de fusibles en la que uno de ellos tiene una temperatura elevada en las superficies de contacto con el hueco del fusible. Dado que el hueco del fusible es de metal no pintado, el aumento de temperatura no es visible en él, mientras que sí lo es en el material de cerámica del fusible.

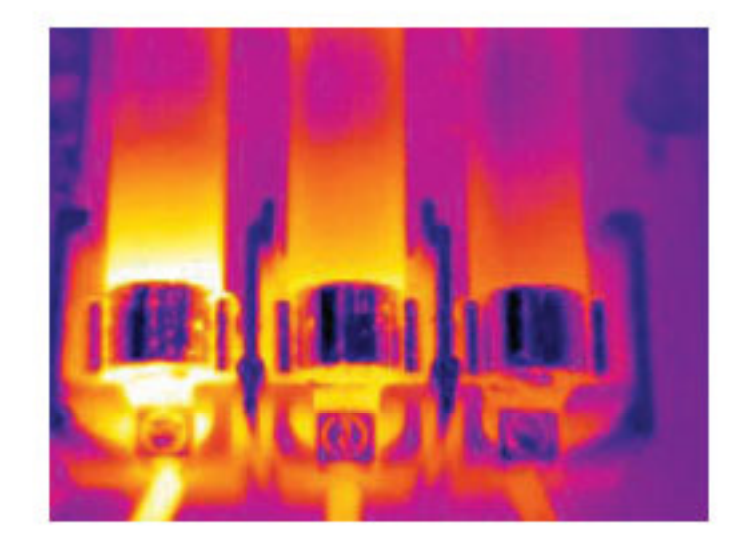

#### **12.4 Deficiencias de aislamiento**

## *12.4.1 General*

Las deficiencias de aislamiento pueden ser consecuencia de que el aislamiento pierda volumen con el transcurso del tiempo y ya no llene por completo el hueco del marco de una pared.

Una cámara de infrarrojos permite observar estas deficiencias de aislamiento porque tienen una capacidad diferente para conducir el calor que las secciones con un aislamiento instalado correctamente, o muestran la zona en la que el aire penetra en el edificio.

#### 冐 **NOTA**

Al inspeccionar un edificio, la diferencia de temperatura entre el interior y el exterior debe ser de al menos 10 °C. Los tachonados, las tuberías de agua, las columnas de cemento y componentes similares pueden tener el aspecto de deficiencias de aislamiento en las imágenes de infrarrojos. También pueden producirse diferencias menores de forma natural.

# *12.4.2 Figura*

En la siguiente imagen, falta aislamiento en la estructura del tejado. Debido al deficiente aislamiento, el aire ha forzado su entrada en la estructura del tejado, lo que proporciona un aspecto distinto y característico a la imagen de infrarrojos.

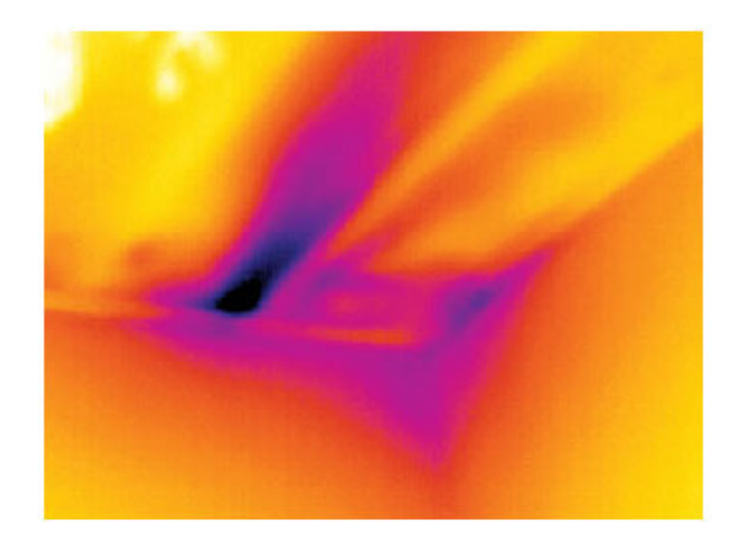

# **12.5 Corrientes de aire**

# *12.5.1 General*

Las corrientes de aire se detectan bajo los rodapiés, alrededor de los marcos de puertas y ventanas y sobre los techos. Normalmente es posible observar este tipo de corriente de aire con una cámara de infrarrojos, dado que un flujo de aire más frío enfría la superficie que lo rodea.

#### 闫 **NOTA**

Al investigar las corrientes de aire de una casa, debe haber presión subatmosférica en ella. Cierre todas las puertas, ventanas y conductos de ventilación y deje funcionar el extractor de la cocina durante un tiempo antes de capturar las imágenes de infrarrojos.

Normalmente una imagen de infrarrojos de una corriente de aire muestra un patrón de corriente típico. En la siguiente imagen se observa claramente dicho patrón de flujo.

También debe tener en cuenta que las corrientes de aire pueden permanecer ocultas por el calor de los circuitos de calefacción de los suelos.

# *12.5.2 Figura*

La imagen muestra una trampilla en un techo en el que una instalación incorrecta ha provocado una fuerte corriente de aire.

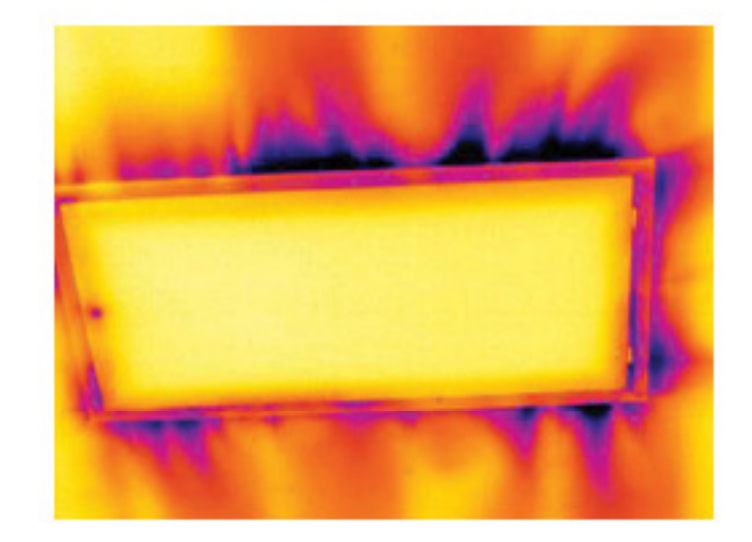

# **[13](#page-41-0) Acerca de FLIR [Systems](#page-41-0)**

<span id="page-41-0"></span>FLIR Systems se creó en 1978 con el objetivo de permanecer en la vanguardia del desarrollo de sistemas de imágenes de infrarrojos de alto rendimiento y ostenta el liderazgo mundial en el diseño, fabricación y promoción de sistemas de imágenes térmicas para una gran variedad de aplicaciones comerciales, industriales y gubernamentales. En la actualidad, FLIR Systems reúne la historia de cinco grandes empresas con logros insuperables en la tecnología de infrarrojos desde 1958: la sueca AGEMA Infrared Systems (antes AGA Infrared Systems), las tres empresas estadounidenses Indigo Systems, FSI e Inframetrics, y la francesa Cedip.

Desde 2007, FLIR Systems ha adquirido diferentes empresas con líderes del sector de tecnologías de detección:

- Extech Instruments (2007)
- Ifara Tecnologías (2008)
- Salvador Imaging (2009)
- OmniTech Partners (2009)
- Directed Perception (2009)
- Raymarine (2010)
- ICx Technologies (2010)
- TackTick Marine Digital Instruments (2011)
- Aerius Photonics (2011)
- Lorex Technology (2012)
- Traficon (2012)
- MARSS (2013)
- DigitalOptics sector de microóptica (2013)

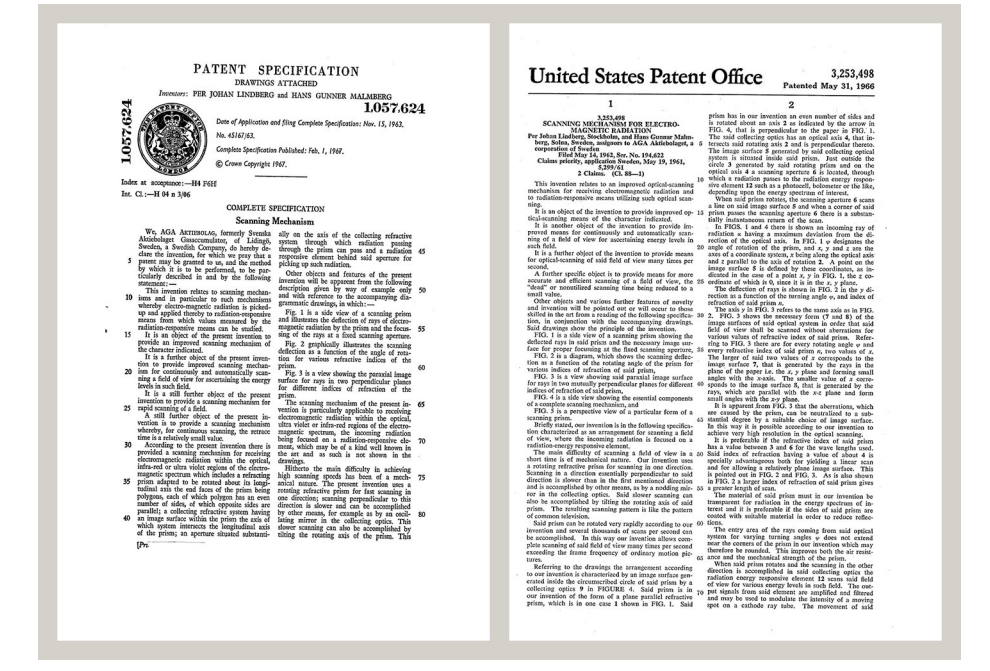

**Figura 13.1** Documentos de patentes de principios de la década de 1960

La empresa ha vendido más de 350,000 cámaras de infrarrojos en todo el mundo para diversas aplicaciones, como mantenimiento predictivo, I+D, pruebas no destructivas, control y automatización de procesos y visión de máquinas, entre otras muchas.

FLIR Systems tiene tres plantas de producción en Estados Unidos (Portland, Oregón; Boston, Massachusets y Santa Bárbara, California) y una en Suecia (Estocolmo). Desde 2007, también tenemos una planta de producción en Tallinn, Estonia. Las oficinas de venta directa en Alemania, Bélgica, Brasil, China, Corea, Estados Unidos, Francia, Gran

Bretaña, Hong Kong, Italia, Japón y Suecia, junto con una red mundial de agentes y distribuidores, proporcionan servicios a nuestro mercado de clientes internacionales.

FLIR Systems permanece a la vanguardia de la innovación en la industria de las cámaras de infrarrojos. Nos anticipamos a las exigencias del mercado mejorando constantemente las cámaras actuales y desarrollando nuevos modelos. La empresa ha establecido auténticos hitos en el diseño y desarrollo de los productos, como la introducción de la primera cámara portátil alimentada por batería para inspecciones industriales o la primera cámara de infrarrojos sin refrigeración, por mencionar únicamente algunas innovaciones.

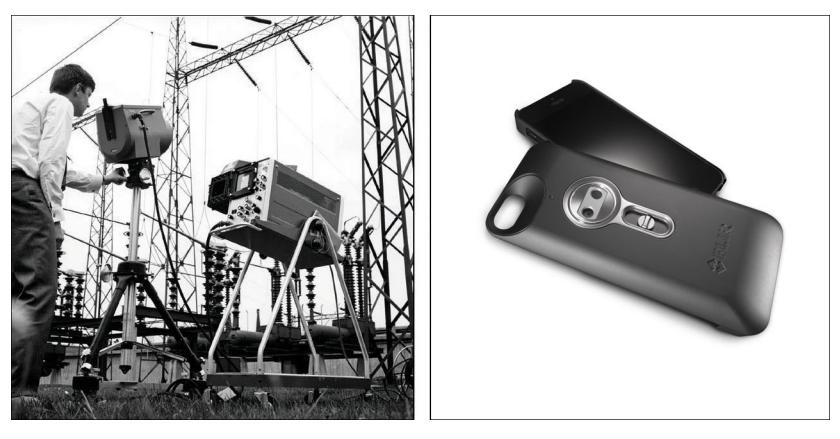

**Figura 13.2** IZQUIERDA: Thermovision modelo 661 de 1969. La cámara pesaba unos 25 kg, el osciloscopio 20 kg y el trípode 15 kg. El usuario también necesitaba un generador de 220 VCA y un recipiente de 10 litros con nitrógeno líquido. A la izquierda del osciloscopio se puede observar el accesorio Polaroid (6 kg). DERECHA: FLIR One, que se ha lanzado en enero de 2014, es un accesorio acoplable que permite a los iPhone tener funciones de imágenes térmicas. Peso: 90 g.

FLIR Systems fabrica todos los componentes vitales (tanto mecánicos como electrónicos) de las cámaras sin recurrir a recursos externos. Desde el diseño de los detectores y la fabricación de las lentes y los sistemas electrónicos, hasta las pruebas finales y la calibración, nuestros propios ingenieros llevan a cabo todos los pasos del proceso de producción. La inmensa experiencia de estos especialistas en infrarrojos garantiza la precisión y fiabilidad de todos los componentes vitales que se montan en la cámara de infrarrojos.

#### **13.1 Mucho más que una cámara de infrarrojos**

En FLIR Systems somos conscientes de que nuestro trabajo consiste en ir aún más lejos y producir los mejores sistemas de cámaras de infrarrojos. Nos hemos comprometido a lograr que todos los usuarios de nuestros sistemas de cámaras de infrarrojos trabajen de forma más productiva, proporcionándoles la combinación más potente de cámaras y software. El software a medida para el mantenimiento preventivo, I+D y la supervisión de procesos se desarrolla en nuestras propias instalaciones. La mayoría de los programas de software están disponibles en muchos idiomas.

Ofrecemos una gran variedad de accesorios para todas nuestras cámaras de infrarrojos, a fin de que pueda adaptar su equipo a las aplicaciones de infrarrojos más exigentes.

### **13.2 Conocimiento compartido**

Aunque nuestras cámaras han sido diseñadas para que resulten muy sencillas de utilizar, la termografía es mucho más que simplemente saber cómo manejar una cámara. Por lo tanto, FLIR Systems ha fundado el centro de formación sobre infrarrojos (ITC, del inglés Infrared Training Center), una unidad de negocio independiente que proporciona cursos de formación certificados. La participación en uno de los cursos del ITC proporciona una experiencia de formación de primera mano.

La plantilla del ITC también está ahí para proporcionarle toda la asistencia que necesite para llevar a la práctica toda la teoría sobre los infrarrojos.

# **13.3 Asistencia para nuestros clientes**

FLIR Systems gestiona una red mundial de servicios para que su cámara funcione en todo momento. Si detecta algún problema con la cámara, los centros de servicio locales tienen todo el equipo y el conocimiento necesario para resolverlo en el menor tiempo posible. No tendrá que enviar su cámara al otro extremo del mundo ni hablar con alguien que no entienda su idioma.

# **13.4 Algunas imágenes de nuestras instalaciones**

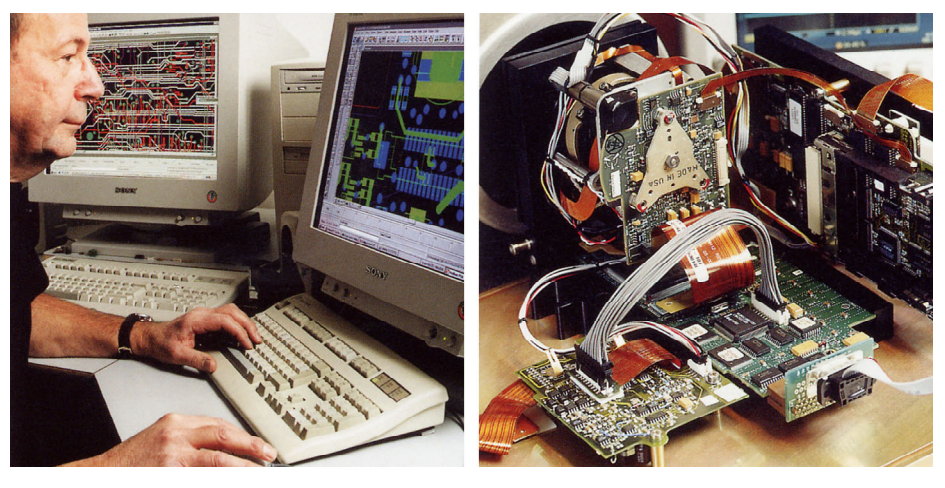

**Figura 13.3** IZQUIERDA: desarrollo de sistemas electrónicos; DERECHA: pruebas de un detector de FPA

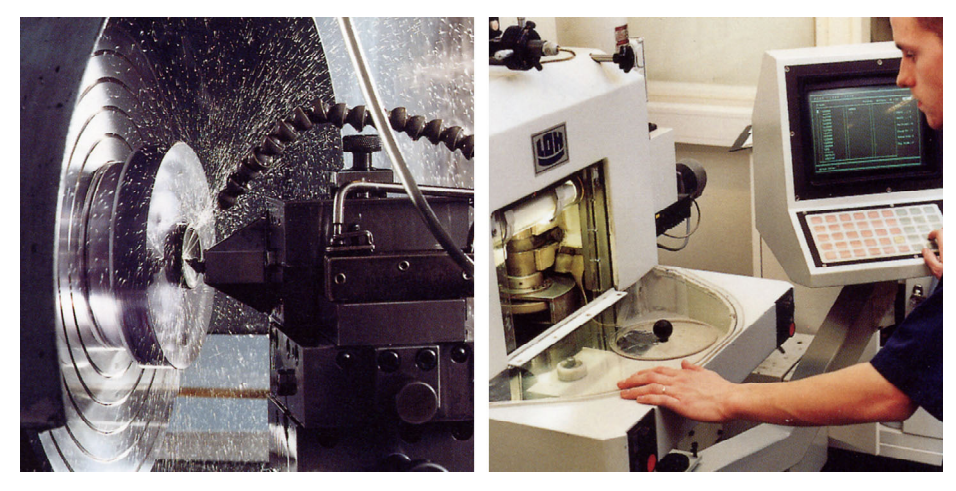

**Figura 13.4** IZQUIERDA: máquina de procesamiento de diamantes; DERECHA: pulimentado de lentes

# **[14](#page-44-0) [Glosario](#page-44-0)**

<span id="page-44-0"></span>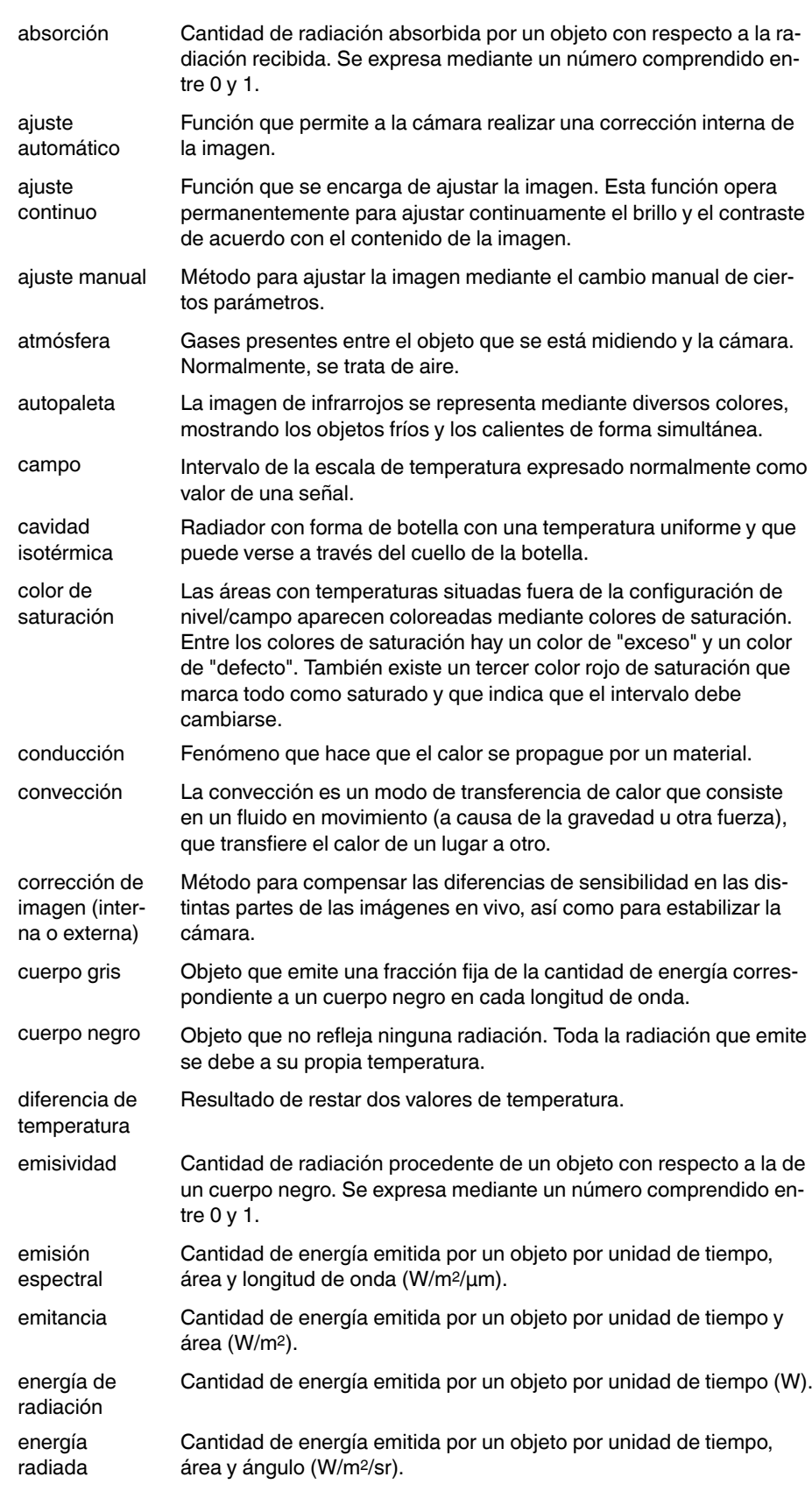

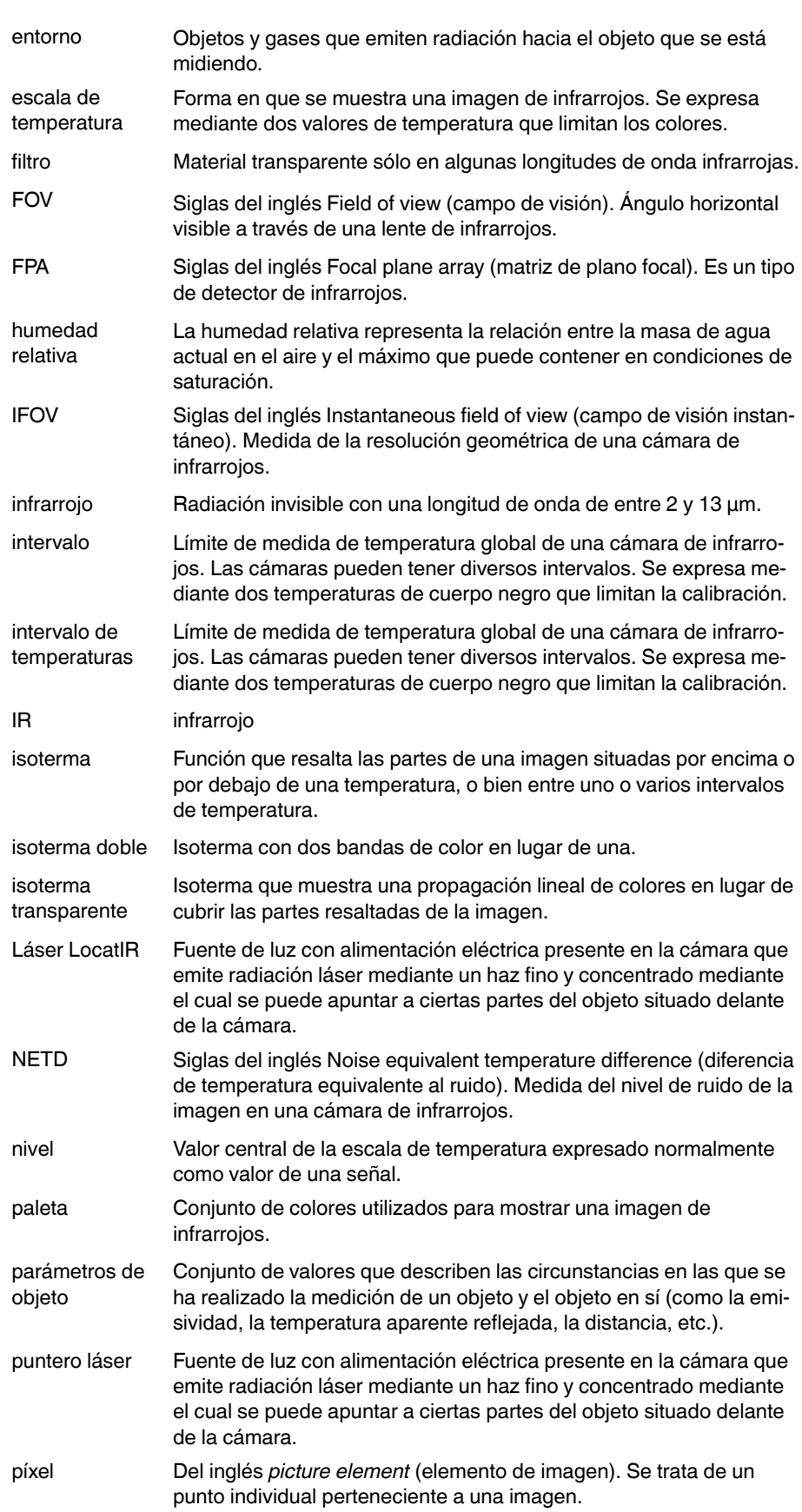

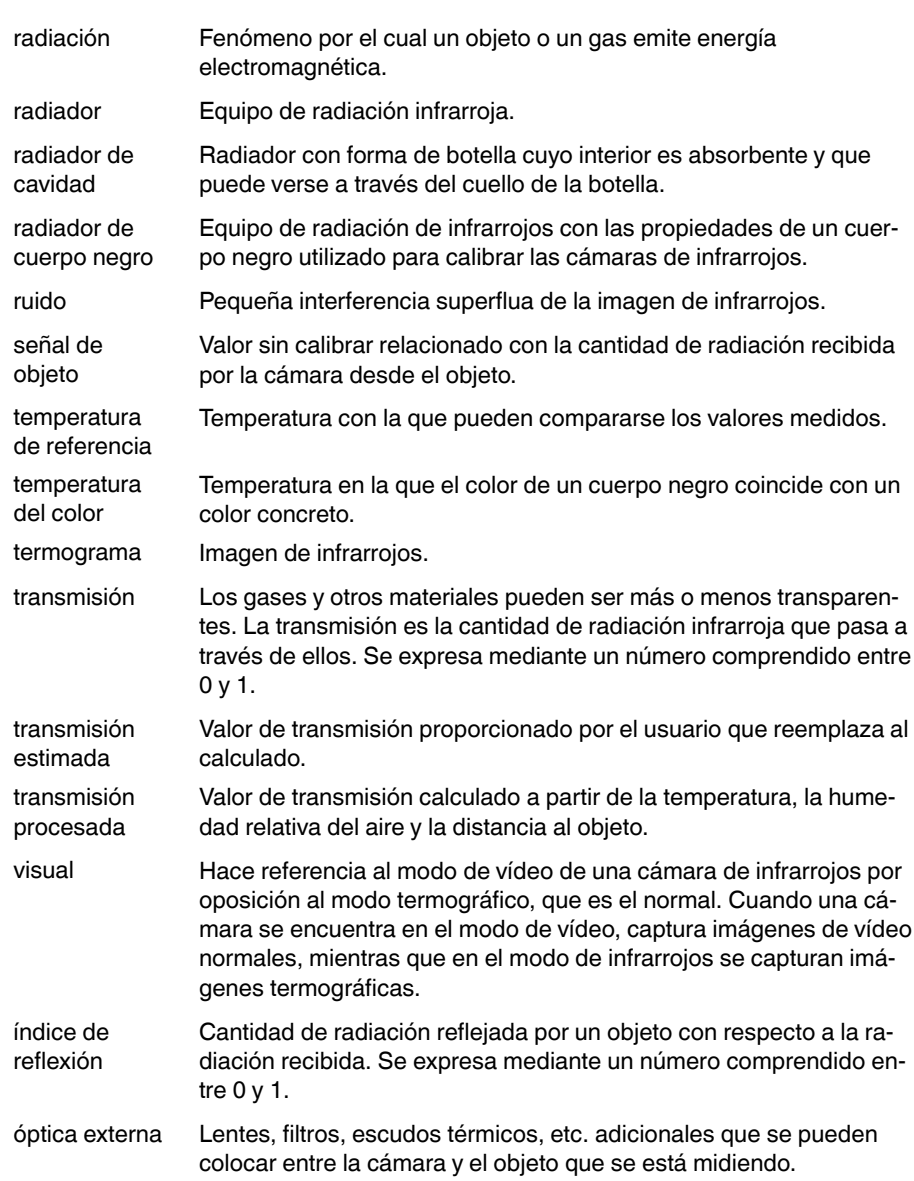

# <span id="page-47-0"></span>**15.1 Introducción**

Una cámara de infrarrojos mide y toma imágenes de la radiación infrarroja emitida por un objeto. El hecho de que la radiación sea una función de la temperatura de la superficie del objeto permite a la cámara calcular y visualizar dicha temperatura.

Sin embargo, la radiación medida por la cámara no sólo depende de la temperatura del objeto, sino que además es una función de la emisividad. También se origina radiación en el entorno, la cual se refleja en el objeto. La radiación procedente del objeto y la radiación reflejada se verán influidas también por la absorción de la atmósfera.

Para medir la temperatura con precisión, es necesario compensar los efectos de diversas fuentes de radiación distintas. Este proceso lo realiza automáticamente la cámara. No obstante, es necesario proporcionar los siguientes parámetros del objeto a la cámara:

- La emisividad del objeto
- La temperatura aparente reflejada
- La distancia entre el objeto y la cámara
- La humedad relativa
- La temperatura de la atmósfera

# **15.2 Emisividad**

El parámetro de objeto más importante que debe ajustarse correctamente es la emisividad, que, en pocas palabras, es una medida de la cantidad de radiación emitida por el objeto en comparación con la de un cuerpo negro perfecto de la misma temperatura.

Normalmente, los materiales del objeto, así como los tratamientos superficiales, presentan una emisividad que oscila aproximadamente entre 0,1 y 0,95. Una superficie extremadamente pulida (un espejo) se sitúa por debajo de 0,1, mientras que una superficie oxidada o pintada presenta una mayor emisividad. La pintura al óleo, independientemente del color del espectro visible, tiene una emisividad por encima de 0,9 en el infrarrojo. La emisividad de la piel humana está entre 0,97 y 0,98.

Los metales no oxidados representan un caso extremo de una opacidad perfecta y una enorme reflectividad, lo que no varía en gran medida con la longitud de onda. En consecuencia, la emisividad de los metales es baja y sólo aumenta con la temperatura. En el caso de los objetos no metálicos, la emisividad tiende a ser alta y disminuye con la temperatura.

# *15.2.1 Determinación de la emisividad de una muestra*

15.2.1.1 Paso 1: determinación de la temperatura aparente reflejada

Utilice uno de los dos métodos siguientes para determinar la temperatura ambiente reflejada:

# *15.2.1.1.1 Método 1: método directo*

Lleve a cabo el siguiente procedimiento:

1. Busque posibles fuentes de reflexión, teniendo en cuenta que el ángulo de incidencia = ángulo de reflexión (a = b).

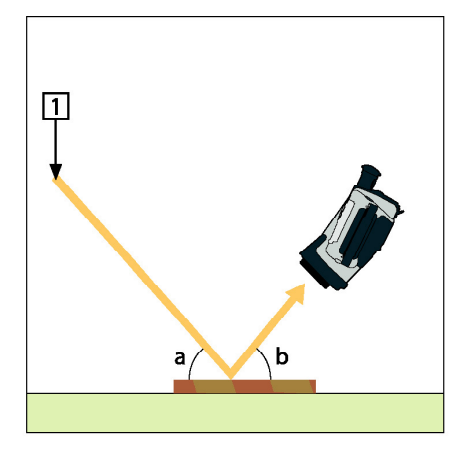

**Figura 15.1** 1 = origen de reflexión

2. Si el origen de la reflexión es un punto fijo, modifíquelo obstruyéndolo mediante un trozo de cartón.

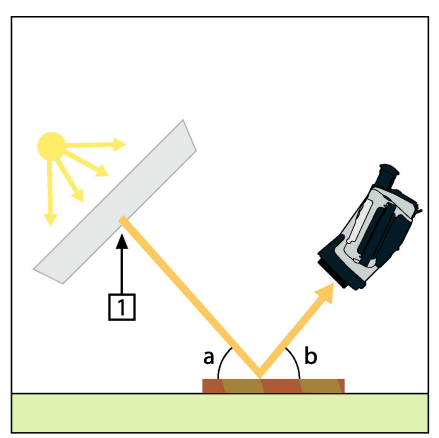

**Figura 15.2** 1 = origen de reflexión

- 3. Mida la intensidad de la radiación (= temperatura aparente) del origen de la reflexión con los siguientes parámetros:
	- Emisividad: 1,0
	- $\bullet$  D<sub>obi</sub>: 0

Puede medir la intensidad de la radiación empleando uno de los dos métodos siguientes:

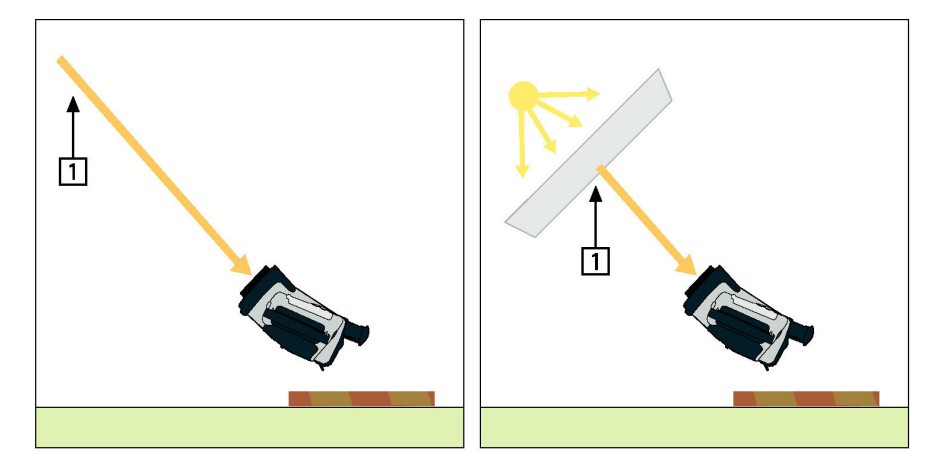

**Figura 15.3** 1 = origen de reflexión

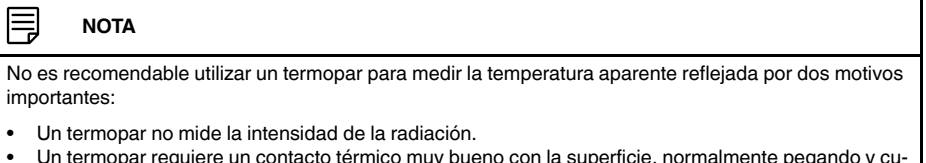

• Un termopar requiere un contacto térmico muy bueno con la superficie, normalmente pegando y cubriendo el sensor con un aislante térmico.

### *15.2.1.1.2 Método 2: método de reflector*

Lleve a cabo el siguiente procedimiento:

- 1. Haga una bola con un gran trozo de papel de aluminio.
- 2. Deshaga la bola de papel de aluminio y pegue el papel en un trozo de cartón del mismo tamaño.
- 3. Coloque el cartón delante del objeto que desee medir. Asegúrese de que el lado con el papel de aluminio mire hacia la cámara.
- 4. Establezca un valor de emisividad de 1,0.
- 5. Mida la temperatura aparente del papel de aluminio y anótela.

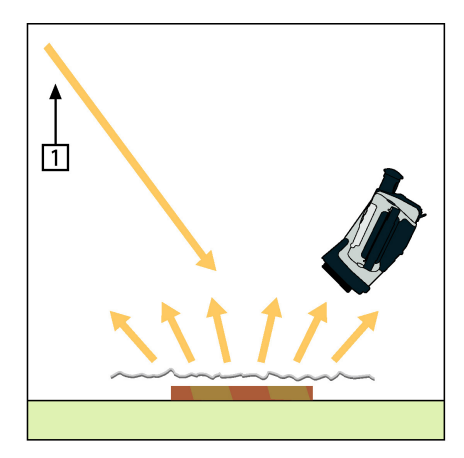

**Figura 15.4** Medición de la temperatura aparente del papel de aluminio.

#### 15.2.1.2 Paso 2: determinación de la emisividad

Lleve a cabo el siguiente procedimiento:

- 1. Seleccione un lugar en el que colocar la muestra.
- 2. Determine y establezca la temperatura aparente reflejada según el procedimiento anterior.
- 3. Coloque en la muestra un trozo de cinta aislante cuya elevada emisividad le sea conocida.
- 4. Caliente la muestra al menos a 20 K sobre la temperatura ambiente. Debe calentarla de forma razonablemente regular.
- 5. Enfoque y ajuste automáticamente la cámara y congele la imagen.
- 6. Ajuste las opciones *Nivel* y *Campo* para obtener niveles de brillo y contraste óptimos en las imágenes.
- 7. Establezca una emisividad similar a la de la cinta (normalmente 0,97).
- 8. Mida la temperatura de la cinta utilizando una de las siguientes funciones de medida:
	- *Isoterma* (permite determinar tanto la temperatura como el grado de regularidad al calentar la muestra).
	- *Punto* (más simple).
	- *Cuadro Med.* (apropiada para superficies con emisividad variable).
- 9. Anote la temperatura.
- 10. Mueva la función de medida a la superficie de la muestra.
- 11. Cambie el valor de emisividad hasta que lea la misma temperatura que en la medida anterior.
- 12. Anote la emisividad.

# **NOTA**

- Evite forzar la convección.
- Busque un entorno térmico estable que no genere reflexiones de puntos.
- Utilice cinta de gran calidad, que sepa que no es transparente y de la que conozca su emisividad y sea elevada.
- Este método presupone que la temperatura de la cinta y la de la superficie de muestra son idénticas. Si no lo son, la medición de la emisividad será errónea.

### **15.3 Temperatura aparente reflejada**

Este parámetro se utiliza para compensar la radiación reflejada en el objeto. Si la emisividad es baja y la temperatura del objeto está relativamente alejada de la reflejada, es importante establecer la temperatura aparente reflejada y compensarla correctamente.

### **15.4 Distancia**

Por distancia entendemos la que existe entre el objeto y la lente frontal de la cámara. Este parámetro se utiliza para compensar los dos hechos siguientes:

- La radiación del objeto es absorbida por la atmósfera entre el objeto y la cámara.
- La radiación de la propia atmósfera es detectada por la cámara.

# **15.5 Humedad relativa**

La cámara también puede compensar el hecho de que el índice de transmisión depende en parte de la humedad relativa de la atmósfera. Para ello, establezca el valor correcto de humedad relativa. Generalmente, para distancias cortas y humedad normal, la humedad relativa puede permanecer con el valor predeterminado del 50%.

## **15.6 Otros parámetros**

Además, algunas cámaras y programas de análisis de FLIR Systems permiten compensar los parámetros siguientes.

• Temperatura atmosférica, *es decir*, la temperatura de la atmósfera entre la cámara y el objeto.

- Temperatura de la óptica externa, *es decir*, la temperatura de las lentes o ventanas externas utilizadas delante de la cámara.
- Transmitancia de la óptica externa, *es decir*, la transmisión de las lentes o ventanas externas utilizadas delante de la cámara.

# **Historia de la [tecnología](#page-52-0) de [infrarrojos](#page-52-0)**

<span id="page-52-0"></span>Antes del año 1800, ni siquiera se sospechaba la existencia de la región infrarroja del espectro electromagnético. La importancia original del espectro infrarrojo (al que suele hacerse referencia simplemente como "los infrarrojos") como forma de radiación calorífica es probablemente menos obvia hoy en día que en la época de su descubrimiento por parte de Herschel, en 1800.

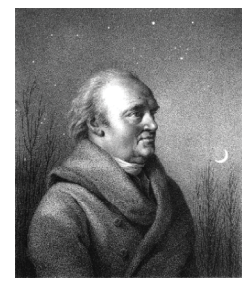

**Figura 16.1** Sir William Herschel (1738–1822)

El descubrimiento fue accidental y se produjo durante la investigación de un nuevo material óptico. Sir William Herschel, astrónomo real del rey Jorge III de Inglaterra y ya famoso anteriormente por haber descubierto el planeta Urano, estaba investigando con el fin de encontrar un material para filtros ópticos que lograse reducir el brillo de la imagen del sol en los telescopios al realizar observaciones solares. Al probar diferentes muestras de cristales de colores que proporcionaban similares reducciones del brillo, le llamó la atención descubrir que algunas de las muestras dejaban pasar muy poco calor solar, mientras que otras dejaban pasar tanto calor que podrían producir daños oculares tras unos pocos segundos de observación.

De inmediato, Herschel se dio cuenta de la necesidad de realizar un experimento sistemático, con el fin de descubrir un material que proporcionase la reducción deseada del brillo y al mismo tiempo la máxima reducción posible del calor. Empezó el experimento repitiendo el experimento de prismas de Newton, pero buscando el efecto calorífico en lugar de la distribución visual de la intensidad en el espectro. Al principio oscureció el bulbo de un termómetro de mercurio con tinta y, utilizándolo como detector de radiación, procedió a probar el efecto calorífico de los diferentes colores del espectro que se formaban encima de una mesa haciendo pasar la luz del sol a través de un prisma de cristal. Otros termómetros, colocados fuera del alcance de los rayos del sol, servían como controles.

A medida que el termómetro oscurecido se movía lentamente por los colores del espectro, las lecturas de las temperaturas mostraban un incremento fijo desde el extremo violeta hasta el rojo. Esto no era especialmente sorprendente, ya que el investigador italiano Landriani había observado exactamente el mismo efecto en un experimento similar realizado en 1777. No obstante, fue Herschel el primero en darse cuenta de que debía haber un punto en el que el efecto calorífico llegase al máximo y que las medidas confinadas a la parte visible del espectro no mostraban este punto.

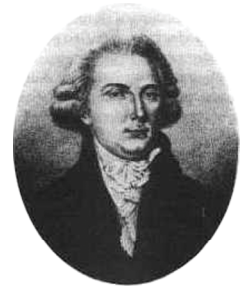

**Figura 16.2** Marsilio Landriani (1746–1815)

Al mover el termómetro en la región oscura, más allá del extremo rojo del espectro, Herschel confirmó que el calor seguía aumentando. El punto máximo, cuando lo encontró, estaba mucho más allá del extremo rojo, dentro de la región que hoy conocemos como "longitudes de onda infrarrojas".

Cuando Herschel reveló su descubrimiento, denominó a esta nueva región del espectro electromagnético "espectro termométrico". A veces hizo referencia a la propia radiación como "calor oscuro" o simplemente "los rayos invisibles". Irónicamente y contradiciendo la opinión popular, no fue Herschel el que acuñó el término "infrarrojo". Esta palabra sólo empezó a utilizarse en documentos impresos unos 75 años después, y su creador aún permanece en el anonimato.

El que Herschel utilizara cristal en los prismas de su experimento original provocó cierta controversia inicial con algunos de sus contemporáneos acerca de la existencia real de las longitudes de onda infrarrojas. Diferentes investigadores, intentando confirmar la validez de su trabajo, utilizaron diferentes tipos de cristal de forma indiscriminada, obteniendo diferentes transparencias en los infrarrojos. En sus experimentos posteriores, Herschel observó la transparencia limitada del cristal a la radiación térmica recién descubierta, y llegó a la conclusión de que las lentes utilizadas para los infrarrojos debían ser forzosamente elementos reflectantes (espejos curvos y lisos). Afortunadamente, en 1830 se descubrió que esto no era cierto, cuando el investigador italiano Melloni realizó su gran descubrimiento: la sal de roca (NaCl), que estaba disponible en cristales naturales lo suficientemente grandes para hacer lentes y prismas, es considerablemente transparente a los infrarrojos. La consecuencia fue que la sal de roca se convirtió en el principal material óptico para los infrarrojos, y continuó siéndolo durante los 100 años siguientes, hasta que se dominó el arte de la creación de cristal sintético en los años 30.

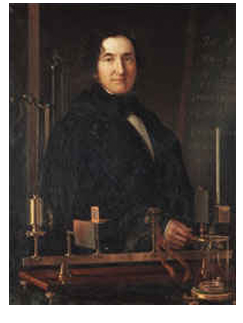

**Figura 16.3** Macedonio Melloni (1798–1854)

Los termómetros fueron los únicos medidores de radiación hasta 1829, año en el que Nobili inventó el termopar. (El termómetro de Herschel podía medir solamente hasta 0,2 °C y los modelos posteriores podían hacerlo hasta 0,05 °C.) Posteriormente se produjo un gran descubrimiento: Melloni conectó varios termopares en serie para crear la primera termopila. El nuevo dispositivo era al menos 40 veces más sensible a la radiación calorífica que el mejor termómetro del momento. Era capaz de detectar el calor de una persona a una distancia de 3 metros.

La captura de la primera "imagen de calor" se hizo posible en 1840, como resultado del trabajo de Sir John Herschel, hijo del descubridor de los infrarrojos y famoso astrónomo por méritos propios. Basándose en la diferente evaporación de una fina capa de aceite al exponerla a un patrón de calor enfocado hacia ella, la imagen térmica podía verse gracias a la luz reflejada en los lugares en los que los efectos de interferencia de la capa de aceite hacían que la imagen fuese visible para el ojo humano. Sir John también consiguió obtener un registro primitivo de la imagen térmica en papel y lo llamó "termografía".

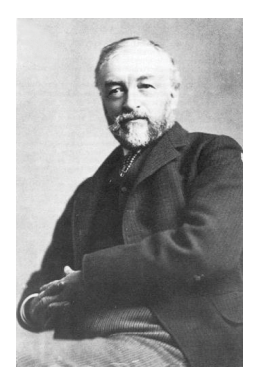

**Figura 16.4** Samuel P. Langley (1834–1906)

Las mejoras en la sensibilidad de los detectores de infrarrojos fueron sucediéndose lentamente. Otro descubrimiento de gran importancia, realizado por Langley en 1880, fue la invención del bolómetro. Éste consistía en una delgada tira de platino oscurecido conectada a uno de los brazos de un puente de Wheatstone sobre la que se enfocaba la radiación infrarroja y a la que respondía un galvanómetro sensible. En teoría, este instrumento era capaz de detectar el calor de una vaca a una distancia de 400 metros.

Un científico inglés, Sir James Dewar, fue el primero en utilizar gases líquidos como agentes enfriadores (por ejemplo, nitrógeno líquido con una temperatura de -196 °C) en investigaciones a bajas temperaturas. En 1892 inventó un revolucionario contenedor aislante de vacío que permitía almacenar gases en estado líquido durante varios días. Los "termos" normales de hoy en día, que suelen utilizarse para conservar bebidas frías o calientes, están basados en su descubrimiento.

Entre los años 1900 y 1920, los inventores del mundo "descubrieron" los infrarrojos. Se crearon muchas patentes de dispositivos para detectar personas, artillería, aviones, barcos e incluso icebergs. Los primeros sistemas que funcionaban en el sentido moderno comenzaron a desarrollarse durante la guerra de 1914 a 1918, cuando ambos bandos tenían programas de investigación dedicados a las aplicaciones militares de los infrarrojos. Estos programas incluían sistemas experimentales para la detección de intrusiones del enemigo, sensores de temperatura remotos, comunicaciones seguras y "torpedos aéreos" guiados. Un sistema de búsqueda por infrarrojos probado durante esta época fue capaz de detectar un avión aproximándose a una distancia de 1,5 km y una persona a una distancia de más de 300 metros.

Los sistemas más sensibles hasta la fecha estaban basados en variaciones sobre la idea del bolómetro, pero el período de entreguerras fue testigo del desarrollo de dos nuevos detectores de infrarrojos revolucionarios: el conversor de imágenes y el detector de fotones. Al principio, el conversor de imágenes fue el que más atención recibió por parte de los militares, ya que por vez primera en la historia permitía a un observador ver en la oscuridad literalmente. Sin embargo, la sensibilidad del conversor de imágenes estaba limitada a las longitudes de onda infrarrojas más cercanas y los objetivos militares más interesantes, por ejemplo los soldados enemigos, tenían que ser iluminados por haces infrarrojos de búsqueda. Dado que esto implicaba el riesgo de delatar la posición del observador a un observador enemigo con un equipo similar, es comprensible que el interés militar en el conversor de imágenes fuera reduciéndose progresivamente.

Las desventajas tácticas para los militares de los llamados sistemas térmicos de imagen "activos" (es decir, equipados con un haz de búsqueda) proporcionaron un cierto impulso después de la guerra de 1939 a 1945 a programas de investigación militar secretos y más ambiciosos, que tenían el objetivo de desarrollar sistemas "pasivos" (sin haz de búsqueda) tomando como base el extremadamente sensible detector de fotones. Durante este período, las normativas sobre los secretos militares evitaban por completo que se revelase el estado de la tecnología de imágenes infrarrojas. Este secretismo sólo empezó a desaparecer a mediados de los 50, y desde ese momento la ciencia y la industria civil empezaron a tener a su disposición dispositivos de imágenes térmicas adecuados para sus necesidades.

# **[17](#page-55-0) Teoría de la [termografía](#page-55-0)**

# <span id="page-55-0"></span>**17.1 Introducción**

Los temas de la radiación infrarroja y la técnica relacionada de la termografía son nuevos para muchos de los que utilizarán una cámara de infrarrojos. En esta sección encontrará la teoría en la que se apoya la termografía.

# **17.2 El espectro electromagnético**

El espectro electromagnético se divide arbitrariamente en diversas zonas con distintas longitudes de onda llamadas *bandas*, que se distinguen por los métodos utilizados para producir y detectar la radiación. No existen diferencias fundamentales entre la radiación de las distintas bandas del espectro electromagnético. Todas ellas están regidas por las mismas leyes y las únicas diferencias son las debidas a las diferencias en la longitud de la onda.

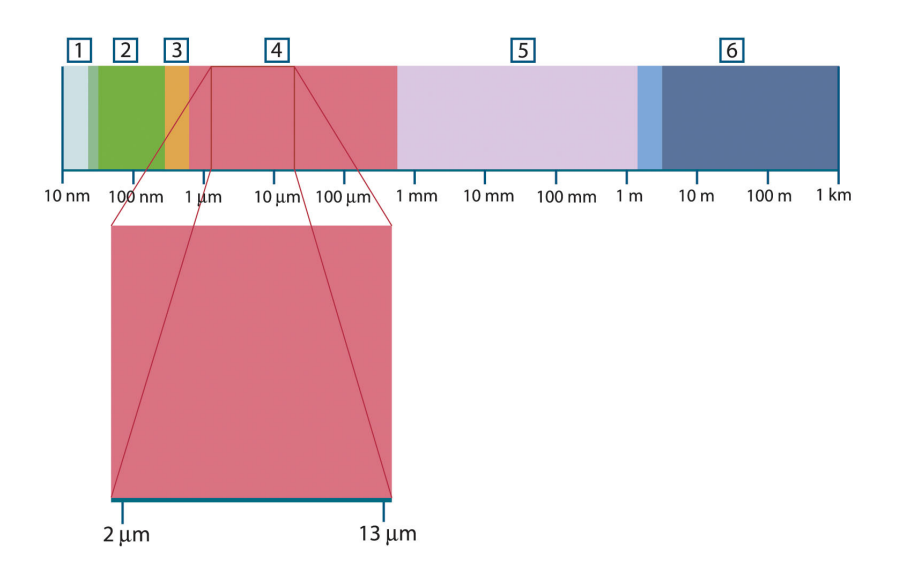

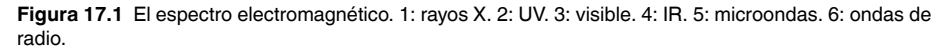

La termografía utiliza la banda espectral del infrarrojo. En el extremo de la longitud de onda corta, la frontera se encuentra en el límite de la percepción visual, en el rojo profundo. En el extremo de la longitud de onda larga, se funde con las longitudes de onda de radio de microondas, en el intervalo del milímetro.

Con frecuencia, la banda del infrarrojo se subdivide en cuatro bandas menores cuyos límites son igualmente arbitrarios. Se trata de: la *infrarroja cercana* (0,75–3 μm), la *infrarroja media* (3–6 μm), la *infrarroja lejana* (6–15 μm) y la *infrarroja extrema* (15–100 μm). Aunque las longitudes de onda se expresan en micrómetros (μm), a menudo se siguen utilizando otras unidades para medir la longitud de onda de esta región del espectro como, *por ejemplo*, el nanómetro (nm) y el ángstrom (Å).

La relación entre las diferentes medidas de la longitud de onda es:

10 000 Å = 1 000 nm = 1  $\mu$  = 1  $\mu$ m

### **17.3 Radiación de un cuerpo negro**

Un cuerpo negro se define como un objeto que absorbe toda la radiación que incide sobre él con cualquier longitud de onda. La aparente contradicción de llamar *negro* a un objeto que emite radiación se explica mediante la Ley de Kirchhoff (llamada así en honor a *Gustav Robert Kirchhoff*, 1824–1887), que establece que un cuerpo capaz de absorber toda la radiación en cualquier longitud de onda es igualmente capaz de emitirla.

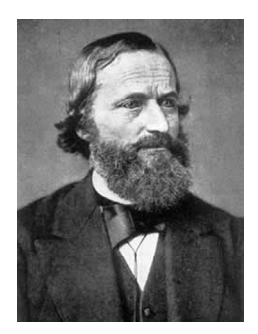

**Figura 17.2** Gustav Robert Kirchhoff (1824–1887)

La construcción de una fuente de cuerpo negro es, en principio, muy simple. Las características de la radiación de una abertura en una cavidad isotérmica formada por un material opaco absorbente equivalen casi exactamente a las propiedades de un cuerpo negro. Una aplicación práctica del principio de la construcción de un absorbente perfecto de la radiación consiste en una caja hermética a la luz, excepto por una abertura en una de sus caras. Cualquier radiación que penetre por el orificio es filtrada y absorbida por las reflexiones repetidas, de forma que únicamente puede escapar una fracción infinitesimal. La negrura obtenida en la abertura es casi igual a un cuerpo negro y casi perfecta para todas las longitudes de onda.

Al dotar a dicha cavidad isotérmica con un calentador adecuado, se convierte en lo que se conoce como *radiador de cavidad*. Una cavidad isotérmica calentada a una temperatura uniforme genera radiación de cuerpo negro, cuyas características se definen únicamente por la temperatura de la cavidad. Dichos radiadores de cavidad se utilizan normalmente como fuentes de radiación en normas de referencia de temperatura en los laboratorios de calibración de instrumental termográfico como, por ejemplo, las cámaras de FLIR Systems.

Si la temperatura de la radiación del cuerpo negro aumenta por encima de 525 °C, la fuente comienza a ser visible, de forma que deja de ser negra para el ojo humano. Ésta es la temperatura incipiente del rojo del radiador, que posteriormente se convierte en naranja o amarillo a medida que la temperatura aumenta. De hecho, la definición de la llamada *temperatura de incandescencia* de un objeto es la temperatura a la que un cuerpo negro tendría que calentarse para alcanzar el mismo aspecto.

Pasemos ahora a considerar tres expresiones que describen la radiación emitida por un cuerpo negro.

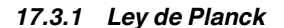

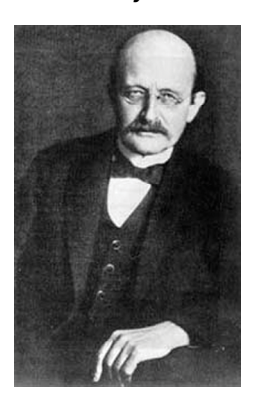

**Figura 17.3** Max Planck (1858–1947)

*Max Planck* (1858–1947) describió la distribución espectral de la radiación de un cuerpo negro mediante la siguiente fórmula:

$$
W_{\lambda b}=\frac{2\pi hc^2}{\lambda^5\left(e^{hc/\lambda kT}-1\right)}\times10^{-6}[Watt\,/\,m^2,\mu m]
$$

donde:

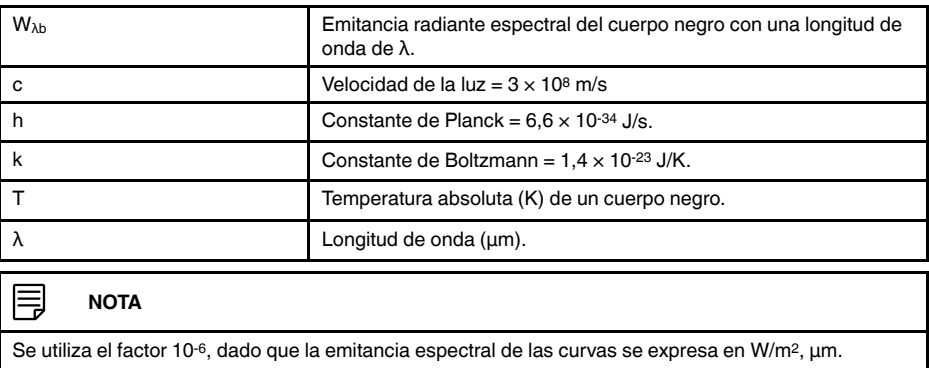

Al plasmarla en gráficos para diversas temperaturas, la fórmula de Planck produce una familia de curvas. Siguiendo cualquier curva concreta de Planck, la emitancia espectral es cero cuando  $\lambda = 0$ ; posteriormente aumenta rápidamente hasta un máximo cuando la longitud de onda es  $\lambda_{\text{max}}$  y, superado este punto, se aproxima al cero de nuevo con longitudes de onda muy largas. Cuanto más elevada es la temperatura, más corta es la longitud de onda a la que se establece el punto máximo.

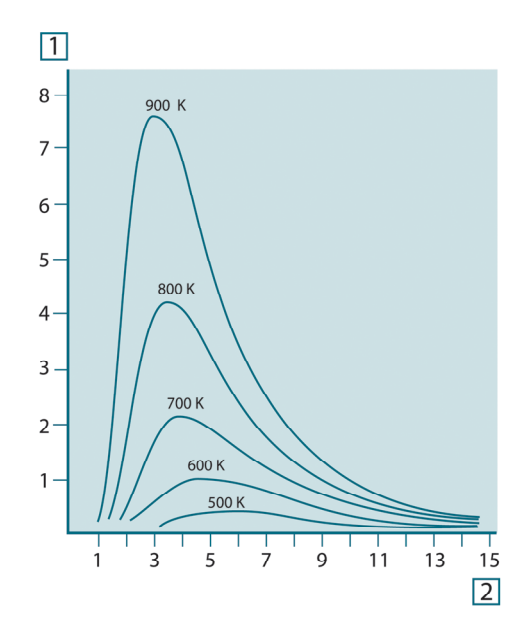

**Figura 17.4** Emitancia radiante espectral de un cuerpo negro de acuerdo con la ley de Planck en forma de gráfico para varias temperaturas absolutas. 1: emitancia radiante espectral (W/cm2 × 103(μm)); 2: longitud de onda (μm)

# *17.3.2 Ley de desplazamiento de Wien*

Al diferenciar la fórmula de Planck con respecto a λ, y hallando el máximo, se obtiene lo siguiente:

$$
\lambda_{\max}=\frac{2898}{T}[\mu m]
$$

Esta es la fórmula de Wien (en honor a *Wilhelm Wien*, 1864–1928), que expresa matemáticamente la observación normal de que los colores varían del rojo al naranja o amarillo a medida que aumenta la temperatura de un radiante térmico. La longitud de onda del color es la misma que la longitud de onda calculada para  $\lambda_{\text{max}}$ . Una buena aproximación al valor de  $\lambda_{\text{max}}$  para una temperatura dada de un cuerpo negro se obtiene aplicando la regla general 3.000/T μm. De este modo, una estrella muy caliente como es Sirio (11.000 K), que emite una luz blanca azulada, emite radiación con el pico de su emitancia radiante espectral dentro del espectro ultravioleta invisible, a una longitud de onda de 0,27 μm.

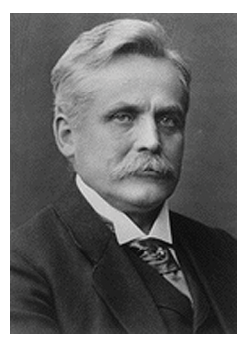

**Figura 17.5** Wilhelm Wien (1864–1928)

El sol (aproximadamente 6.000 K) emite una luz amarilla, y su pico se sitúa en aproximadamente 0,5 μm, en el centro del espectro de la luz visible.

A temperatura ambiente (300 K), el pico de emitancia radiante se sitúa en 9,7 μm, en el infrarrojo lejano, mientras que a la temperatura del nitrógeno líquido (77 K), el máximo de una cantidad casi insignificante de emitancia de radiación se produce a 38 μm, en las longitudes de onda del infrarrojo extremo.

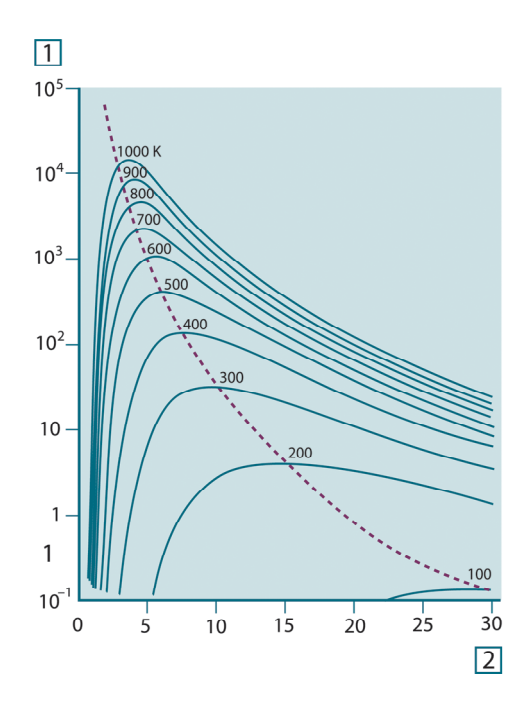

**Figura 17.6** Curvas de Planck trazadas sobre escalas marcadas desde 100 K a 1.000 K. La línea de puntos representa el lugar de máxima emitancia radiante para cada temperatura, según lo descrito por la ley de desplazamiento de Wien. 1: emitancia radiante espectral (W/cm2 (μm)); 2: longitud de onda (μm).

## *17.3.3 Ley de Stefan-Boltzmann*

Al integrar la fórmula de Planck desde  $\lambda = 0$  a  $\lambda = \infty$ , obtenemos la emitancia radiante total  $(W_b)$  de un cuerpo negro:

$$
W_b = \sigma T^4 \, \left[ \text{Watt/m}^2 \right]
$$

Se trata de la fórmula de Stefan-Boltzmann (en honor a *Josef Stefan*, 1835–1893 y *Ludwig Boltzmann*, 1844–1906), que establece que la radiancia intrínseca de un cuerpo negro es proporcional a la cuarta potencia de su temperatura absoluta. Gráficamente,  $W_b$ representa el área por debajo de la curva de Planck para una temperatura dada. Puede verse que la emitancia radiante en el intervalo de  $\lambda = 0$  a  $\lambda_{\text{max}}$  es únicamente el 25% del total, lo que representa aproximadamente la cantidad de radiación del sol que permanece dentro del espectro de luz visible.

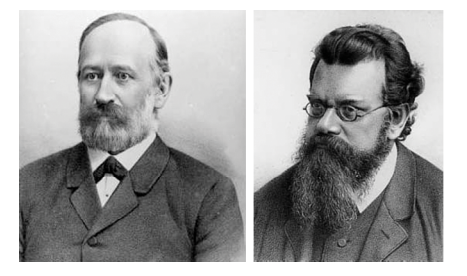

**Figura 17.7** Josef Stefan (1835–1893) y Ludwig Boltzmann (1844–1906)

Utilizando la fórmula de Stefan-Boltzmann para calcular la potencia radiada por el cuerpo humano, a una temperatura de 300 K y con un área de superficie externa de aproximadamente 2 m2, obtenemos 1 kW. Esta pérdida de energía no podría sostenerse si no fuera por la absorción compensatoria de radiación de las superficies circundantes, a temperaturas ambiente que no varíen de forma muy drástica de la temperatura del cuerpo humano o, por supuesto, por la adición de ropa.

## *17.3.4 Emisores que no constituyen cuerpos negros*

Hasta el momento, sólo se ha hablado de los radiadores de cuerpo negro y de su radiación. Sin embargo, los objetos reales casi nunca cumplen estas leyes en una zona de longitud de onda amplia, si bien pueden aproximarse al comportamiento de un cuerpo negro en ciertos intervalos espectrales. Por ejemplo, la pintura blanca parece perfectamente *blanca* en el espectro visible de la luz, pero pasa a ser visiblemente *gris* a aproximadamente 2 μm y, superados los 3 μm, es casi *negra*.

Existen tres procesos que pueden producirse y que evitan que un objeto real se comporte como un cuerpo negro: una fracción de la radiación incidente α puede absorberse, otra fracción ρ puede reflejarse y una última fracción τ puede transmitirse. Debido a que todos estos factores dependen de la longitud de onda en mayor o menor medida, se utiliza el subíndice λ para denotar la dependencia espectral de sus definiciones. Por tanto:

- La absorbancia espectral  $a_{\lambda}$  = la proporción de energía radiante espectral absorbida por un objeto con respecto a la que incide sobre él.
- El factor espectral de reflexión  $\rho_{\lambda}$  = la proporción de la energía radiante espectral reflejada por un objeto con respecto a la que incide sobre él.
- La transmitancia espectral  $\tau_{\lambda}$  = la proporción de la energía radiante espectral transmitida a través de un objeto con respecto a la que incide sobre él.

La suma de estos tres factores debe siempre coincidir con el total, en cualquier longitud de onda, de forma que tenemos la relación:

 $\alpha_{\rm v}+\rho_{\rm v}+\tau_{\rm v}=1$ 

Para materiales opacos  $\tau_{\lambda} = 0$  y la relación se simplifica a:

 $\varepsilon_{\rm v}+\rho_{\rm v}=1$ 

Existe otro factor, llamado emisividad, que es necesario para describir la fracción ε de la emitancia radiante de un cuerpo negro producida por un objeto a una temperatura específica. Así, tenemos la definición:

La emisividad espectral  $\varepsilon_{\lambda}$  = la proporción de la energía radiante espectral de un objeto con respecto a la de un cuerpo negro a la misma temperatura y longitud de onda.

Expresado matemáticamente, este concepto de la proporción de la emitancia espectral del objeto con respecto a la de un cuerpo negro puede expresarse como:

$$
\varepsilon_{\scriptscriptstyle \lambda} = \frac{W_{\scriptscriptstyle \lambda o}}{W_{\scriptscriptstyle \lambda b}}
$$

En general, existen tres tipos de fuentes de radiación que se distinguen por la forma en que sus respectivas emitancias espectrales varían con la longitud de onda.

- Un cuerpo negro, en el que  $\epsilon_{\lambda} = \epsilon = 1$
- Un cuerpo gris, en el que  $\varepsilon_{\lambda} = \varepsilon$  = siempre menor que 1.
- Un radiador selectivo, en el que ε varía con la longitud de onda.

De acuerdo con la ley de Kirchhoff, para cualquier material la emisividad espectral y la absorbancia espectral de un cuerpo son iguales a cualquier temperatura y longitud de onda especificadas. Esto es:

 $\varepsilon_{\lambda} = \alpha_{\lambda}$ 

De aquí se obtiene que, para un material opaco (ya que  $\alpha_{\lambda} + \rho_{\lambda} = 1$ ):

 $\varepsilon_{\lambda} + \rho_{\lambda} = 1$ 

Para materiales muy pulidos  $\varepsilon_{\lambda}$  se aproxima a cero, de forma que para un material totalmente reflectante (*es decir*, un espejo perfecto) tenemos:

$$
\rho_{\scriptscriptstyle \lambda}=1
$$

Para un radiante de cuerpo gris, la fórmula de Stefan-Boltzmann se convierte en:

 $W = \varepsilon \sigma T^4$  [Watt/m<sup>2</sup>]

Esto establece que la emisividad total de un cuerpo gris es la misma que la de un cuerpo negro a la misma temperatura reducida en proporción al valor de ε del cuerpo gris.

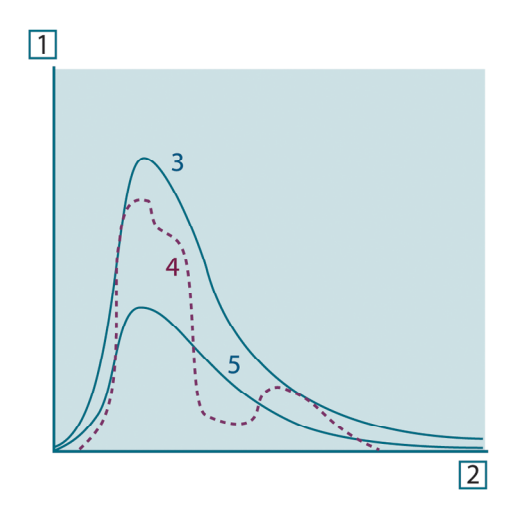

**Figura 17.8** Emitancia radiante espectral de tres tipos de radiadores. 1: emitancia radiante espectral; 2: longitud de onda; 3: cuerpo negro; 4: radiador selectivo; 5: cuerpo gris.

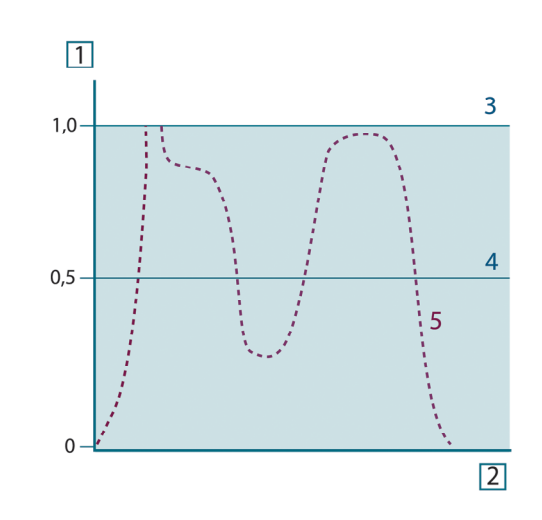

**Figura 17.9** Emisividad espectral de tres tipos de radiadores. 1: emisividad espectral; 2: longitud de onda; 3: cuerpo negro; 4: cuerpo gris; 5: radiador selectivo.

### **17.4 Materiales semitransparentes al infrarrojo**

Consideremos un cuerpo no metálico semitransparente, como una plancha plana y gruesa de material plástico. Cuando la plancha se calienta, la radiación generada dentro de su volumen debe buscar salida hacia las superficies a través del material en el cual queda absorbida parcialmente. Es más, al llegar a la superficie, parte es reflejada al interior de nuevo. La radiación retrorreflejada de nuevo se absorbe parcialmente, pero parte alcanza la otra superficie a través de la cual escapa la mayor parte, si bien parte de ella se retrorrefleja de nuevo. Aunque las reflexiones progresivas son cada vez más débiles, al calcular la emitancia total de la plancha deben sumarse todas. Cuando se suman las series geométricas resultantes, la emisividad efectiva de una plancha semitransparente se obtiene de la forma siguiente:

$$
\varepsilon_{\lambda} = \frac{(1 - \rho_{\lambda})(1 - \tau_{\lambda})}{1 - \rho_{\lambda}\tau_{\lambda}}
$$

Cuando la plancha es opaca, esta fórmula se reduce a la fórmula simple:

$$
\varepsilon_{\lambda} = 1 - \rho_{\lambda}
$$

Esta última relación es particularmente útil, ya que a menudo es más fácil medir la reflectancia que medir la emisividad directamente.

# **[18](#page-62-0) La fórmula de [medición](#page-62-0)**

<span id="page-62-0"></span>Como ya hemos mencionado, al visualizar un objeto la cámara no sólo recibe radiación del propio objeto. También recibe radiación del entorno, ya que ésta se refleja en la superficie del objeto. Ambas se ven atenuadas en cierta medida por la atmósfera que se encuentra en la ruta de medición. Debido a ello, se puede considerar que de la propia atmósfera proviene una tercera radiación.

Esta descripción de la situación de medición, tal y como se muestra en la imagen siguiente, es bastante fiel de las condiciones reales. Los elementos omitidos podrían ser por ejemplo rayos de luz solar distribuidos en la atmósfera o radiación perdida procedente de alguna intensa fuente de radiación situada fuera del campo visual. Las interferencias de este tipo son difíciles de cuantificar aunque, afortunadamente, en la mayor parte de los casos son lo bastante pequeñas para que puedan omitirse. En caso de que sea imposible omitirlas, la configuración de las mediciones hará que el riesgo de interferencias sea obvio, al menos para un usuario experimentado. En ese caso es responsabilidad del usuario modificar la situación de las mediciones para evitar interferencias, por ejemplo cambiando la dirección de visualización, bloqueando las fuentes de radiación intensas, etc.

Si aceptamos la descripción anterior, podemos utilizar la figura siguiente para extrapolar una fórmula que nos permita calcular la temperatura del objeto a partir de los resultados obtenidos con una cámara calibrada.

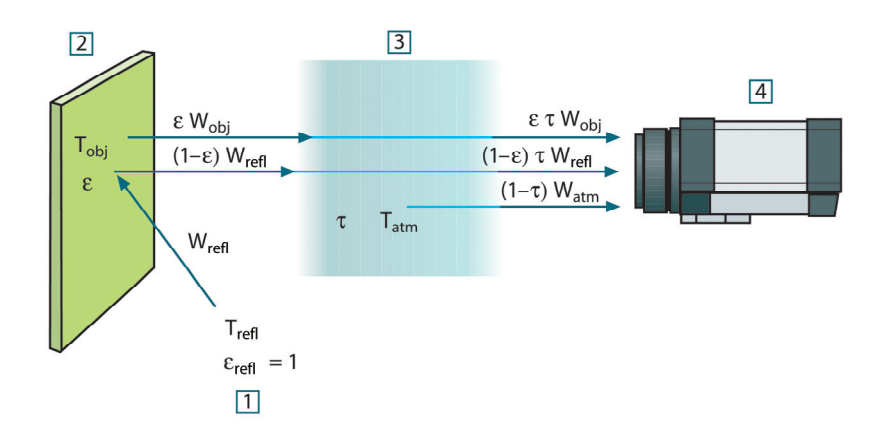

**Figura 18.1** Representación esquemática de la situación de medición termográfica.1: Entorno; 2: Objeto; 3: Atmósfera; 4: Cámara

Asumiendo que la energía de radiación recibida W de una fuente de temperatura de cuerpo negro Tsource en una distancia corta genere una señal de salida de la cámara Usource proporcional a la potencia de entrada (cámara de potencia lineal), podemos formular la ecuación 1:

$$
U_{source} = CW(T_{source})
$$

O bien, de forma simplificada:

$$
U_{source} = CW_{source}
$$

(Donde C es una constante.)

Si la fuente es un cuerpo gris con una emitancia ε, la radiación recibida sería εWsource.

Ahora estamos listos para escribir los tres términos de potencia de radiación definidos:

1. *Emisión del objeto* = ετW<sub>obi</sub>, donde ε es la emitancia del objeto y τ es la transmitancia de la atmósfera. La temperatura del objeto es T<sub>obi</sub>.

2. *Emisión reflejada desde fuentes del entorno* = (1 – ε)τWrefl, donde (1 – ε) es la reflectancia del objeto. La temperatura de las fuentes del entorno es Trefl. Hemos asumido que la temperatura T<sub>refl</sub> es la misma para todas las superficies emisoras dentro de una semiesfera vista desde un punto de la superficie del objeto. Por supuesto, en algunos casos esto puede ser una simplificación de la situación real. No obstante, es una simplificación necesaria para obtener una fórmula que funcione y además, a T<sub>refl</sub> se le puede dar un valor (al menos en teoría) que represente una temperatura eficaz en un entorno complejo.

Téngase en cuenta también que hemos asumido que la emitancia del entorno = 1. Esto es correcto según la ley de Kirchhoff: toda radiación que incida en las superficies del entorno irá siendo absorbida por las propias superficies. Por lo tanto, la emitancia = 1. (Aún así, hay que tener en cuenta que la última afirmación requiere para cumplirse que se considere una esfera completa alrededor del objeto.)

3. *Emisión desde la atmósfera* = (1 – τ)τWatm, donde (1 – τ) es la emitancia de la atmósfera. La temperatura de la atmósfera es  $T_{\text{atm}}$ .

Ahora podemos escribir la potencia total de la radiación recibida (ecuación 2):

$$
W_{tot} = \varepsilon \tau W_{obj} + (1 - \varepsilon) \tau W_{refl} + (1 - \tau) W_{atm}
$$

Si multiplicamos cada término por la constante C de la ecuación 1 y sustituimos los productos CW por sus correspondientes U según la misma ecuación, obtenemos (ecuación 3):

$$
U_{\rm tot} = \varepsilon \tau U_{\rm obj} + (1-\varepsilon) \tau U_{\rm refl} + (1-\tau) U_{\rm atm}
$$

Al resolver la ecuación 3 para obtener U<sub>obi</sub>, obtenemos (ecuación 4):

$$
U_{\textit{obj}} = \frac{1}{\varepsilon\tau}U_{\textit{tot}} - \frac{1-\varepsilon}{\varepsilon}U_{\textit{refl}} - \frac{1-\tau}{\varepsilon\tau}U_{\textit{atm}}
$$

Se trata de la fórmula de medición general utilizada en todos los equipos de termografía de FLIR Systems. Los voltajes de la fórmula son:

**Tabla 18.1** Voltajes

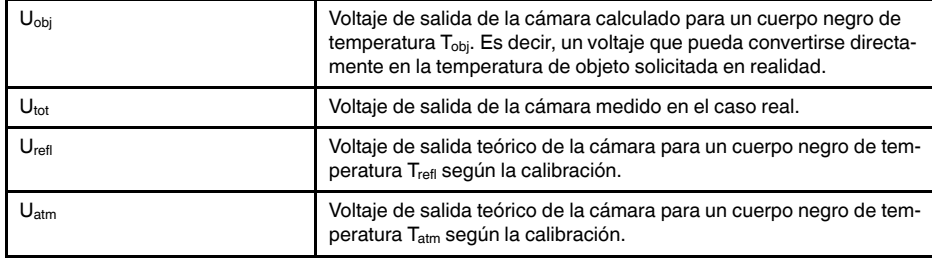

El usuario debe proporcionar algunos valores de parámetros para los cálculos:

- la emitancia del objeto ε
- la humedad relativa
- Tatm
- la distancia al objeto (D<sub>obj</sub>)
- la temperatura (real) del entorno del objeto o bien la temperatura ambiente reflejada  $T_{\text{refl}}$
- la temperatura atmosférica  $T_{\text{atm}}$

Esta tarea puede suponer en ocasiones una pesada responsabilidad para el usuario, dado que normalmente no hay maneras fáciles de obtener valores fiables de emitancia del objeto o transmitancia atmosférica para cada caso. Las dos temperaturas suelen ser un problema menor, siempre y cuando en el entorno no se encuentre ninguna fuente de radiación grande e intensa.

Una pregunta natural es la siguiente: ¿qué importancia tiene exactamente conocer los valores reales de estos parámetros? Puede ser interesante obtener una idea de este problema observando diferentes casos de mediciones y comparando las magnitudes relativas de los tres términos de radiación. Esto puede ayudar a saber cuándo es importante utilizar los valores correctos de determinados parámetros.

Las siguientes figuras ilustran las magnitudes relativas de las tres contribuciones a la radiación de tres temperaturas de objetos diferentes, dos emitancias y dos intervalos espectrales: OC y OL. Los demás parámetros tienen los siguientes valores fijos:

- $τ = 0,88$
- $T_{refl} = +20 °C$
- $T_{atm} = +20 °C$

Obviamente, la medición de temperaturas de objetos bajas es más crítica que la de temperaturas altas, dado que las fuentes de radiación que interfieren son mucho más fuertes en comparación en el primer caso. Si la emitancia del objeto también es baja, la situación es aún más difícil.

Por último, tenemos que contestar una pregunta acerca de la importancia de la posibilidad de usar la curva de calibración por encima del punto de calibración más alto. Este proceso se llama extrapolación. Imaginemos que en un caso concreto la medida  $U_{\text{tot}} =$ 4,5 voltios. El punto de calibración más alto de la cámara está próximo a los 4,1 voltios, un valor desconocido para el usuario. En ese caso, aunque el objeto sea un cuerpo negro, es decir  $U_{obj} = U_{tot}$ , estamos realizando una extrapolación de la curva de calibración al convertir los 4,5 voltios en temperatura.

Ahora supongamos que el objeto no es un cuerpo negro, sino que tiene una emitancia de 0,75 y una transmitancia de 0,92. También supondremos que los dos segundos términos de la ecuación 4 suman 0,5 voltios juntos. El cálculo de U<sub>obi</sub> mediante la ecuación 4 da como resultado  $U_{\text{obj}} = 4.5 / 0.75 / 0.92 - 0.5 = 6.0$ . Esta extrapolación es bastante extrema, especialmente si tenemos en cuenta que el amplificador de vídeo limitará la salida a 5 voltios. Tenga en cuenta, no obstante, que la aplicación de la curva de calibración es un procedimiento teórico en el que no existe ninguna limitación electrónica ni de ningún otro tipo. Confiamos en que, si no ha habido señales de limitación en la cámara y no ha sido calibrada muy por encima de los 5 voltios, la curva resultante será muy similar a nuestra curva real extrapolada más allá de 4,1 voltios, siempre que el algoritmo de calibración esté basado en la física de las radiaciones, como el algoritmo de FLIR Systems. Por supuesto, debe haber un límite para tales extrapolaciones.

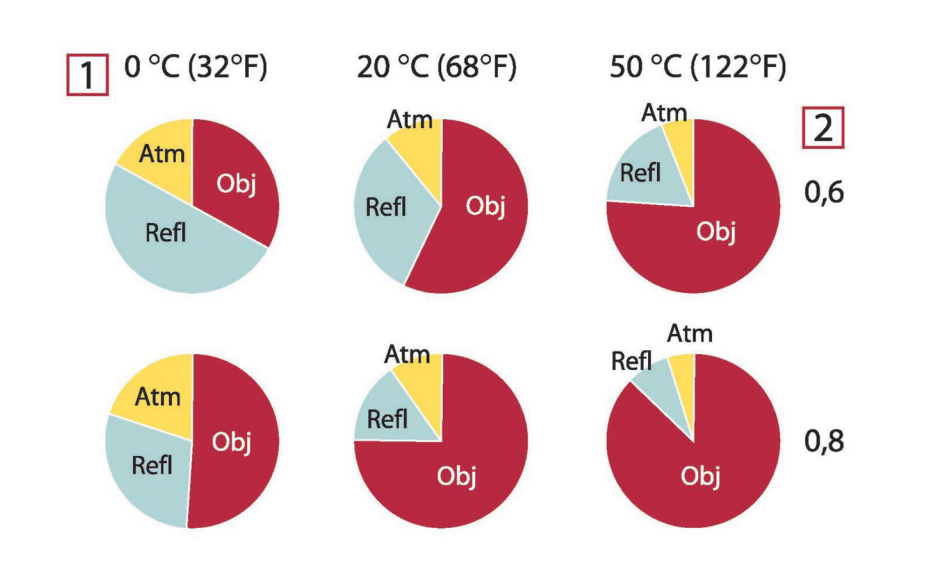

**Figura 18.2** Magnitudes relativas de fuentes de radiación en diferentes condiciones de medición (cámara de OC). 1: Temperatura del objeto; 2: Emitancia; Obj: Radiación del objeto; Refl: Radiación reflejada; Atm: Radiación de la atmósfera. Parámetros fijos: τ = 0,88; T<sub>refl</sub> = 20 °C; T<sub>atm</sub> = 20 °C.

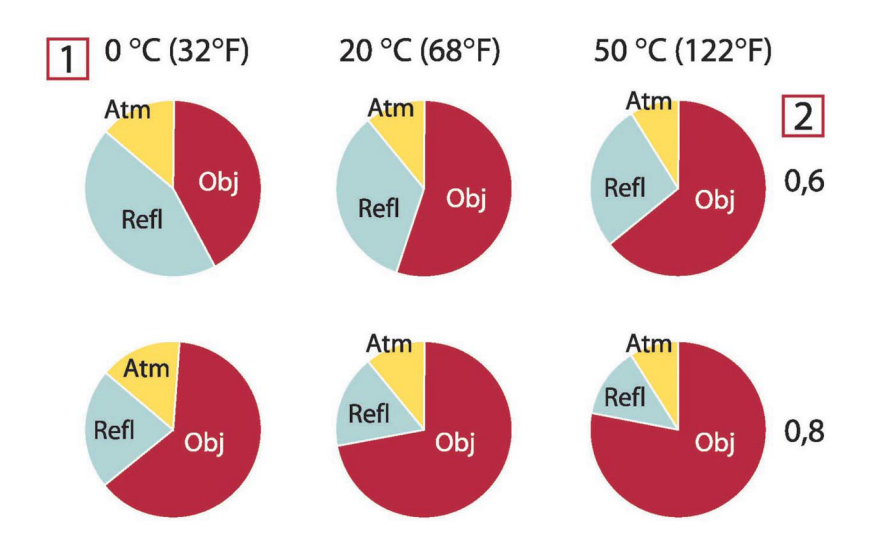

**Figura 18.3** Magnitudes relativas de fuentes de radiación en diferentes condiciones de medición (cámara de OL). 1: Temperatura del objeto; 2: Emitancia; Obj: Radiación del objeto; Refl: Radiación reflejada; Atm: Radiación de la atmósfera. Parámetros fijos: τ = 0,88; T<sub>refl</sub> = 20 °C; T<sub>atm</sub> = 20 °C.

<span id="page-66-0"></span>Esta sección incluye una serie de datos de emisividad basados en la bibliografía sobre infrarrojos y en las medidas realizadas por FLIR Systems.

# **19.1 Bibliografía**

- 1. Mikaél A. Bramson: *Infrared Radiation, A Handbook for Applications*, Plenum press, Nueva York
- 2. William L. Wolfe, George J. Zissis: *The Infrared Handbook*, Office of Naval Research, Department of Navy, Washington, D.C.
- 3. Madding, R. P.: *Thermographic Instruments and systems*. Madison, Wisconsin: University of Wisconsin – Extension, Department of Engineering and Applied Science.
- 4. William L. Wolfe: *Handbook of Military Infrared Technology*, Office of Naval Research, Department of Navy, Washington, D.C.
- 5. Jones, Smith, Probert: *External thermography of buildings...,* Proc. of the Society of Photo-Optical Instrumentation Engineers, vol.110, Industrial and Civil Applications of Infrared Technology, Junio de 1977, Londres.
- 6. Paljak, Pettersson: *Thermography of Buildings*, Swedish Building Research Institute, Estocolmo, 1972.
- 7. Vlcek, J: *Determination of emissivity with imaging radiometers and some emissivities*  $at \lambda = 5 \mu m$ . Photogrammetric Engineering and Remote Sensing.
- 8. Kern: *Evaluation of infrared emission of clouds and ground as measured by weather satellites*, Defence Documentation Center, AD 617 417.
- 9. Öhman, Claes: *Emittansmätningar med AGEMA E-Box*. Teknisk rapport, AGEMA 1999. (Emittance measurements using AGEMA E-Box. Technical report, AGEMA 1999.)
- 10. Matteï, S., Tang-Kwor, E: *Emissivity measurements for Nextel Velvet coating 811-21 between –36°C AND 82°C.*
- 11. Lohrengel & Todtenhaupt (1996)
- 12. ITC Technical publication 32.
- 13. ITC Technical publication 29.

# **NOTA**

Los valores de emisividad de la siguiente tabla se han registrado mediante una cámara de onda corta (OC). Los valores sólo deben considerarse recomendaciones y deben emplearse con precaución.

# **19.2 Tablas**

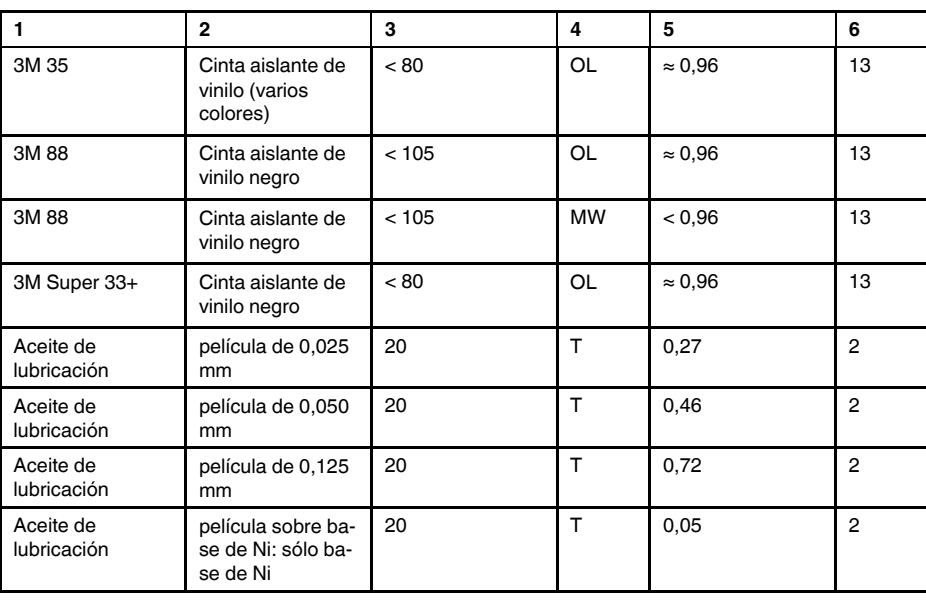

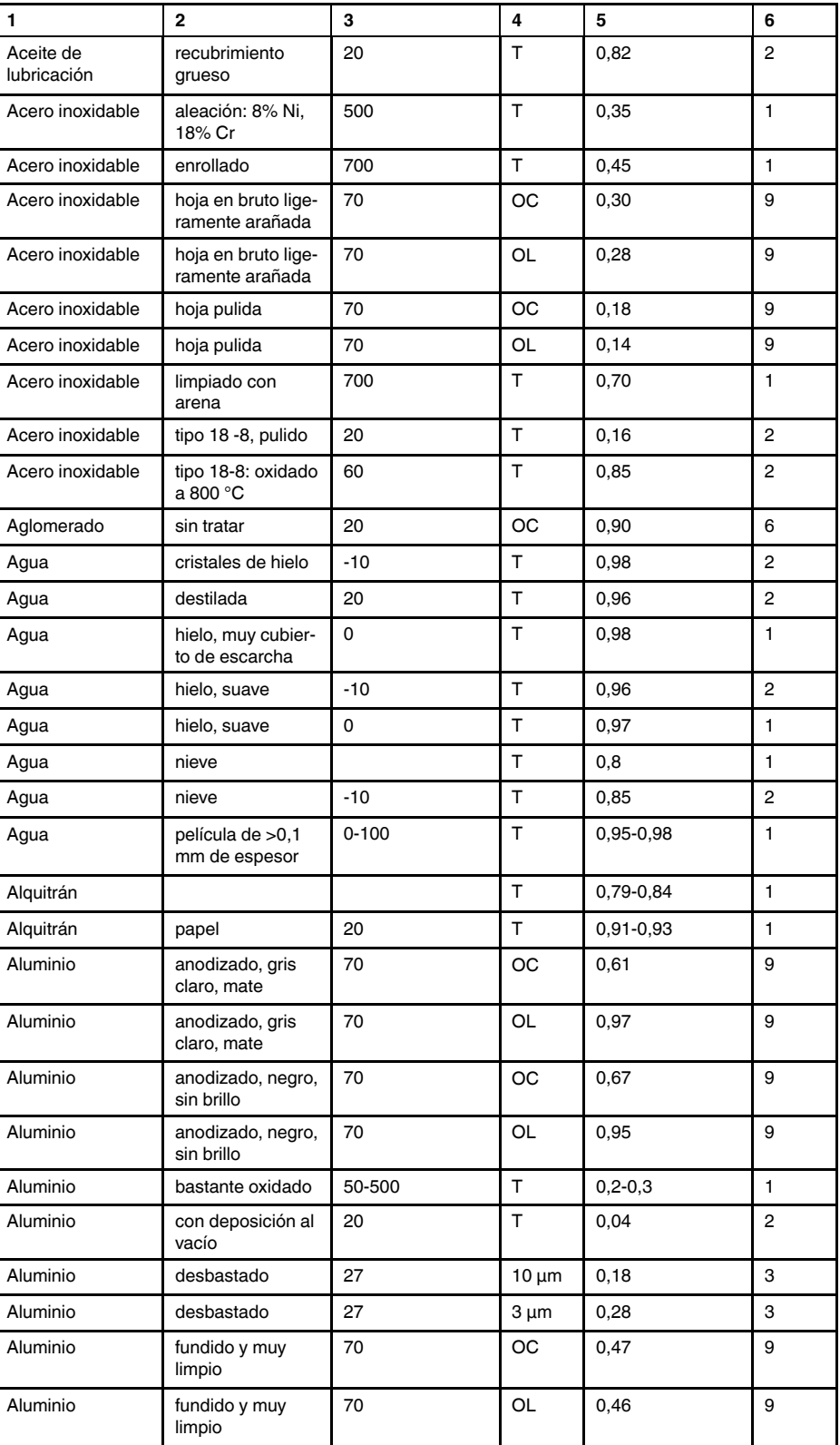

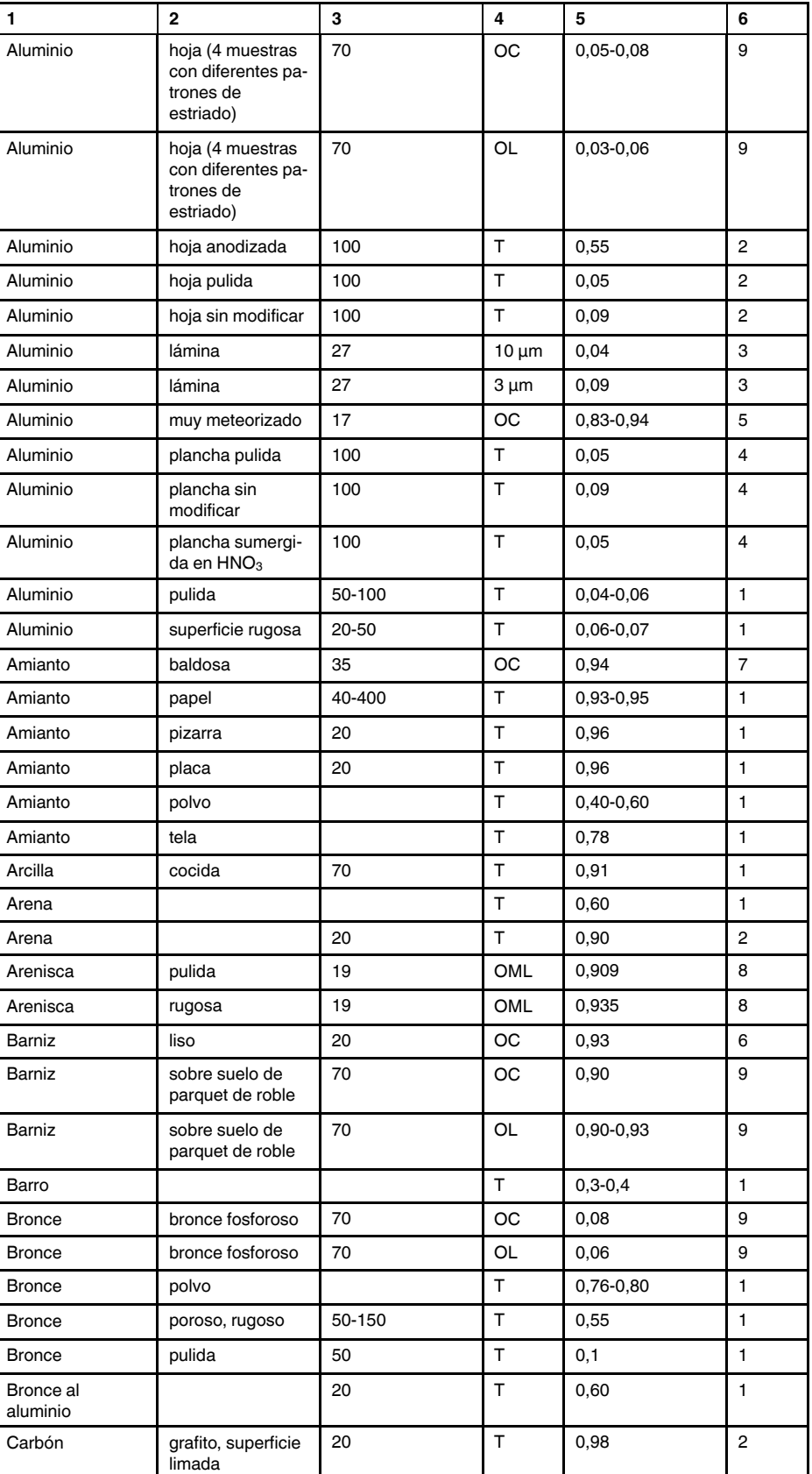

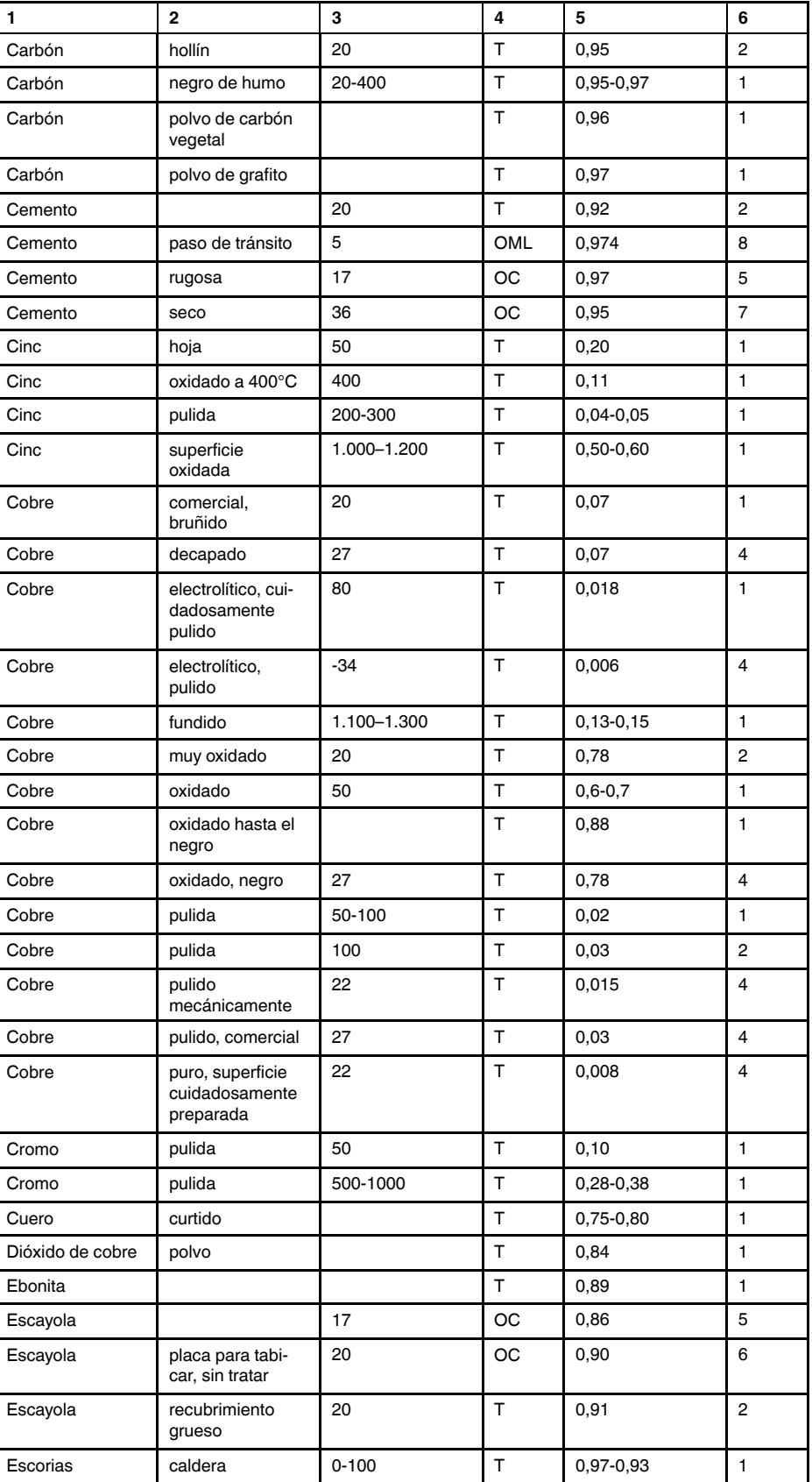

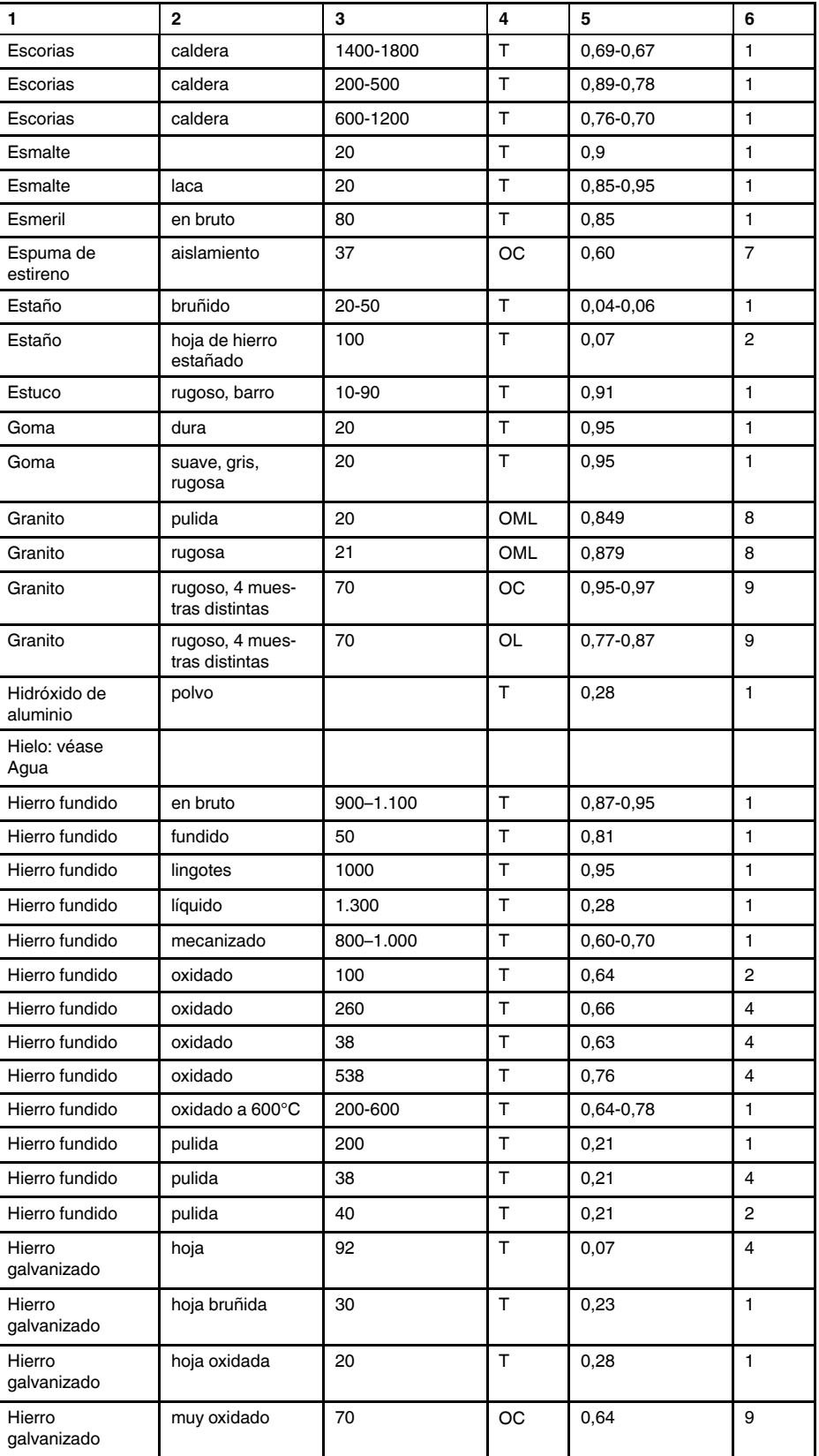

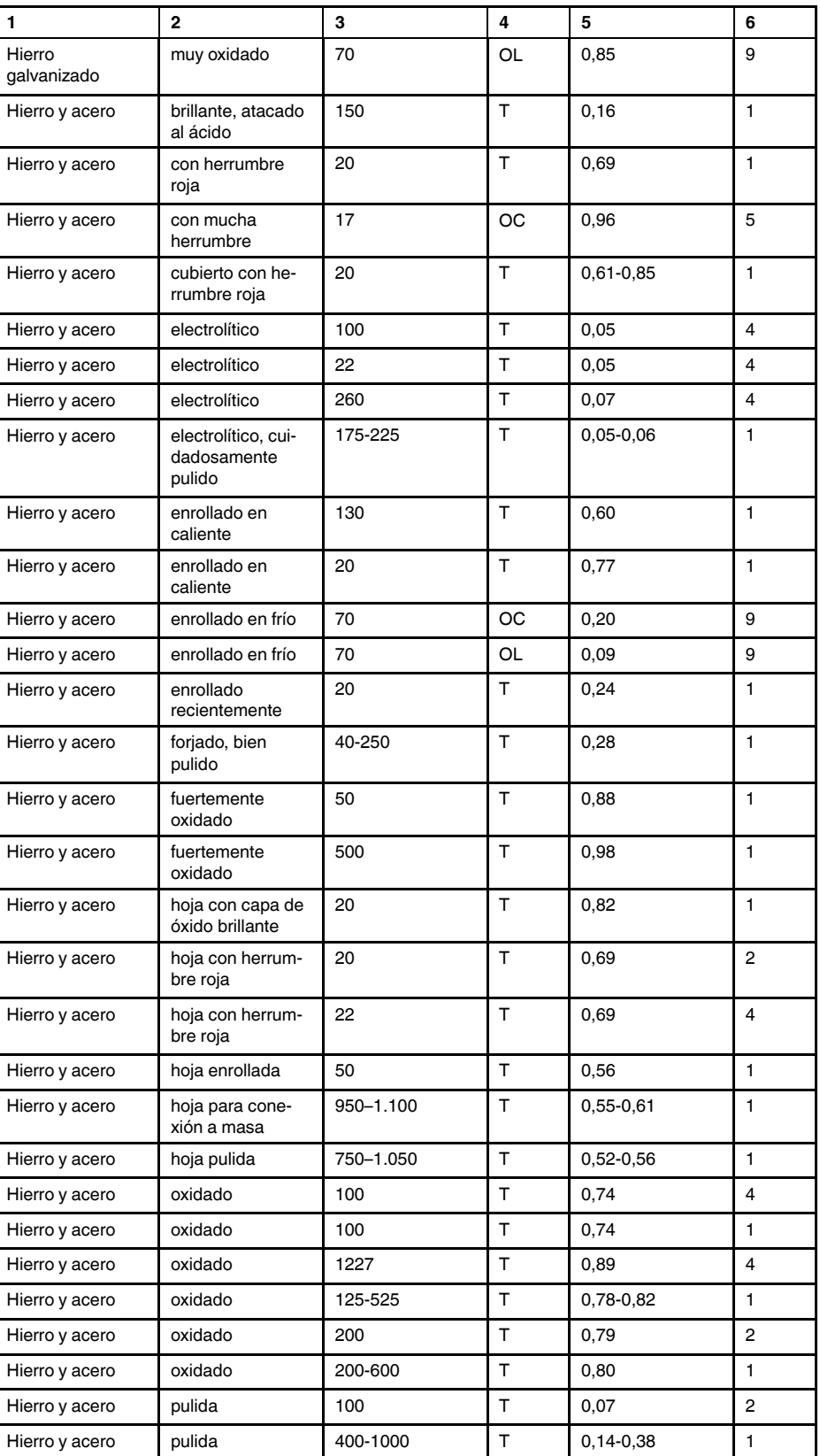
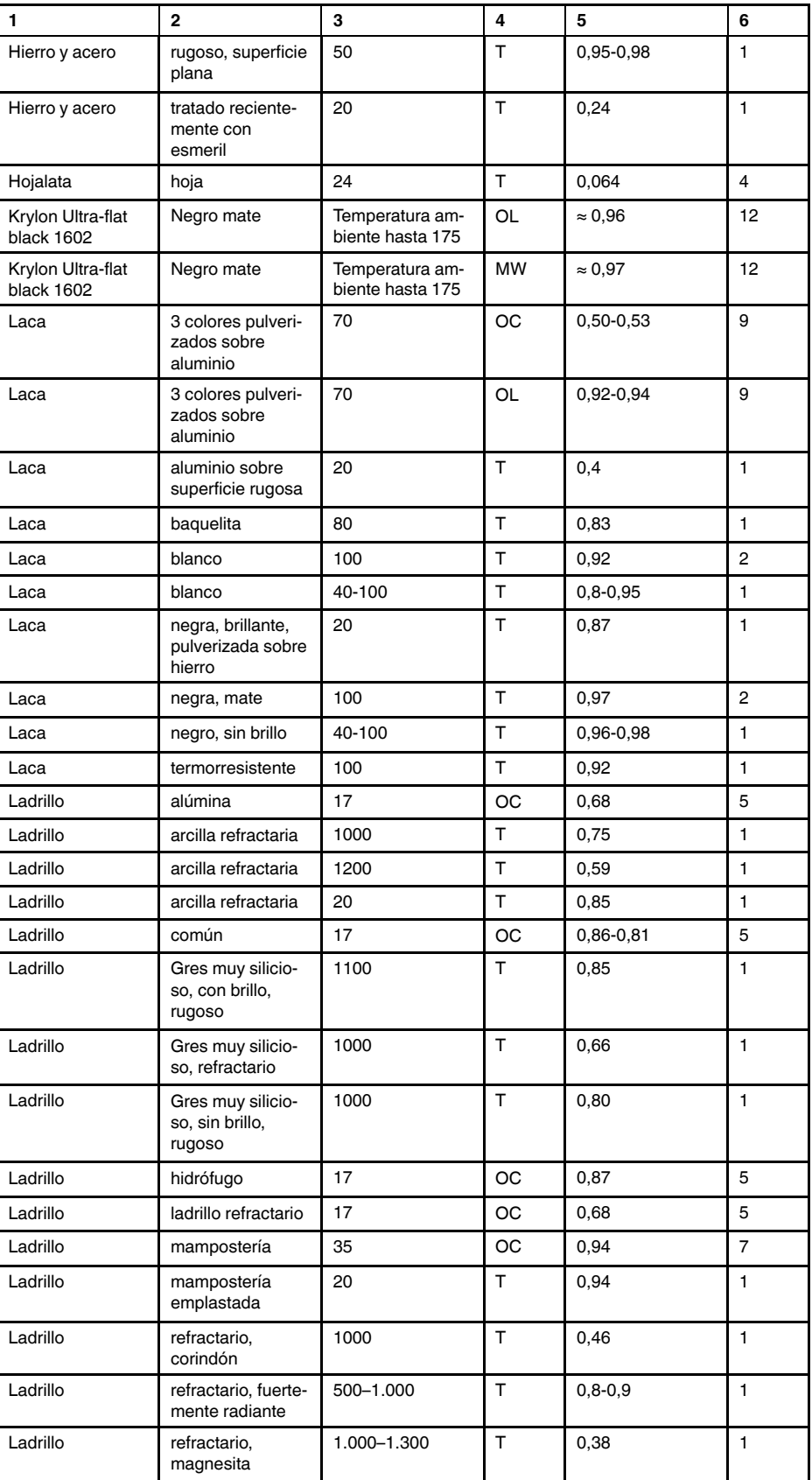

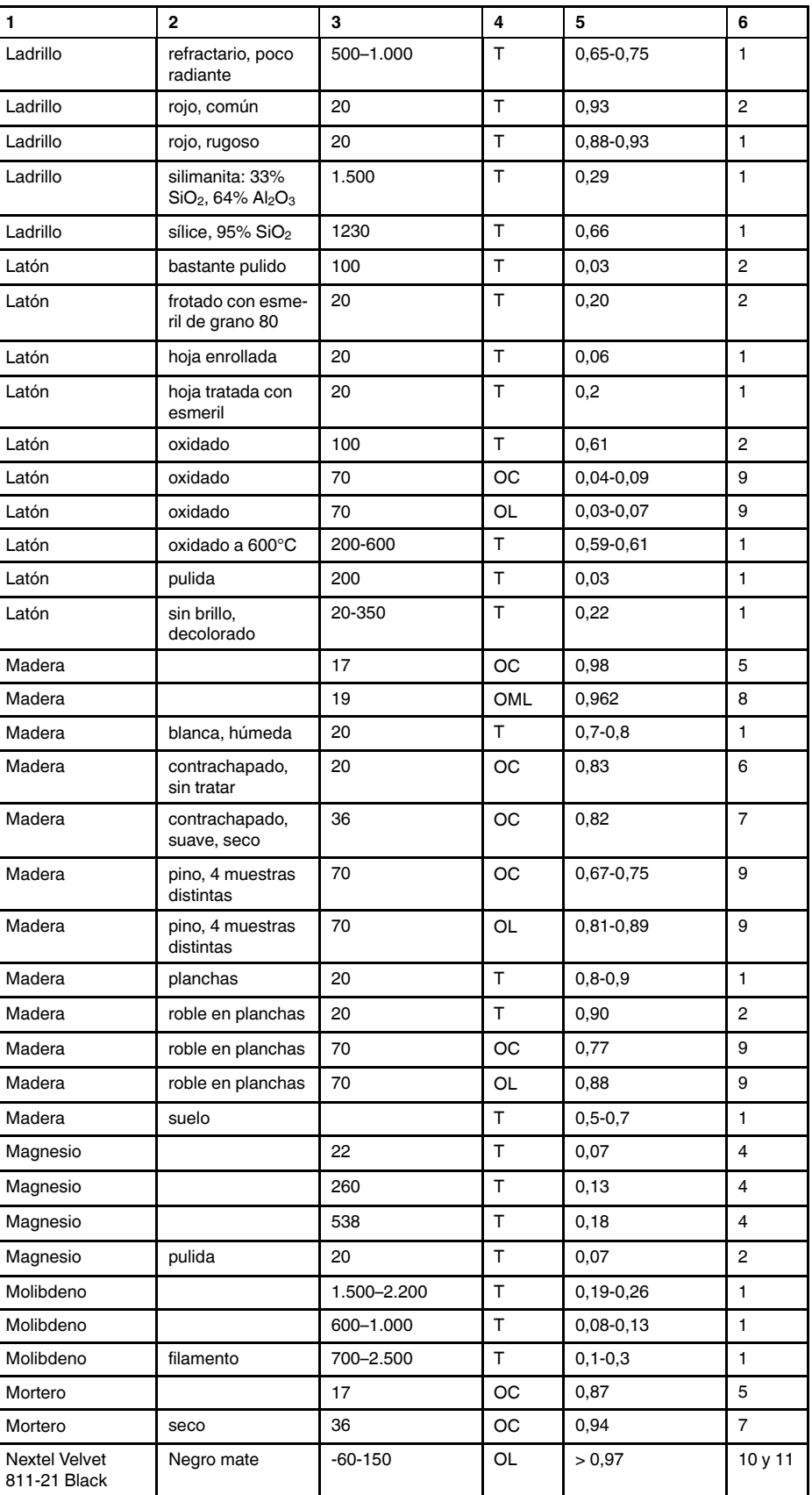

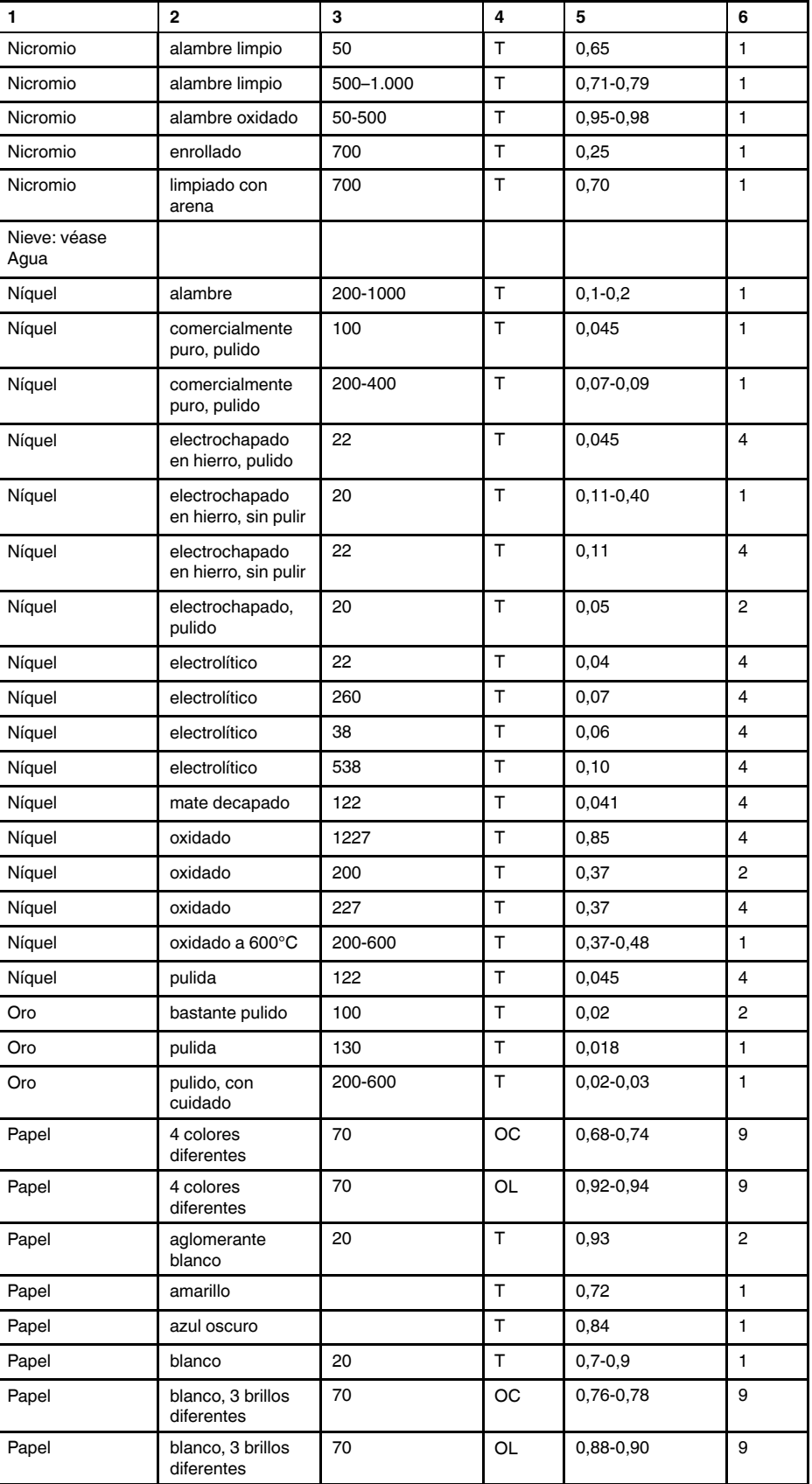

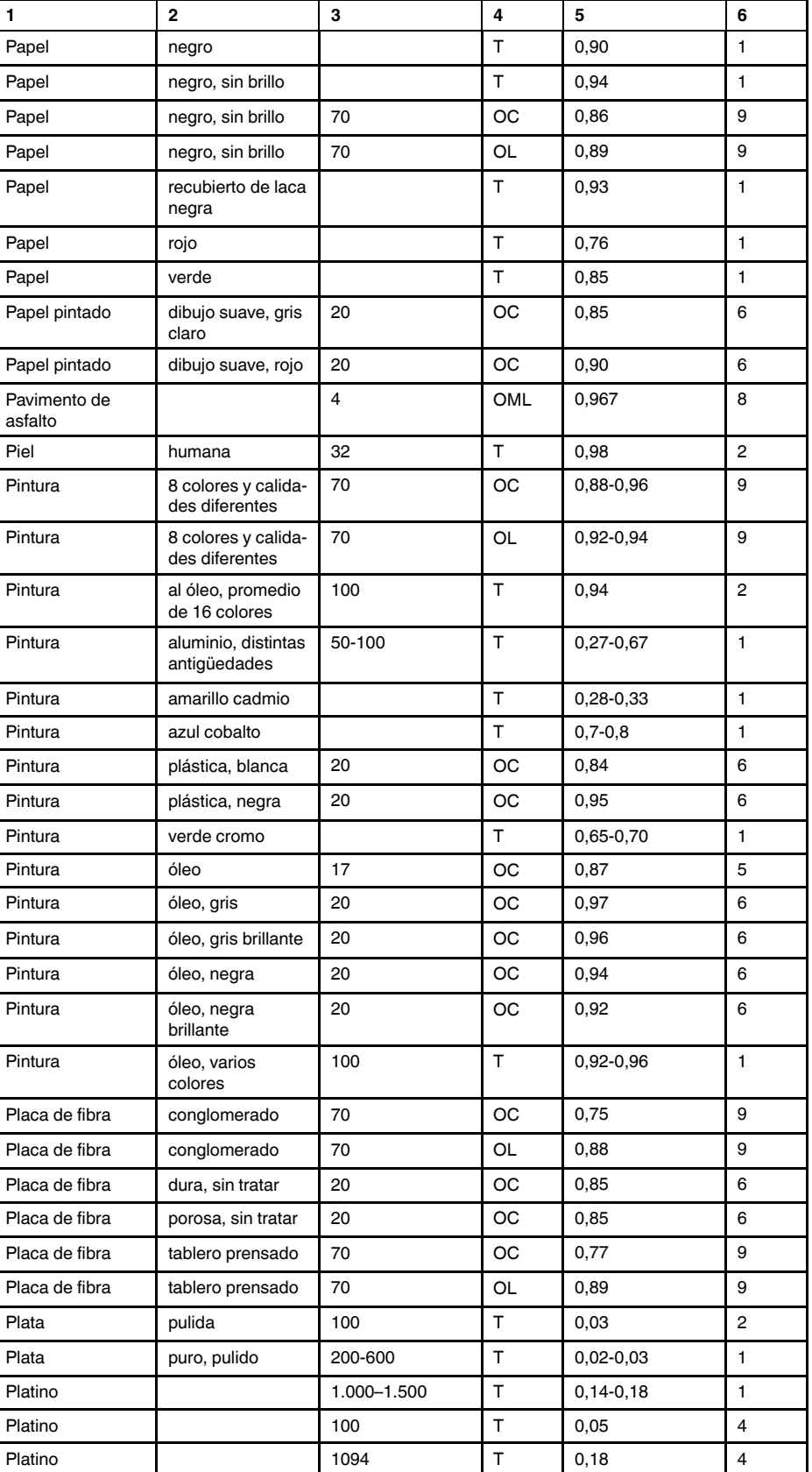

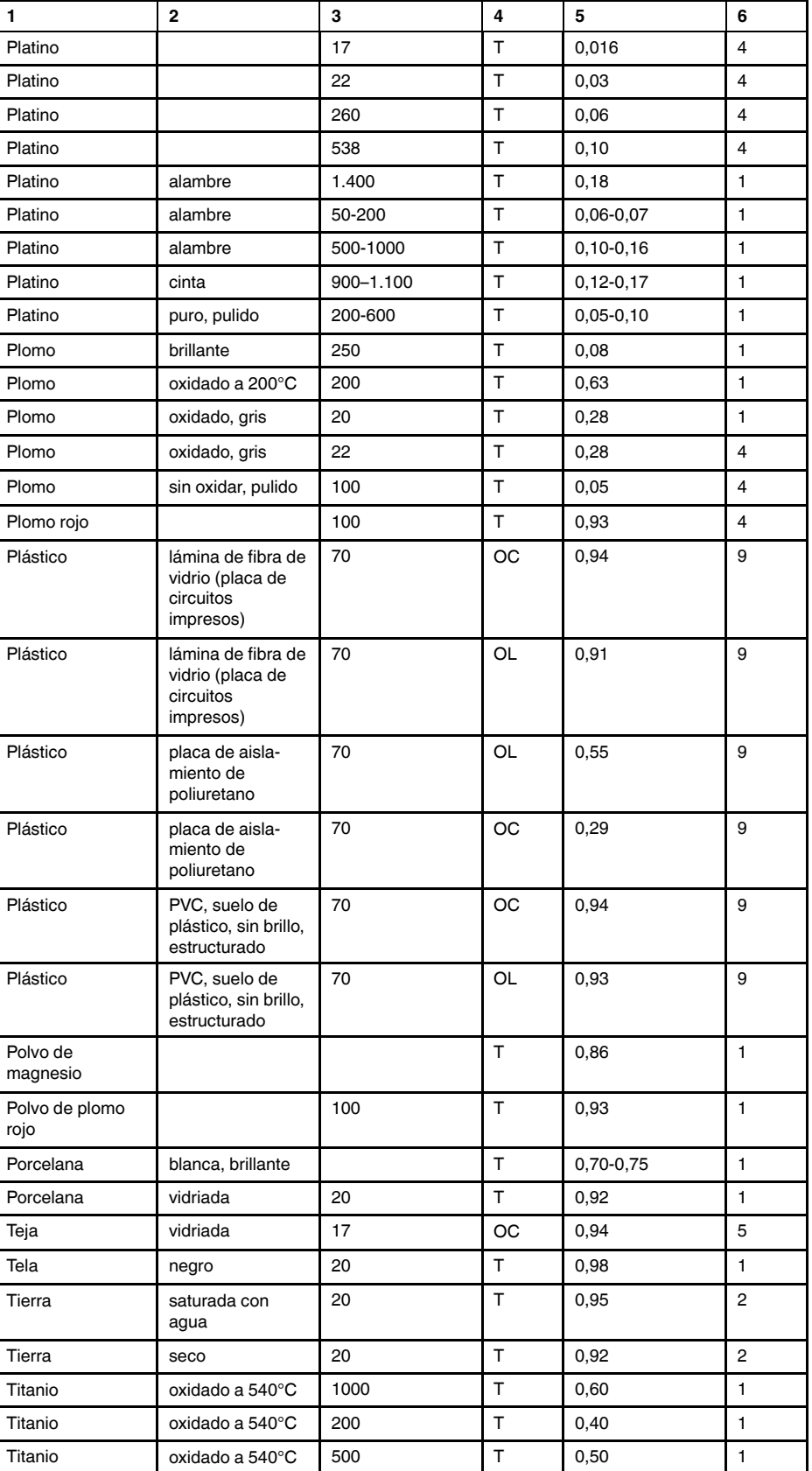

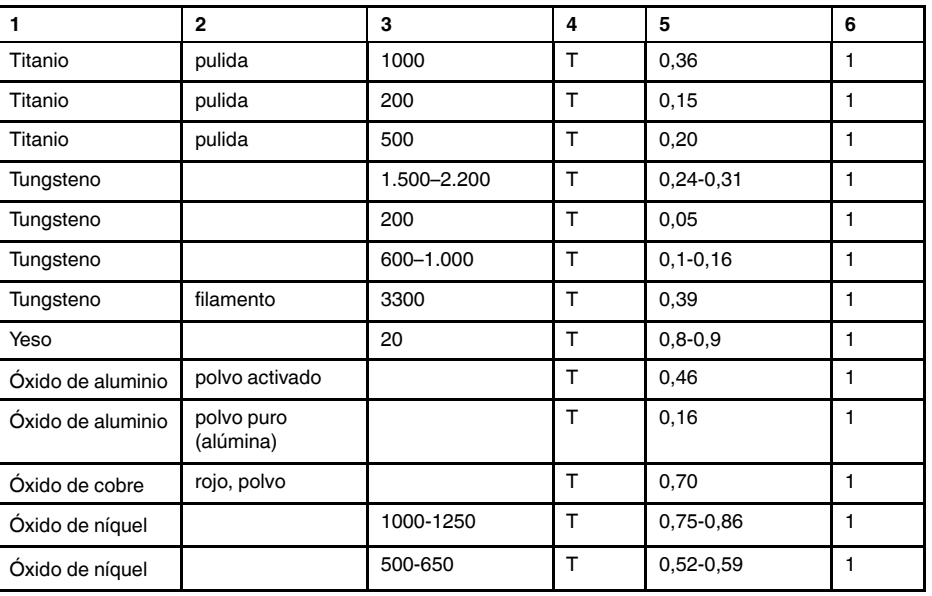

### **A note on the technical production of this publication**

This publication was produced using XML — the eXtensible Markup Language. For more information about XML, please visit http://www.w3.org/XML/

# **A note on the typeface used in this publication**

This publication was typeset using Linotype Helvetica™ World. Helvetica™ was designed by Max Miedinger (1910–1980)

#### **LOEF (List Of Effective Files)**

[T501109.xml;](#page-0-0) es-ES; AE; 24569; 2015-04-08 [T505552.xml;](#page-8-0) es-ES; 9599; 2013-11-05 [T505551.xml;](#page-10-0) es-ES; 22782; 2015-01-27 [T505469.xml;](#page-13-0) es-ES; 23215; 2015-02-19 [T505013.xml;](#page-15-0) es-ES; 9229; 2013-10-03 [T505799.xml;](#page-17-0) es-ES; ; 23545; 2015-02-27 [T505800.xml;](#page-18-0) es-ES; ; 23541; 2015-02-26 [T505801.xml;](#page-21-0) es-ES; ; 23545; 2015-02-27 [T505816.xml;](#page-29-0) es-ES; AA; 23430; 2015-02-25 [T505470.xml;](#page-35-0) es-ES; 12154; 2014-03-06 [T505012.xml;](#page-36-0) es-ES; 12154; 2014-03-06 [T505007.xml;](#page-41-0) es-ES; 21877; 2014-12-08 [T505004.xml;](#page-44-0) es-ES; 12154; 2014-03-06 [T505000.xml;](#page-47-0) es-ES; 12154; 2014-03-06 [T505005.xml;](#page-52-0) es-ES; 12154; 2014-03-06 [T505001.xml;](#page-55-0) es-ES; 12154; 2014-03-06 [T505006.xml;](#page-62-0) es-ES; 12154; 2014-03-06 [T505002.xml;](#page-66-0) es-ES; 18260; 2014-10-06

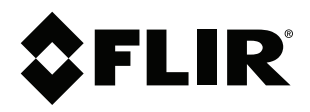

## **Corporate Headquarters**

FLIR Systems, Inc. 27700 SW Parkway Ave. Wilsonville, OR 97070 USA Telephone: +1-503-498-3547

**Website** http://www.flir.com

**Customer support** http://support.flir.com

**Copyright**

© 2015, FLIR Systems, Inc. All rights reserved worldwide.

**Disclaimer** Specifications subject to change without further notice. Models and accessories subject to regional market considerations. License procedures may apply. Products described herein may be subject to US Export Regulations. Please refer to exportquestions@flir.com with any questions.

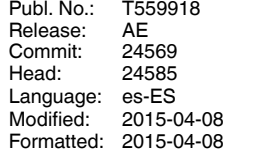